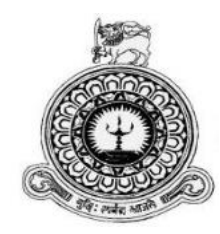

## **Online Salon Management System**

**For**

## **Samudra Bridal Palace**

**J.A.J.N. Jayaweera BIT Registration No: R142099 Index No: 1420992**

**2017/2018**

**Supervisors: P.D. Dilshan Navinda Dimuthu Lakshan Amithasekare**

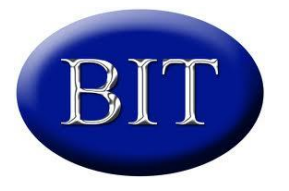

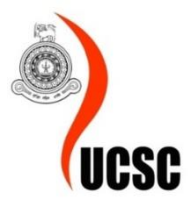

**This dissertation submitted in partial fulfillment of the requirement of the Degree of Bachelor of Information Technology (External) of the University of Colombo School Of Computing.**

## <span id="page-1-0"></span>**DECLARATION**

## **Declaration**

I certify that this dissertation dose not incorporate, without acknowledgement, any material previously submitted for a degree or diploma in any university and to the best of my knowledge and belief, it does not contain any material previously published or written by another person or myself except where due reference is made in the text. I also herby give consent for my dissertation, if accepted, to be made available for photocopy in and for interlibrary loans, and for the title and abstract to be made available to outside organizations.

Signature of Candidate

Name if the Candidate

J.A.J.N Jonyaweera

Date: 2017.08.15

Countersigned by:

Signature of Supervisor 01 Name if the Supervisor 01

Dimuttur Latshan

Date: 2017.08.15

Signature of Supervisor 02 Name if the Supervisor 02

Vainds : Dilshan Narinda Date: 2017.08.5

Figure: Declaration

# <span id="page-2-0"></span>**ABSTRACT**

Samudra Bridal Palace is a well-recognized and reputed salons among peoples and modelers around the Maharagama area. They have three salons around Maharagama, Baralasgamuwa and Nugegoda areas. Day by day their customer base is growing up and current manual process not efficient enough to provide quick and reliable service to them. Also hard to maintain salon internal process. Issuing reliable report is much needed, Because of these salon owner willing to manage their salons from one place and also to keep their well reputation among salons and peoples much needed.

They have no automation system for their process. Even if they use computers and tablet they do not have proper system to full fill their needs. They are using record book to tracking their day by day process in salons. This is very inefficient and unreliable. And keeping records not accurate with relevant salon data when calculate reports. And also salary calculation of employees not easy.

This system will provide the functionalities of manage salons' details, manage day by day bookings, manage issuing many reports (employee's salary report, product report, booking report etc.), manage service, billing, manage employee details, manage customer details and manage notification system for day to day transactions. This system will help to improve the higher efficiency in the processes in the salons. It will enable salon staff to add data to the system without bothering about creating report formats that will increase the efficiency of salon staff. This system will used employee's ids and passwords for employees to access the system. In this case salon's confidential data will not be available to the unauthorized access.

The project was implemented using Visual Studio 2012 as the IDE and SQL server used as the DBMS. Coding was done using the C# programming language and angular 2(JavaScript framework). In addition, Visual Paradigm for UML was used to draw the UML diagrams shown in this interim report.

The system will provide user friendly simple interface which will help them to make reliable, quick and effective service to their customers.

## <span id="page-3-0"></span>**ACKNOWLEDGEMENTS**

I take this space to acknowledge and extend my heartfelt gratitude to those who have helped me in various ways throughout the project work to make this project a success.

First, I wish to express my gratitude to the BIT Coordinator of University of Colombo School of Computing (UCSC) and project examination board of Bachelors of Information Technology (BIT) for giving me the opportunity to apply the knowledge gained through the BIT degree program.

My sincere appreciation goes to the Samudra Bridal Palace owner Mr. Samudra Siriwardana and staff, who enlightened me about the processes and functionalities of the salon and co-operated in the course of development of the project.

In the mean time I would like to thanks my supervisors Mr. Dimuthu Lakshan Amithasekara and Mr. Dilshan Navinda for counseling and supervising me throughout the development of the project.

I would especially thanks to Mr. Sumedha Milroy for guiding me through all phases of the project and helping for the dissertation document.

I am also grateful to my family and friends especially to my parents for support given in every way possible throughout the process of this degree program of three years.

## <span id="page-4-0"></span>**TABLE OF CONTENTS**

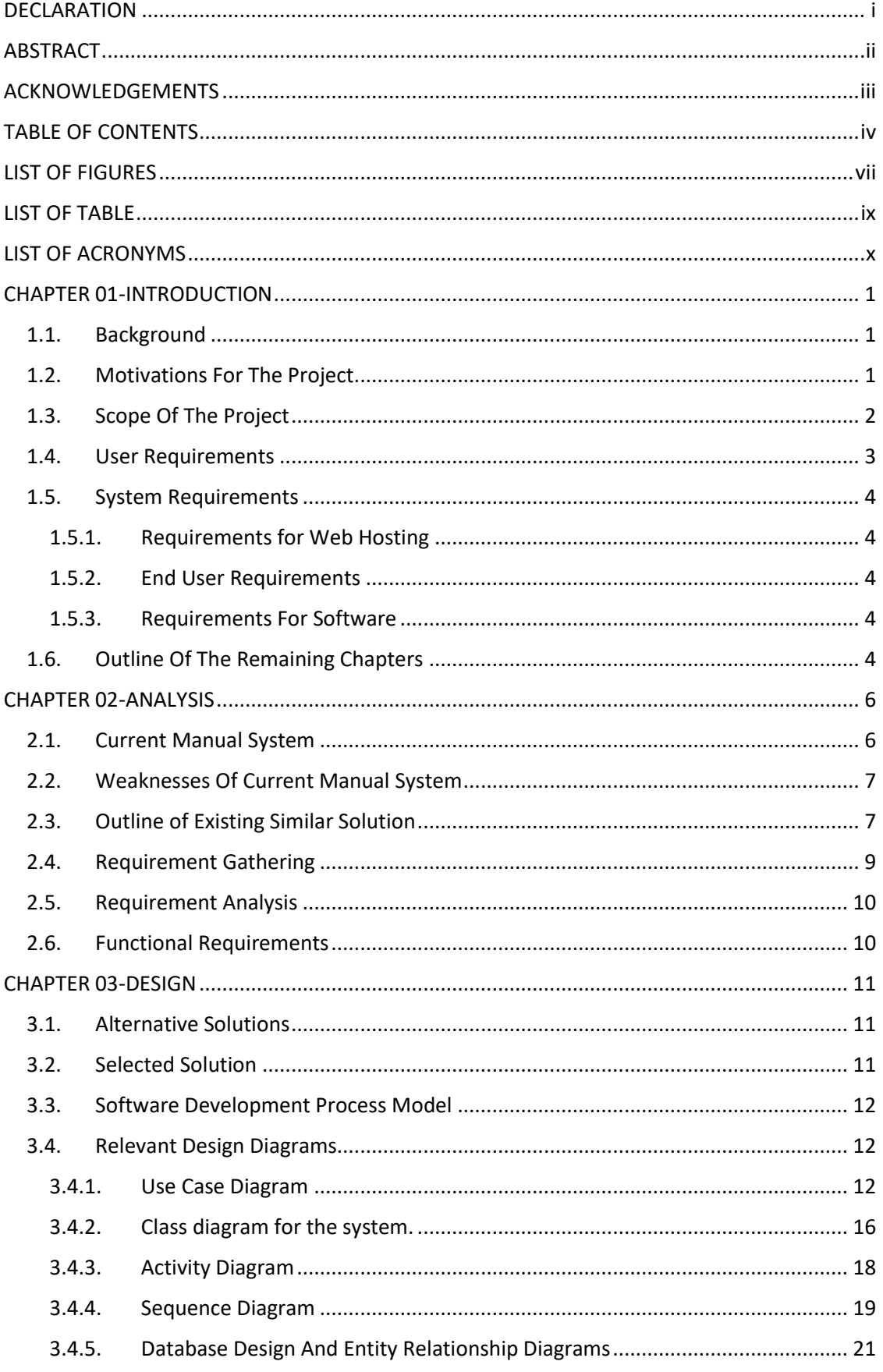

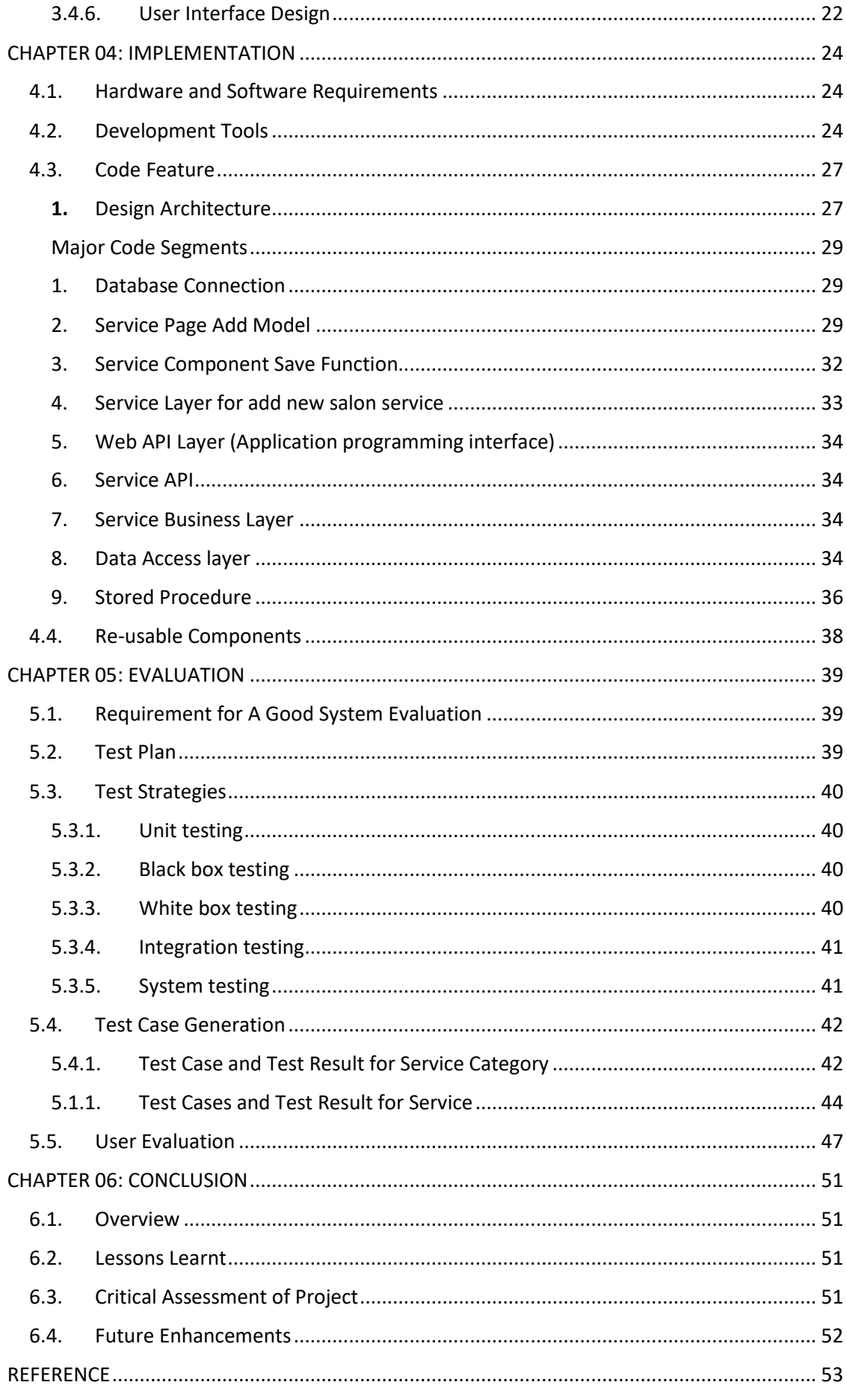

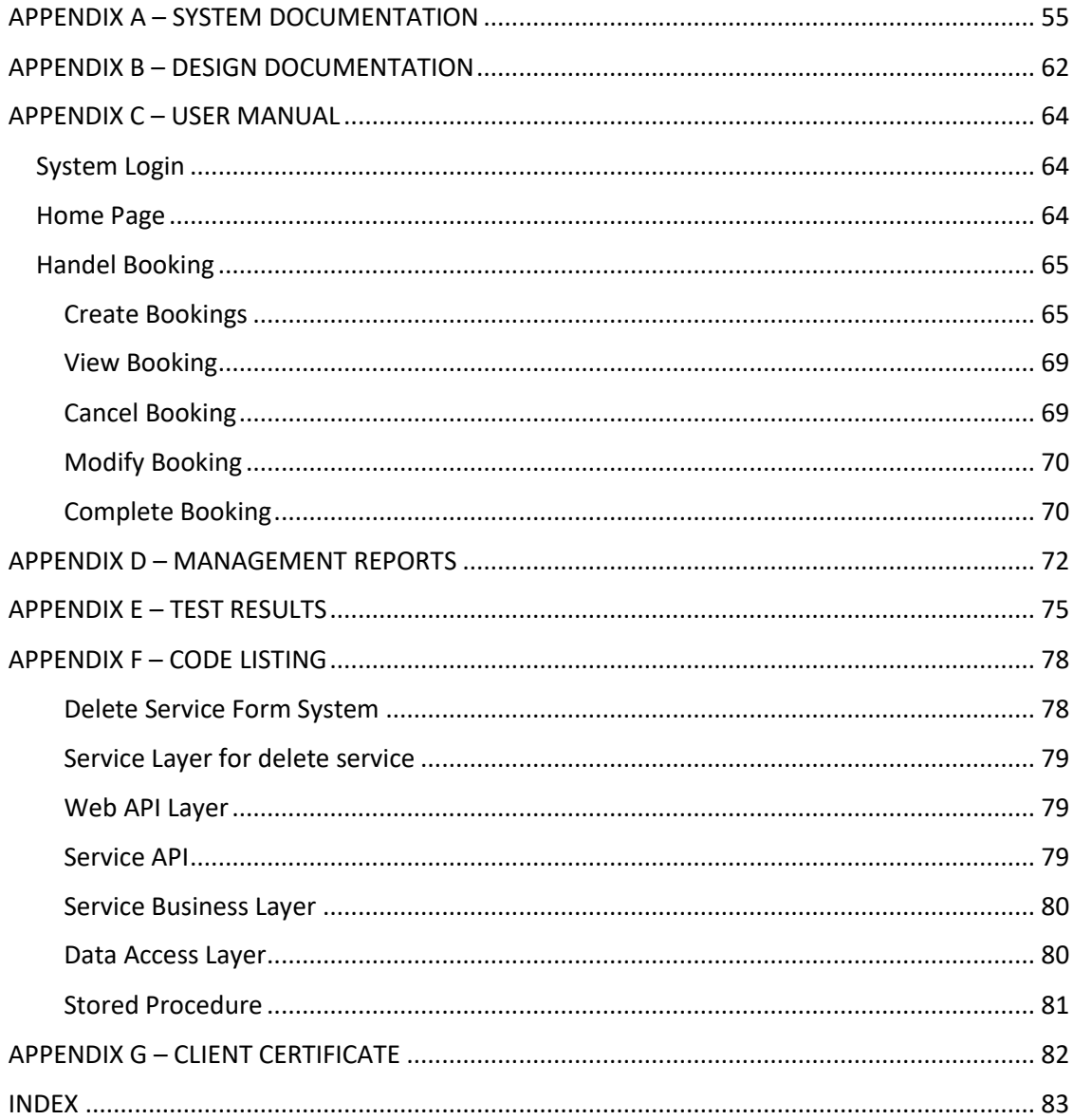

# <span id="page-7-0"></span>**LIST OF FIGURES**

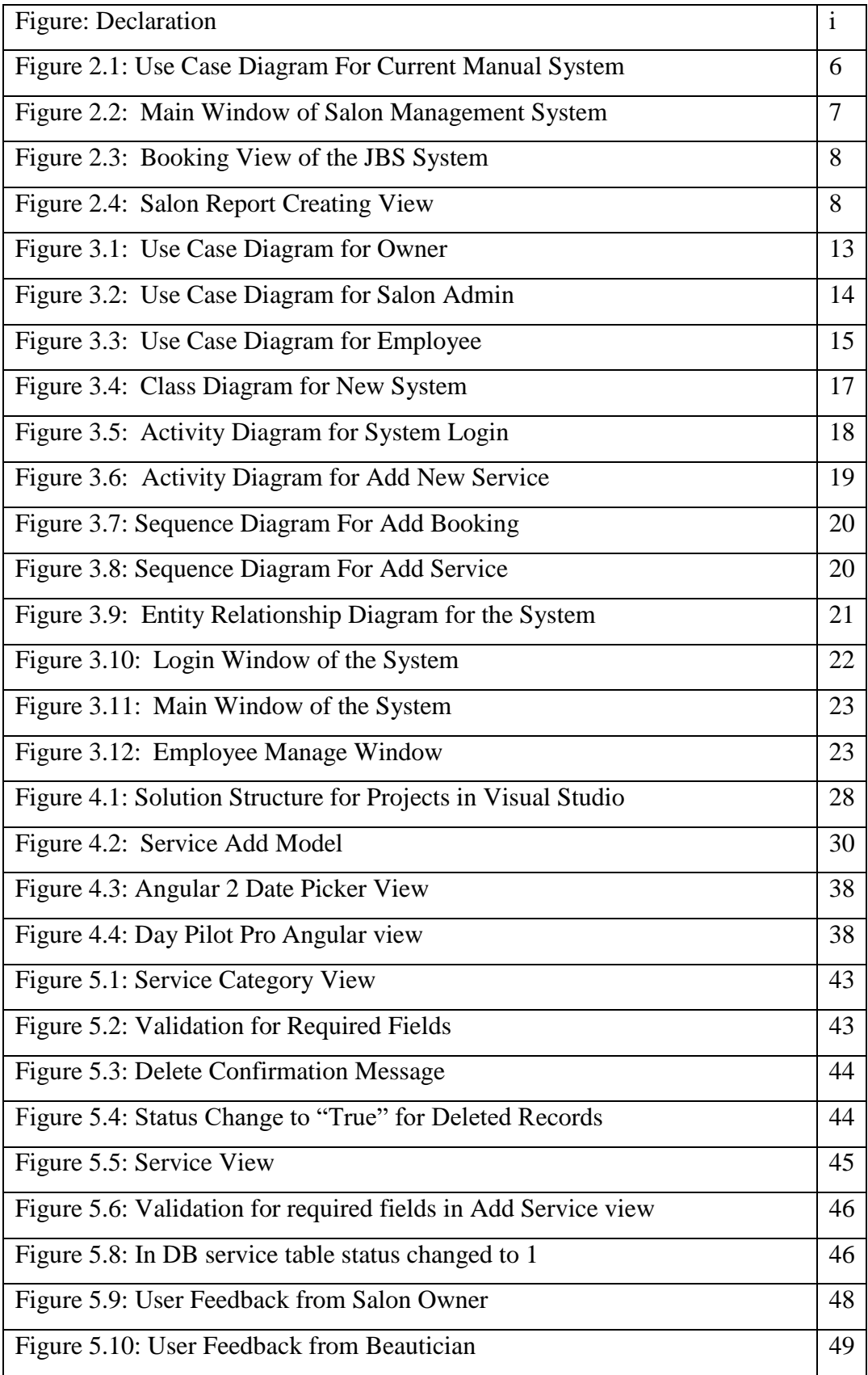

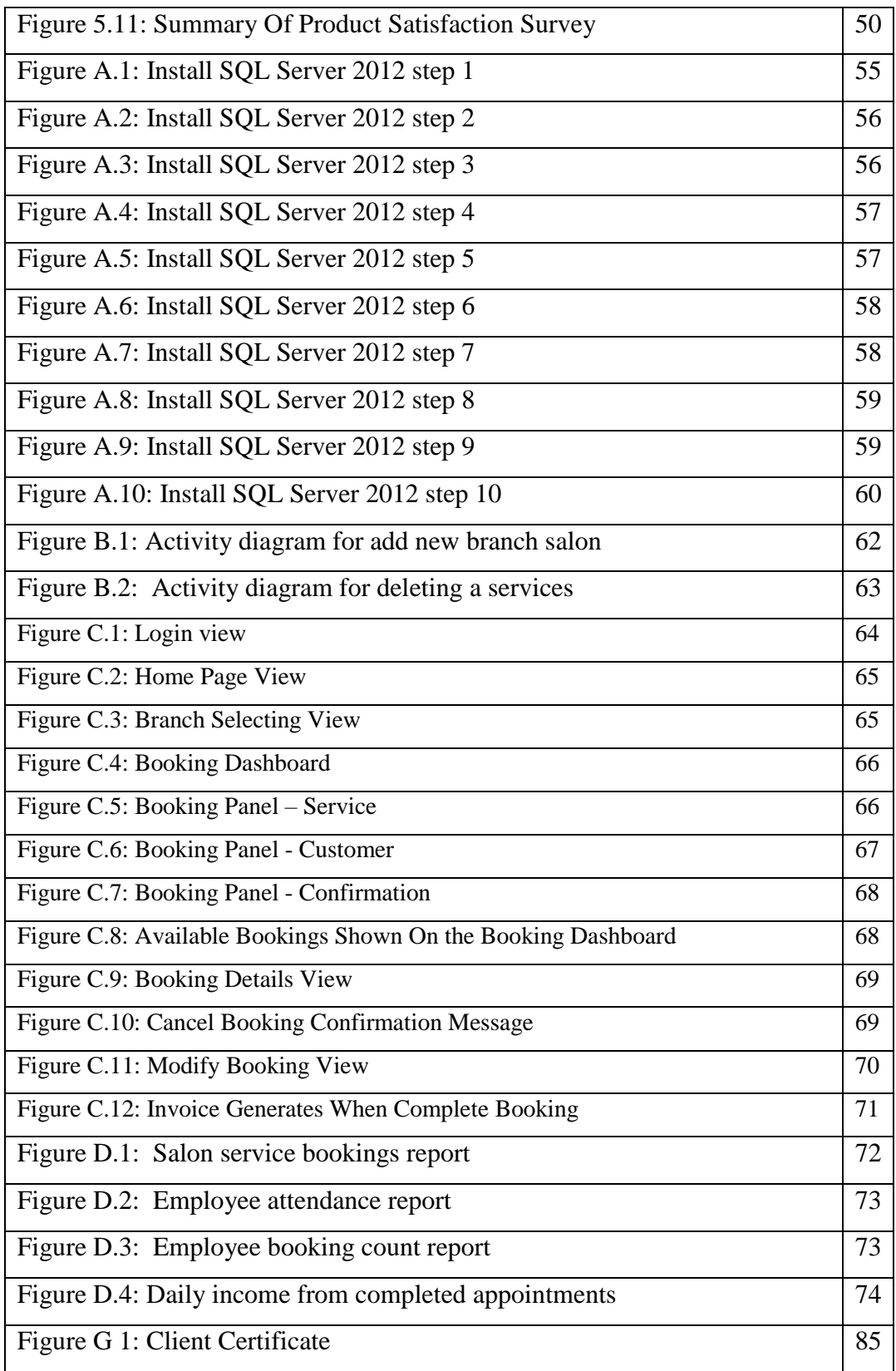

# <span id="page-9-0"></span>**LIST OF TABLE**

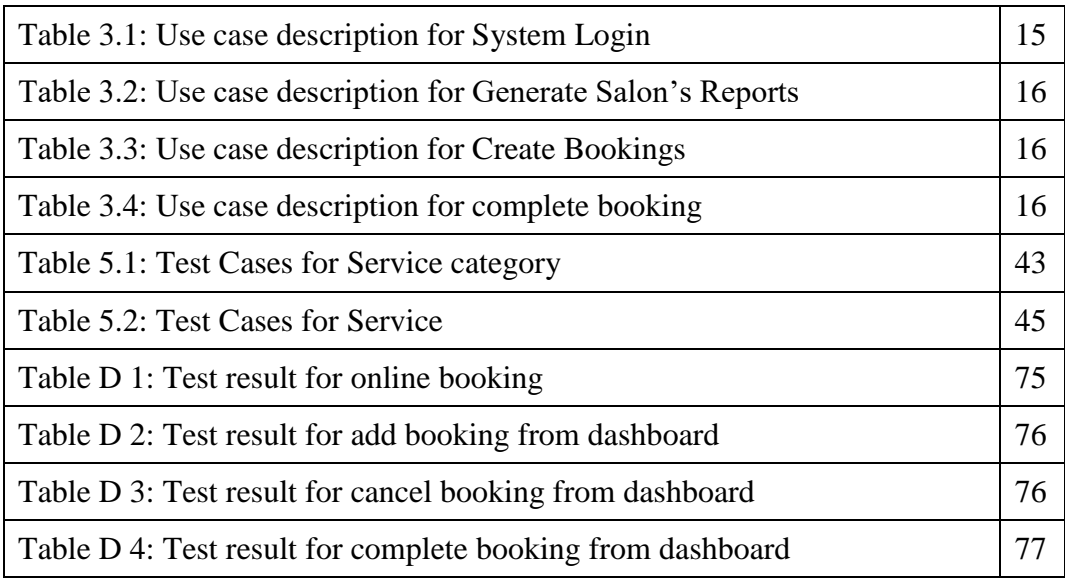

## <span id="page-10-0"></span>**LIST OF ACRONYMS**

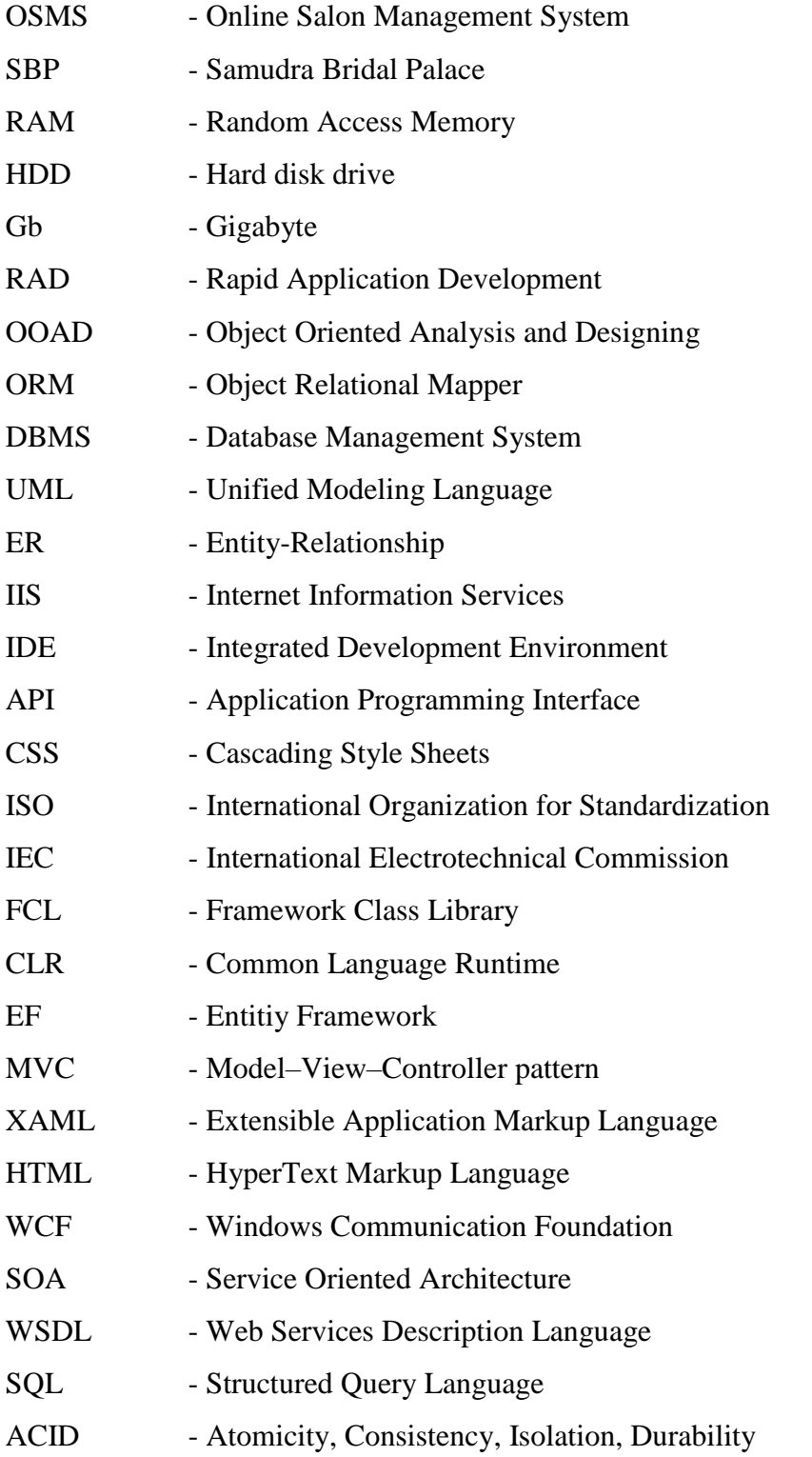

## <span id="page-11-0"></span>**CHAPTER 01-INTRODUCTION**

## <span id="page-11-1"></span>1.1. Background

Day by day modern beauty culture is getting rapidly popular among the peoples, especially among young men and woman. Also they are having a habit of preferring a usual one beautician. So the salon owners are eager to provide their services at its best to the customers for make sure they are remain with salon as long as. In this case they are looking for best way to manage their salons in more efficiencies and keep customers attractive to salons.

Samudra Bridal Palace is a well-recognized and reputed salons around the Boralasgamuwa area. The Salon started about five years ago with one employees in Boralasgamuwa town. By now they have three salon around Maharagama, Nugegoda, Boralasgamuwa areas. Day by day their customer base is growing and current manual process not efficient enough to provide quick and reliable service to them. Managing reliable booking is much needed also generate reports, Because of these bookings directly involve in day by day salons service.

## <span id="page-11-2"></span>1.2. Motivations For The Project

- Samudra Bridal Palace is well-recognized and reputed group of salons in the area.
- They have no automated salon management system for manage their salon process.
- Most of the employees are using smart phones and tablets, so eventually they got the basic idea about how to use web browsers and access internet and work on it. And they can easily adept to this online web base salon management system with simple system introduction of how to use it.
- The system will provide user friendly simple interface which will help them to make reliable, quick and effective service.

## <span id="page-12-0"></span>1.3. Scope Of The Project

The proposed system will provide manage day to day salon process easily.

• Manage branch details :-

Salon owner can manage his salons in one location. Each branches have separate login and separate branch account. Salon owner and SBP admin can generate reports with all possible areas according branches and as all in one branches. Also can manage branch properties add employee / add service etc.

• Manage employee details :-

At the beginning there was only few staff members with Samudra salon. Now, with the expansion of their service to many region around the area they had to recruit new staff members. With the increase of staff It hard to keep records without proper system. To keep employees details there should have module for manage employee. It should include manage employee attendance too.

Manage service details :-

Every salon has offer veracity of services related to beauty culture. Salon has to maintain a service list with the price and service details. It's also help full for salon employees to deal with customers. Especially when creating bill. To full fill this manage service module will be added to the system.

• Manage bookings by salon :-

Salon's customers can directly call to salon and salon admin should create booking for that customer with specific service and time. Additionally booking can assign specific employee.

• Manage invoice :-

Customers had to pay full billed amount when the service received. In this case the salon front desk should be able to generate bill for customers. And the payment details for the bill should be recorded in to the system.

• Generate reports :-

System reports are most important for owner to get valuable decisions and prediction in management. Many types of reports are allowed in system. Daily summary of payment details, summary of booking, monthly summary of them, and most requested reports types by salon owner, and so on.

• Manage customer details :-

Their customers are mostly regular basis. So they are planning to keep historical data to evaluate who got service and product from their salons. For this they are need to keep customers details against the issued reports historical data.

Manage product details :-

Each day salon expends lot of products and equipment in their activities. So it should be manage to prevent run out stocks. General reorder points for those items set into system and system will manage message to indicate before stock ran out.

### <span id="page-13-0"></span>1.4. User Requirements

This system will have four potential users as given below,

- Owner
- Salon Admin
- Employees
- Customers

Main requirement of this system is manage salon process in efficient way. This system will provide for it,

- Booking Module
- Product Module
- Service Module
- HR Module
- OSMS Settings Module
- Report Module
- Billing Module

## <span id="page-14-0"></span>1.5. System Requirements

At the end of project system should works on customer's environment. There are requirements in Hardware and Software to run the new system.

#### <span id="page-14-1"></span>1.5.1. Requirements for Web Hosting

Web server requirements for host the application.

- Cloud base IIS v.10 server
- $\bullet$  2Gb RAM
- Unmetered bandwidth
- Unmetered storage

#### <span id="page-14-2"></span>1.5.2. End User Requirements

Hardware requirements for this system as given below,

• Computer or any mobile device able to run web browser and stable internet connection.

#### <span id="page-14-3"></span>1.5.3. Requirements For Software

• Software requirements for this system is any web browser runs on any operating system.

## <span id="page-14-4"></span>1.6. Outline Of The Remaining Chapters

After the Introduction chapter, the dissertation contains five main chapters.

Chapter 02: ANALYSIS - The Analysis chapter describes the existing system, requirements and feasibility study for the proposed system and the process model used to develop the system.

Chapter 03: DESIGN - The Design chapter includes some diagrams relating to the system design. It further describes the designing approach used and designing of the data base as well as the user interfaces.

Chapter 04: IMPLEMENTATION - The main codes and the software and hardware environment used for implementing the system are described in the Implementation chapter.

Chapter 05: EVALUTION - The test plan and test cases of the system are given in the Evaluation chapter.

Chapter 06: CONCLUSION - The final chapter, the Conclusion includes lessons learnt and the information about further development of the system.

After the main chapters there is a Reference section where all the materials referred to write the dissertation are given. Furthermore in the appendices, System Documentation, Design Documentation, Management Reports, Test Results, Code Listing and the. Finally, a Client Certificate is provided.

## <span id="page-16-0"></span>**CHAPTER 02-ANALYSIS**

This section will cover the process of discovering, analyzing, defining, and documenting the requirements that are related to the business.

Requirements analysis in systems engineering and software engineering, encompasses those tasks that go into determining the needs or conditions to meet for a new or altered product, taking account of the possibly conflicting requirements of the various stakeholders, analyzing, documenting, validating and managing software or system requirements [1].

### <span id="page-16-1"></span>2.1. Current Manual System

They have been using Microsoft Word and Excel files to keep their day to day record. They keep records of day to day use items and equipment in excel files which maintain separate files in each salon. And also each day they are creating separate word file as summary for daily income. Once owner visit the salon he collect the files and do calculation to get rough idea about the salon income and expenses. This method is very in reliable, insufficient and insecure. Even they use computers and printers they do not have proper system to full fill their needs.

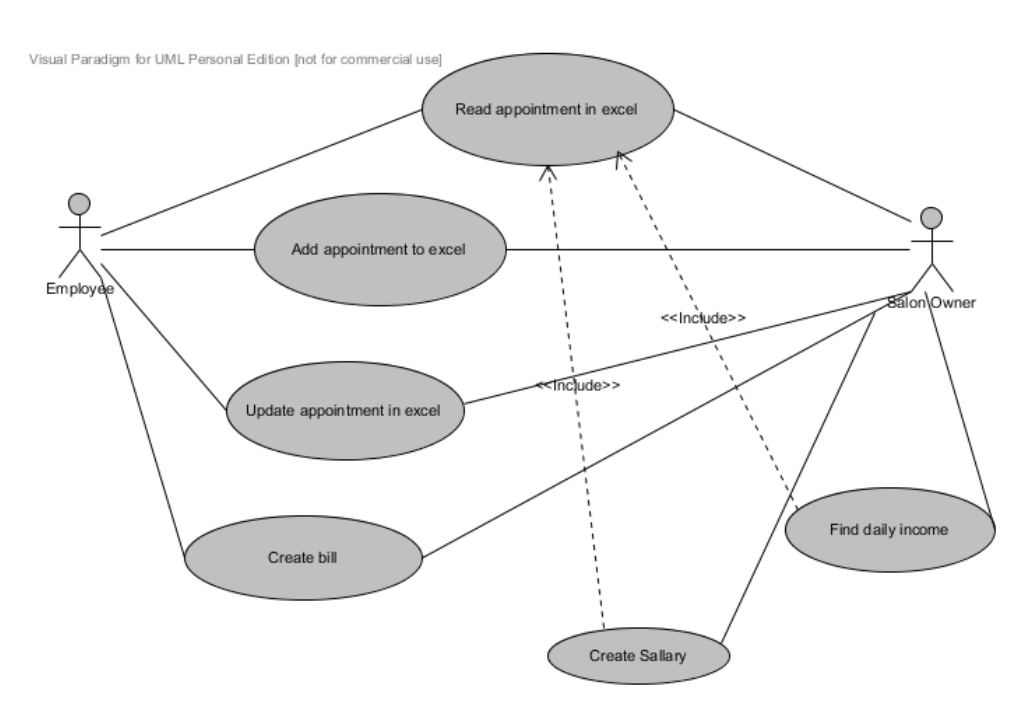

Figure 2.1: Use Case Diagram For Current Manual System

## <span id="page-17-0"></span>2.2. Weaknesses Of Current Manual System

When carried out further analysis of current manual system some weaknesses were identified as follows,

- No proper way to manage customers' appointments.
- No proper plan for restock the salon items and equipment.
- Cannot analysis there historical data to make predictions.
- No data backup option.
- Very often these files get attack by computer virus and lost information.
- Anyone can access these files and salon's confidential details not protect from unauthorized access.
- Do not have employee details management system.
- Took more time to preparing bill.

## <span id="page-17-1"></span>2.3. Outline of Existing Similar Solution

#### 2.3.1. JustBookSalon

JustBookSalon, a popular salon directory software is being used by more than 1500 salons across the world. It is highly user friendly, reliable and easily configurable according to needs of salons. Figure 2.2 describes the main window of the JustBookSalon system [2].

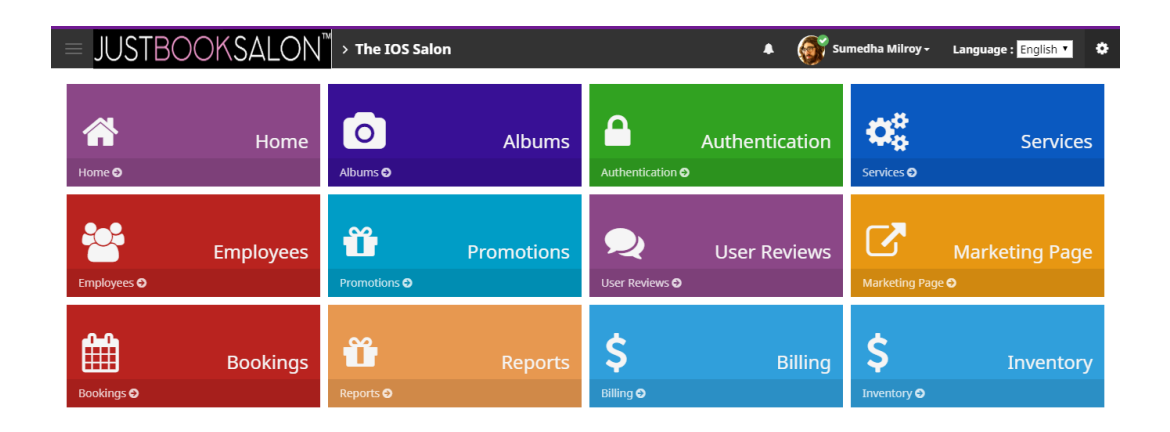

Figure 2.2: Main Window of Salon Management System

The system has features like Billing, Booking, Services management, Employee management, Product management, Maintain salon details, Manage authentication and Manage promotions according services and generate various salon reports.

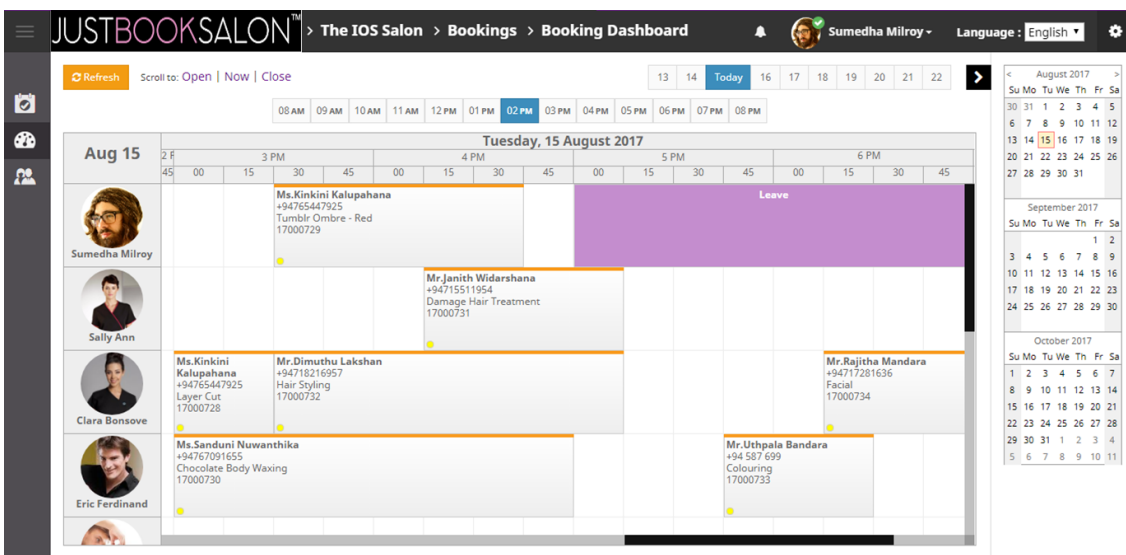

Figure 2.3: Booking View of the JBS System

Salon report format creating view shown on Figure 2.4 describes the details about customers.

| $\equiv$     | <b>JUSTBOOKSALON</b>                                                |                                | > The IOS Salon > Reports > All Customers |              | Α                                | Sumedha Milroy - | Language: English v | ۰ |
|--------------|---------------------------------------------------------------------|--------------------------------|-------------------------------------------|--------------|----------------------------------|------------------|---------------------|---|
| 昏            | <b>Start Date</b><br>2017-02-01                                     | <b>End Date</b><br>₩           | 2017-08-15                                | ₩            | <b>Generate Report</b>           |                  |                     |   |
| $\mathbf{r}$ | of $1 \quad \triangleright \quad \triangleright \vdots$<br>$14$ 4 1 |                                | Find   Next   3 (2)                       |              |                                  |                  |                     |   |
| 昏            |                                                                     | <b>Customer Details Report</b> |                                           |              |                                  |                  |                     |   |
| 圄            | <b>NO</b>                                                           | <b>CUSTOMER NAME</b>           | <b>REG DATE</b>                           | PHONE NO     | <b>EMAIL</b>                     |                  |                     |   |
|              | 1                                                                   | Joey                           | 07 Feb, 2017                              | +6583331628  |                                  |                  |                     |   |
|              | $\overline{2}$                                                      | Devi Meande                    | 14 Feb. 2017                              | +6592208683  | gogiladevi@gmail.com             |                  |                     |   |
|              | 3                                                                   | Nisansala Lakmali              | 02 Aug, 2017                              | +94717691213 | nisansalalakmali900@gmail.com    |                  |                     |   |
|              | 4                                                                   | <b>Tay Li Hiang</b>            | 14 Jul, 2017                              | +60163319537 | taylihiang@gmail.com             |                  |                     |   |
|              | 5                                                                   | Shiwanthi                      | 01 Feb, 2017                              | +94773048500 |                                  |                  |                     |   |
|              | 6                                                                   | anne                           | 23 Jul, 2017                              | +94711234567 |                                  |                  |                     |   |
|              | $\overline{7}$                                                      | tim                            | 23 Jul, 2017                              | +6581234567  |                                  |                  |                     |   |
|              | 8                                                                   | alecis                         | 24 Jul, 2017                              | +6581232345  |                                  |                  |                     |   |
|              | 9                                                                   | Oliver Hf                      | 24 Jul, 2017                              | +6598507709  | oliveryhf@yahoo.com              |                  |                     |   |
|              | 10                                                                  | Ashley Goh Xin Yun             | 28 Jul. 2017                              | +6590699113  | gxy_officialbusiness@hotmail.com |                  |                     |   |
|              | 11                                                                  | Alexis                         | 28 Jul, 2017                              | +6596685898  |                                  |                  |                     |   |
|              |                                                                     |                                |                                           |              |                                  |                  |                     |   |
|              |                                                                     |                                |                                           |              |                                  |                  |                     |   |
|              |                                                                     |                                |                                           |              |                                  |                  |                     |   |

Figure 2.4: Salon Report Creating View.

## <span id="page-19-0"></span>2.4. Requirement Gathering

Requirement gathering is the most crucial part of the software development life cycle. The system is built by using user requirements. Otherwise it is difficult to develop a good product. In this project interviewing and discussion are the main requirement gathering techniques [3].

Following requirement gathering techniques were used gather their requirements.

#### **Interview user :-**

By using interview it can get clear idea about currently on going manual process. Users of different levels can be interviewed and that will help to facilitate users with their different needs.

#### **Observation :-**

The study of users in their natural habitats is what observation is about. By observing users, an analyst can identify a process flow, awkward steps, pain points and opportunities for improvement. Observation can be passive or active (asking questions while observing). Passive observation is better for getting feedback on a prototype (to refine requirements), where active observation is more effective at getting an understanding of an existing business process. Either approach can be used to uncover implicit requirements that otherwise might go overlooked

#### **Document Analysis :-**

Before the system is designed it has to analysis books, bills and other documents of their manual system. This will help to get the domain knowledge of the business process.

#### **Prototyping :-**

Prototyping is a final requirement gathering technique used in this business process to analyze the requirement. Prototyping was a simple working system which has been built and it was demonstrated to users and then requested to submit their requirements, and changes to be made system. Prototyping is a good method when the user does not have a clear idea about the system.

### <span id="page-20-0"></span>2.5. Requirement Analysis

After gathering requirements from system owner and system users, requirements are well analyzed for identify the each user's role in the proposed system and witch are the functions should have each user role. In this case Use case diagrams were used for simplify the analysis. Using a use case diagram can clearly identify external internal user roles and use case for each user roles.

Identified Critical User roles of the system

- Owner
- Salon Admin
- Employees
- Customers

#### <span id="page-20-1"></span>2.6. Functional Requirements

- Booking Dashboard– Manage booking very easily without having mistaken on booking of the already schedule in system.
- Online Bookings Allow customers to schedule their appointments online.
- Manage Branches (Salons) Allow salon owner to manage all the salons' information within one place.
- Manage stock of products and equipment allow owner to maintain stock without runout the item or products.
- Manage Billing Avoiding calculation of billing by human hand make it easy user and reliable to customer.
- Manage Employee It is very easy to access employee details because all the data of the employees who are working in the salons are stored in the database. But only authorized persons can view employee details.
- Manage Authentication Improve reliability of the system and the protect confidentiality of patients' by manage access to system
- Manage Services– Authorized person can manage services according salons.

## <span id="page-21-0"></span>**CHAPTER 03-DESIGN**

Design is also a very important part in the project. Design data base and design user interfaces done in this phase. According to the IEEE definition, design is both "the process of defining the architecture, components, interfaces, and other characteristics of a system or component" and "the result of [that] process"

## <span id="page-21-1"></span>3.1. Alternative Solutions

There are two different alternates identify for the OSMS for SBP during the requirement analysis. Those suggested alternate is

• Stand Alone System

Standalone systems are able to function without getting help from the internet and all the path of the system are hosted on single host. This type of system not suitable for the Sanudra Bridal Palace as they planning to connect their other salons to manage within system.

Web Base System

### <span id="page-21-2"></span>3.2. Selected Solution

Web Base System

For the current process of the salons, they are using computers to save daily records. Also they have internet facility in all the branches as they provide free Wi-Fi facility to the customers. And owner has android tab. Also he is hoping to use this system from his tab. So he needed the system to be compatible with his mobile devices, laptop and also with desktop computer in salon.

I have suggested and explained owner, to serve all these needs we should developed web base system. Then the owner of SBP was agreed to develop a web base system that this running on the any device connected to internet.

After discus with my supervisor it was suggested web service integrate to system for facilitate future enhancement like mobile app development. Finally the system was developed with combination of C# and Angular2 as Web base system [4].

### <span id="page-22-0"></span>3.3. Software Development Process Model

There are several types of software development process models such as

- Waterfall Model
- Prototype Model
- Rapid Application Development (RAD)
- Spiral Development
- Incremental Development

### <span id="page-22-1"></span>3.4. Relevant Design Diagrams

Incremental Development were chosen from the above mentioned models. Following Models were used to develop the process of the system,

- Use Case Diagram
- Sequence Diagram
- Class Diagram
- Entity Relationship Diagram
- Activity Diagram

C# is the language that uses to develop the system which is fully support to Object Oriented Concepts, and also Entity Framework use as the Object Relational Mapper (ORM). The proposed system were built on the Layered architecture.

#### <span id="page-22-2"></span>3.4.1. Use Case Diagram

A use case diagram at its simplest is a representation of a user's interaction with the system and depicting the specifications of a use case. A use case diagram can portray the different types of users of a system and the various ways that they interact with the system. This type of diagram is typically used in conjunction with the textual use case and will often be accompanied by other types of diagrams as well [5].

Following figure 3.1 illustrates the identified use cases for salon owner in the new system. It's simply describes the functionalities for owner in the system. In addition to the other users of system owner has additional use cases for system reports. Using system reports owner can get better decisions on the salon management.

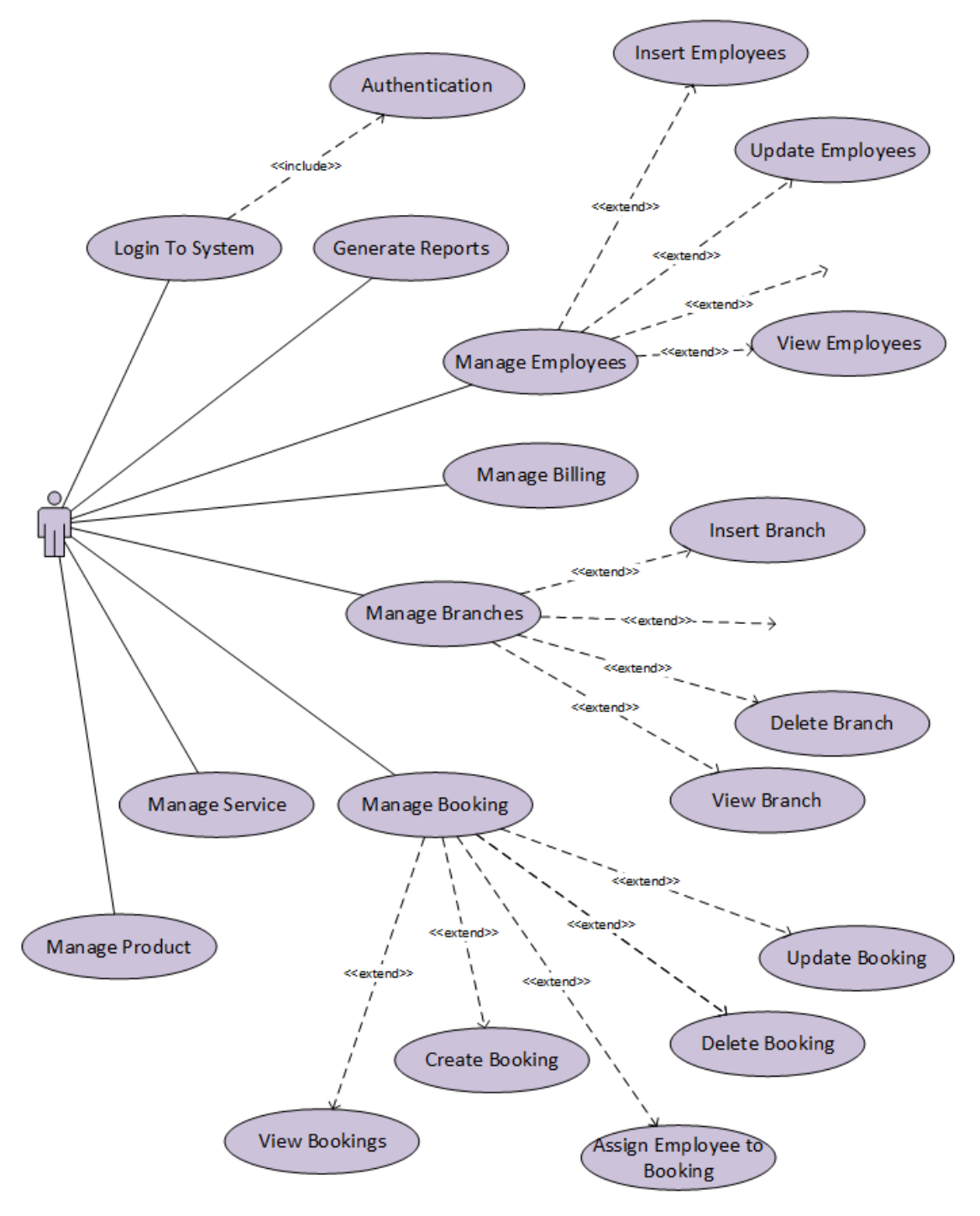

Figure 3.1: Use Case Diagram for Owner

Following Figure 3.2 is for identified use cases for salon admin in salon. Its express the deferent use cases that individual branch (salon) on the system.

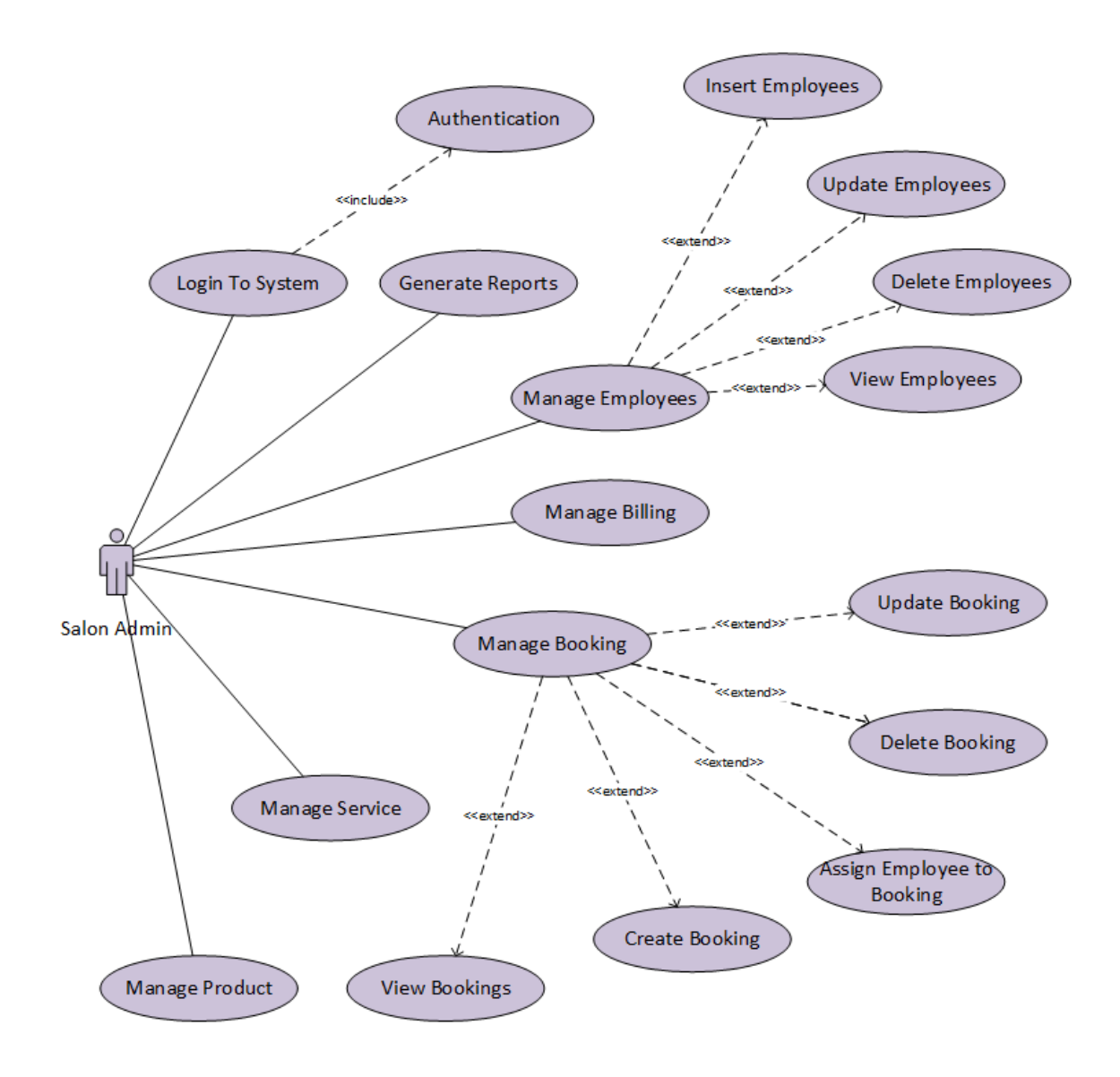

Figure 3.2: Use Case Diagram for Salon Admin

Following Figure 3.3 is for identified use cases for employee in salon. Its express the deferent use cases that employee work on the system.

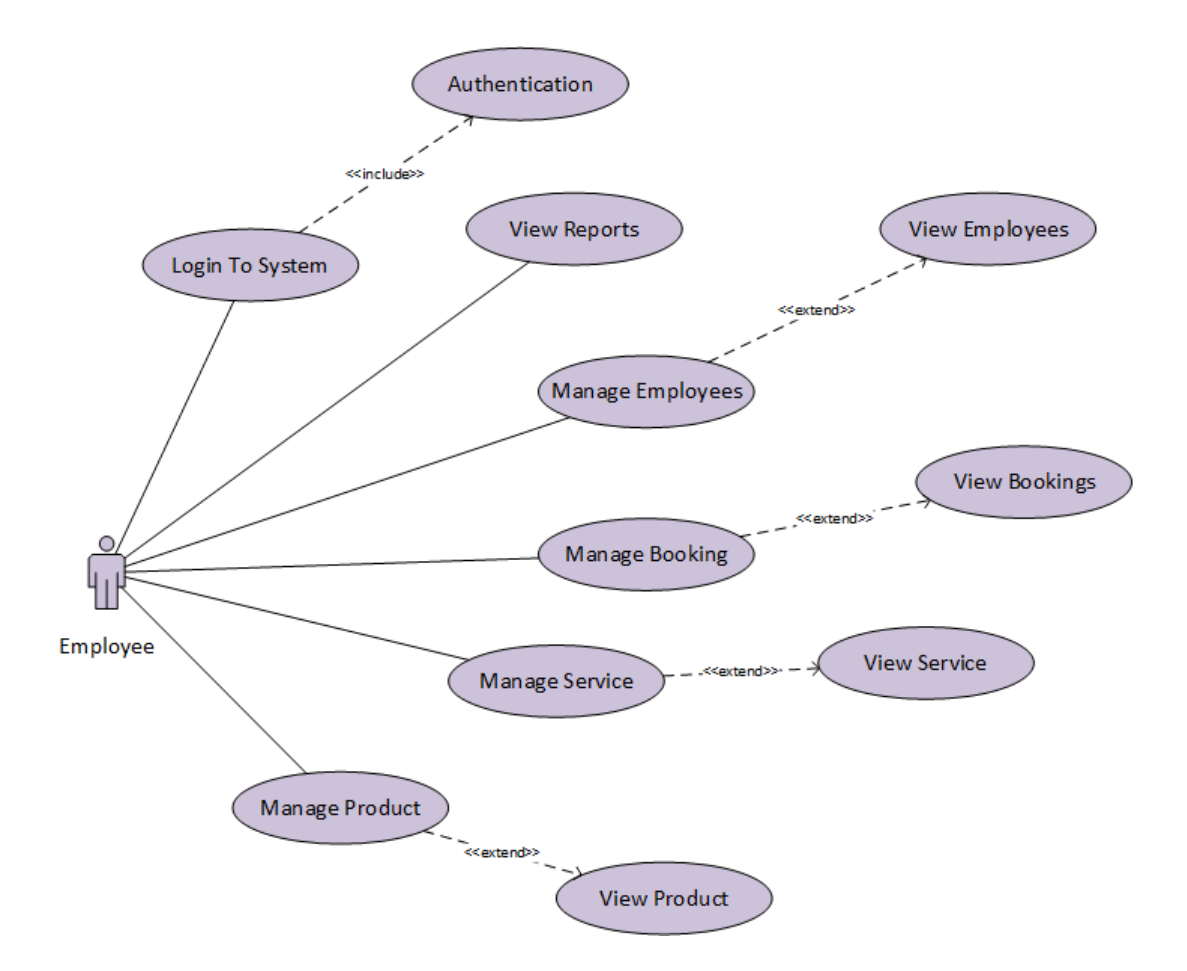

Figure 3.3: Use Case Diagram for Employee

More details about use cases can be described using use case description. From these use case description can get a clear understand about use case diagrams.

A few use case descriptions were presented here to better explain about the use cases of owner use case diagram. These descriptions were contain overview, precondition, flow of events and post conditions.

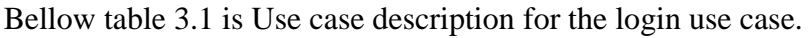

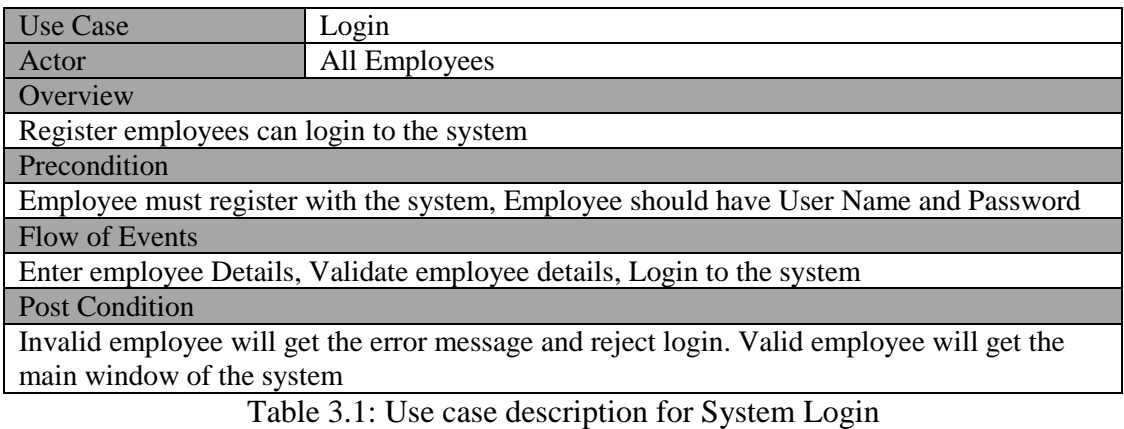

Table 3.2 is the use case description for the Generate Salon's Reports use case.

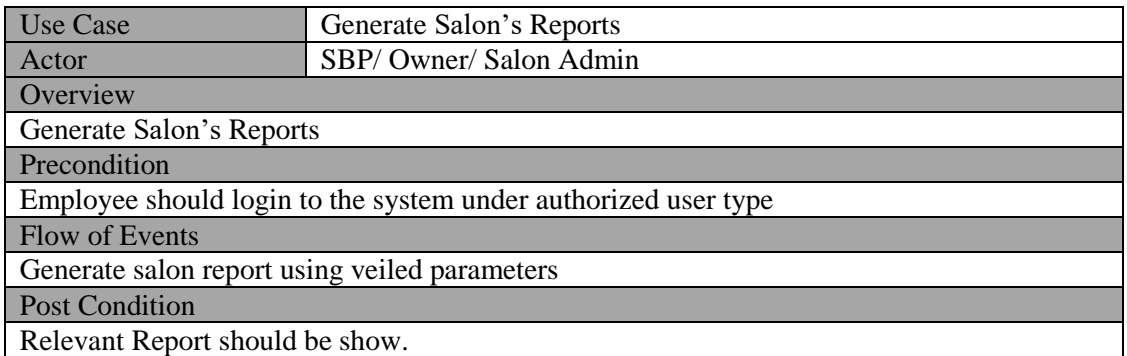

Table 3.2: Use case description for Generate Salon's Reports

Table 3.3 shows the Use case description for the Create Bookings use case.

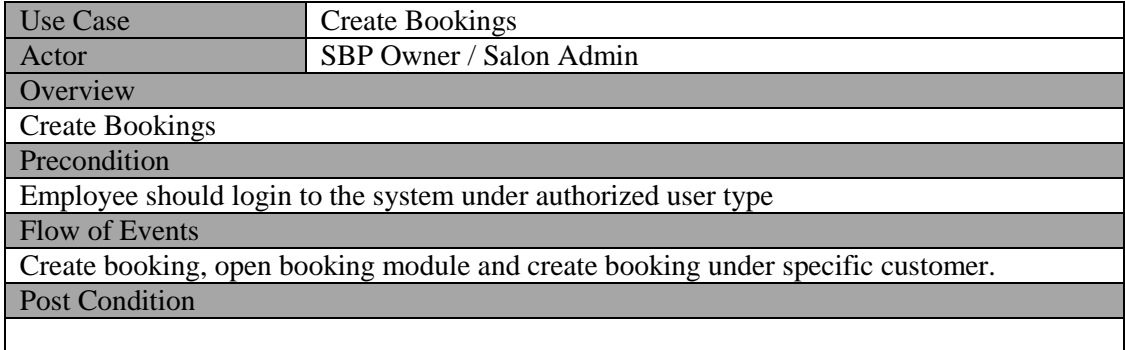

Table 3.3: Use case description for Create Bookings

Table 3.4 shows the use case description for complete bookings

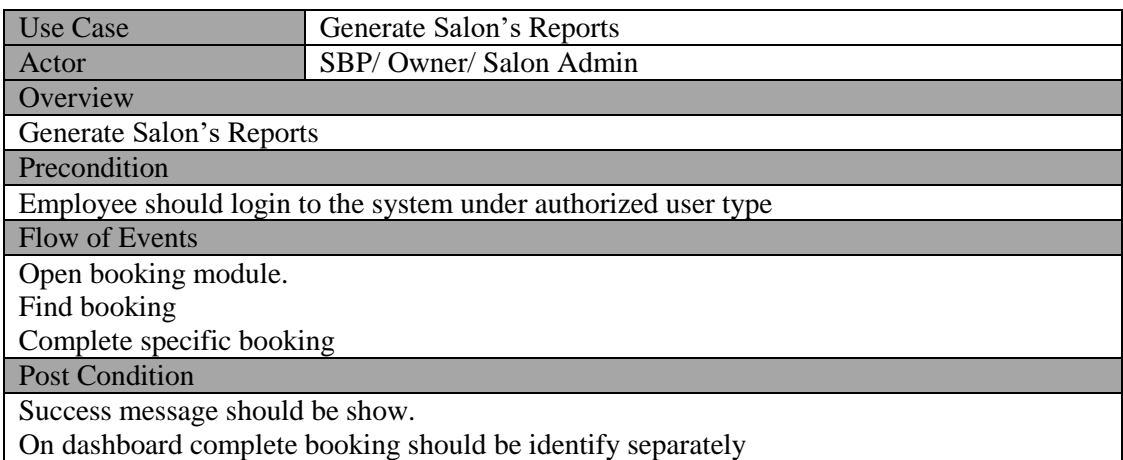

Table 3.4: Use case description for complete booking

#### <span id="page-26-0"></span>3.4.2. Class diagram for the system.

In software engineering, a class diagram in the Unified Modeling Language (UML) is a type of static structure diagram that describes the structure of a system by showing the system's classes, their attributes, operations (or methods), and the relationships among objects [6].

Detailed Class diagram for the Samudra Bridal Palace as follows in figure 3.4 will give an idea about the system structure using relationship between system's classes.

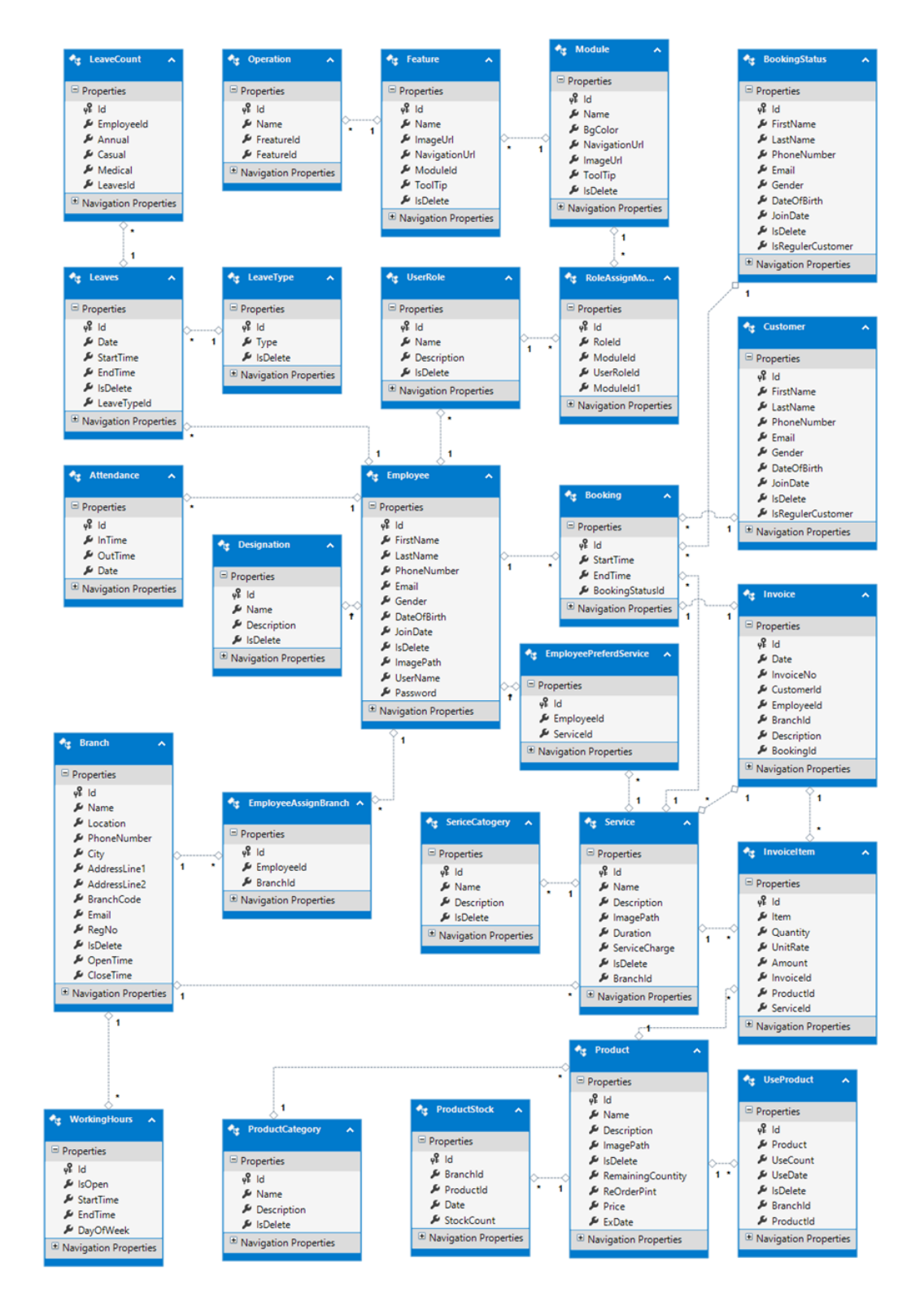

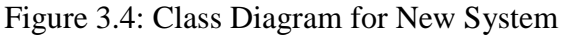

#### <span id="page-28-0"></span>3.4.3. Activity Diagram

Activity diagrams are graphical representations of workflows of stepwise activities and actions with support for choice, iteration and concurrency. In the Unified Modeling Language, activity diagrams are intended to model both computational and organizational processes (i.e. workflows). Activity diagrams show the overall flow of control [7].

Basically Activity diagram is a flow chart to represent the flow form one activity to another activity. The activity can be described as an operation of the system. So the control flow is drawn from one operation to another. This flow can be sequential, branched or concurrent. Following Figure 3.4 illustrates the activity diagram for "Login" in the system. It describe the activities of system user and system during the login.

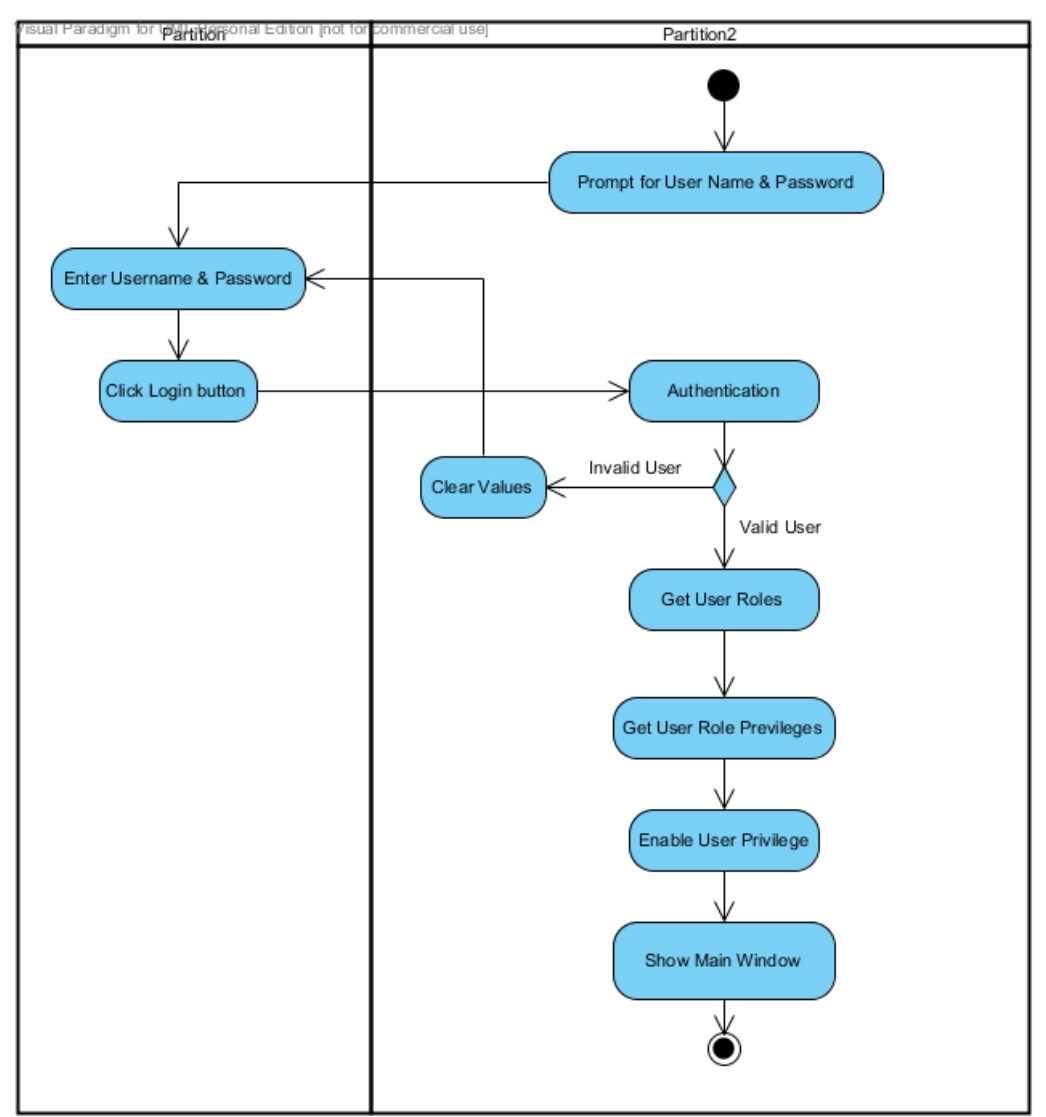

Figure 3.5: Activity Diagram for System Login

Following activity diagram Figure 3.5 shows the "Add New Service" in the system. It describes the activities between user and the system during the insert salon service to the system. In this activity diagram describes the how SBP staff add new service to the system.

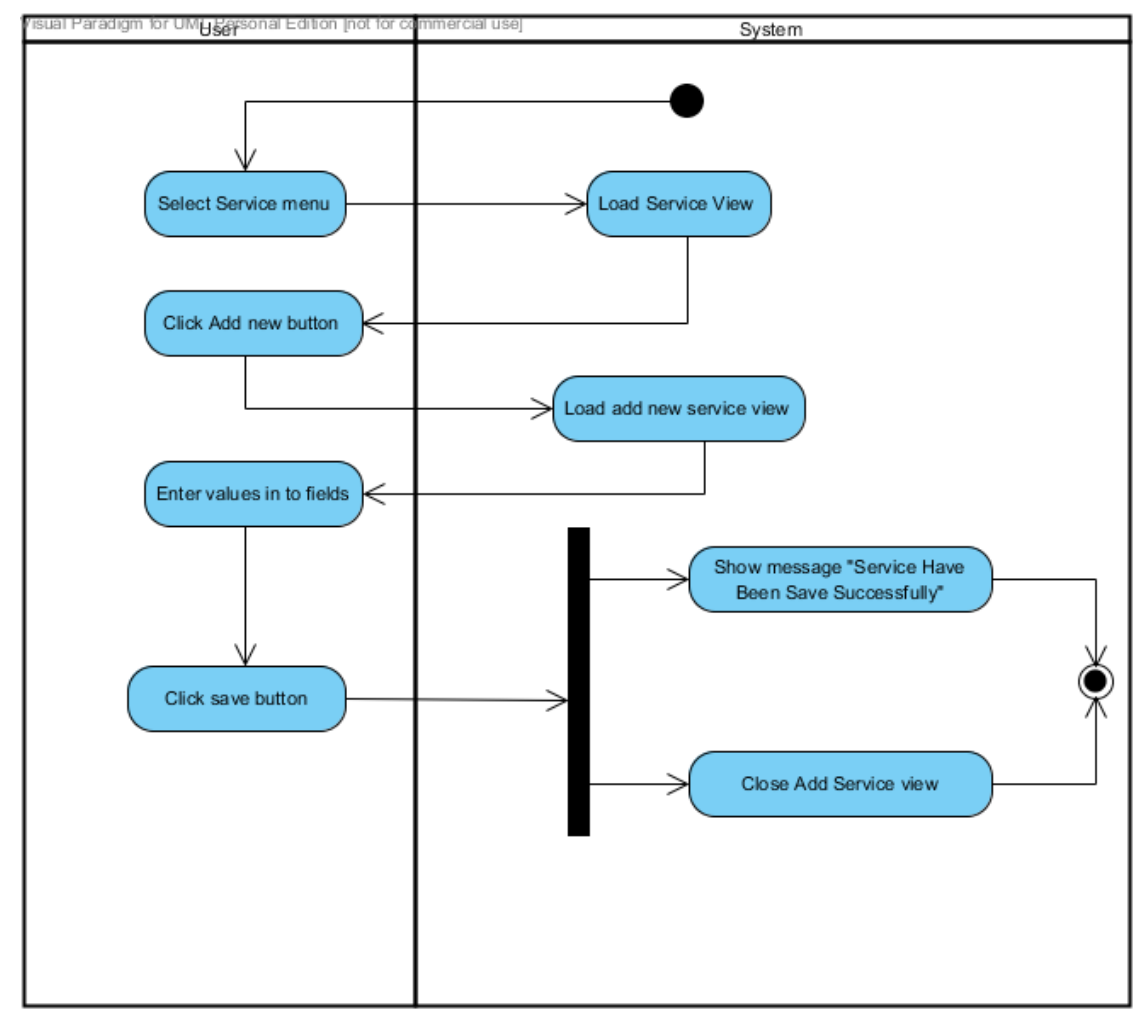

Figure 3.6: Activity Diagram for Add New Service

#### <span id="page-29-0"></span>3.4.4. Sequence Diagram

A sequence diagram is a kind of interaction diagram. It describes the time ordering of the messages between objects in a specific requirement. A sequence diagram shows a set of objects and the messages sent and received by the instance of the objects. We can use a sequence diagram to illustrate the dynamic view of a system.

Following sequence diagram Figure 3.7 illustrate the add booking for customer from booking dashboard.

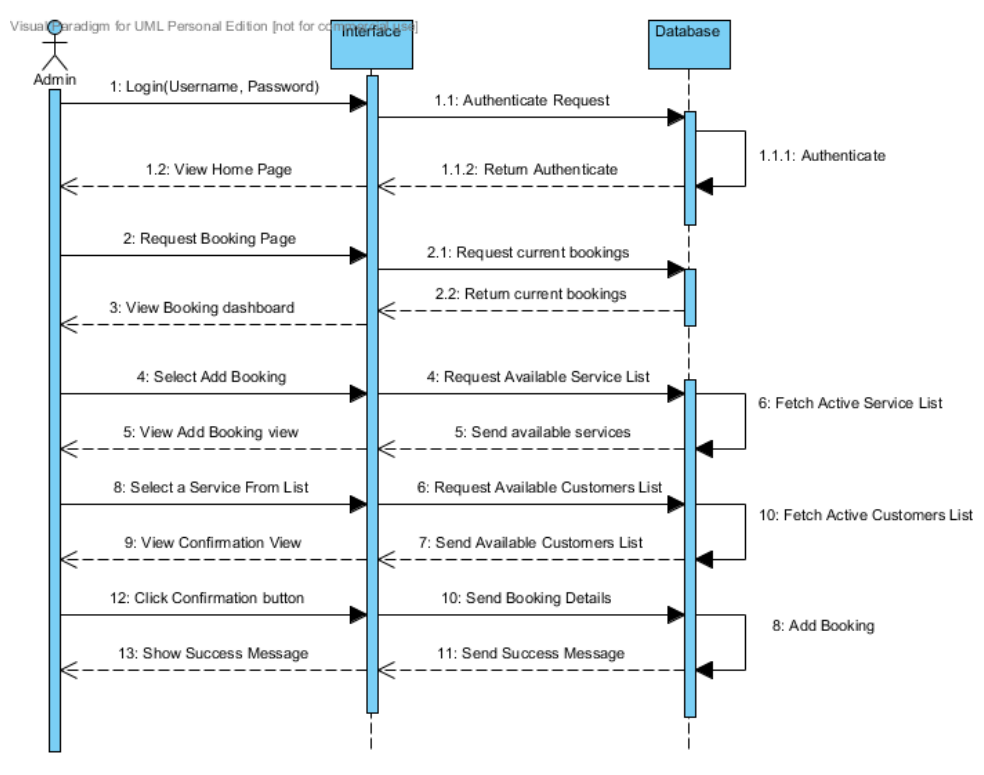

Figure 3.7: Sequence Diagram For Add Booking

Following sequence diagram Figure 3.8 illustrate add services in to system by system administrator.

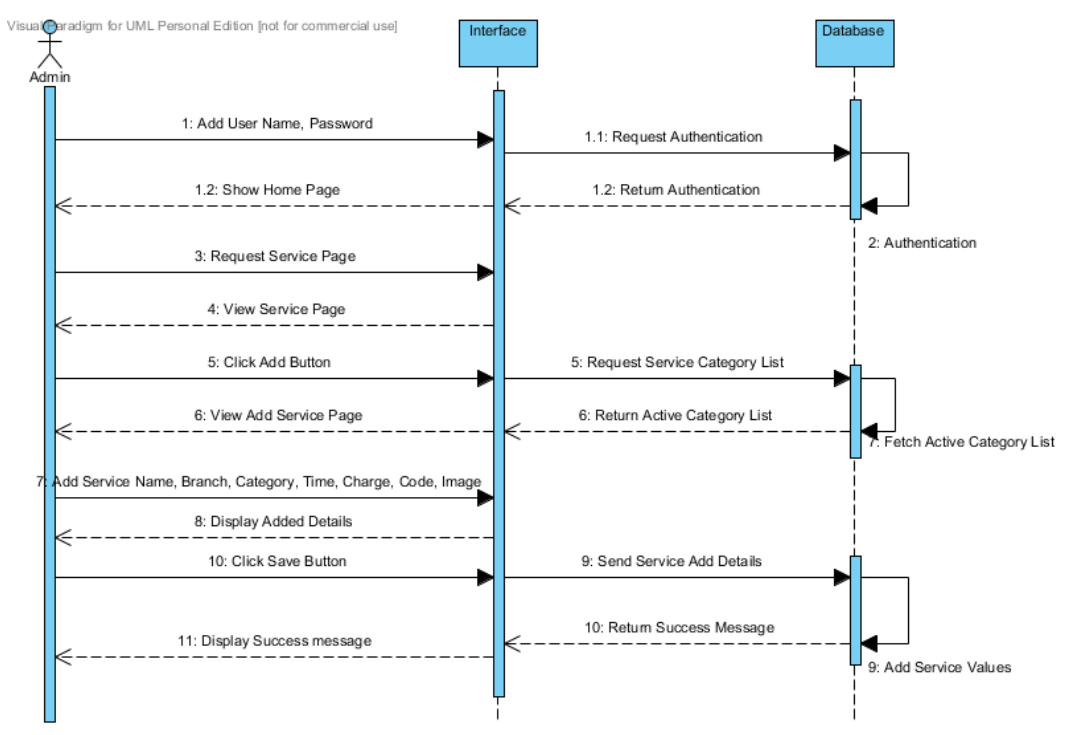

Figure 3.8: Sequence Diagram For Add Service

#### <span id="page-31-0"></span>3.4.5. Database Design And Entity Relationship Diagrams

In software engineering, an entity–relationship model (ER model) is a data model for describing the data or information aspects of a business domain or its process requirements, in an abstract way that lends itself to ultimately being implemented in a database such as a relational database. The main components of ER models are entities (things) and the relationships that can exist among them [8]. A database is more and more important part of the information system. Database design is achieved through data modelling. This is a technique used for defining business requirements for a database. Following Figure 3.7 is the Entity relationship diagram for the new system.

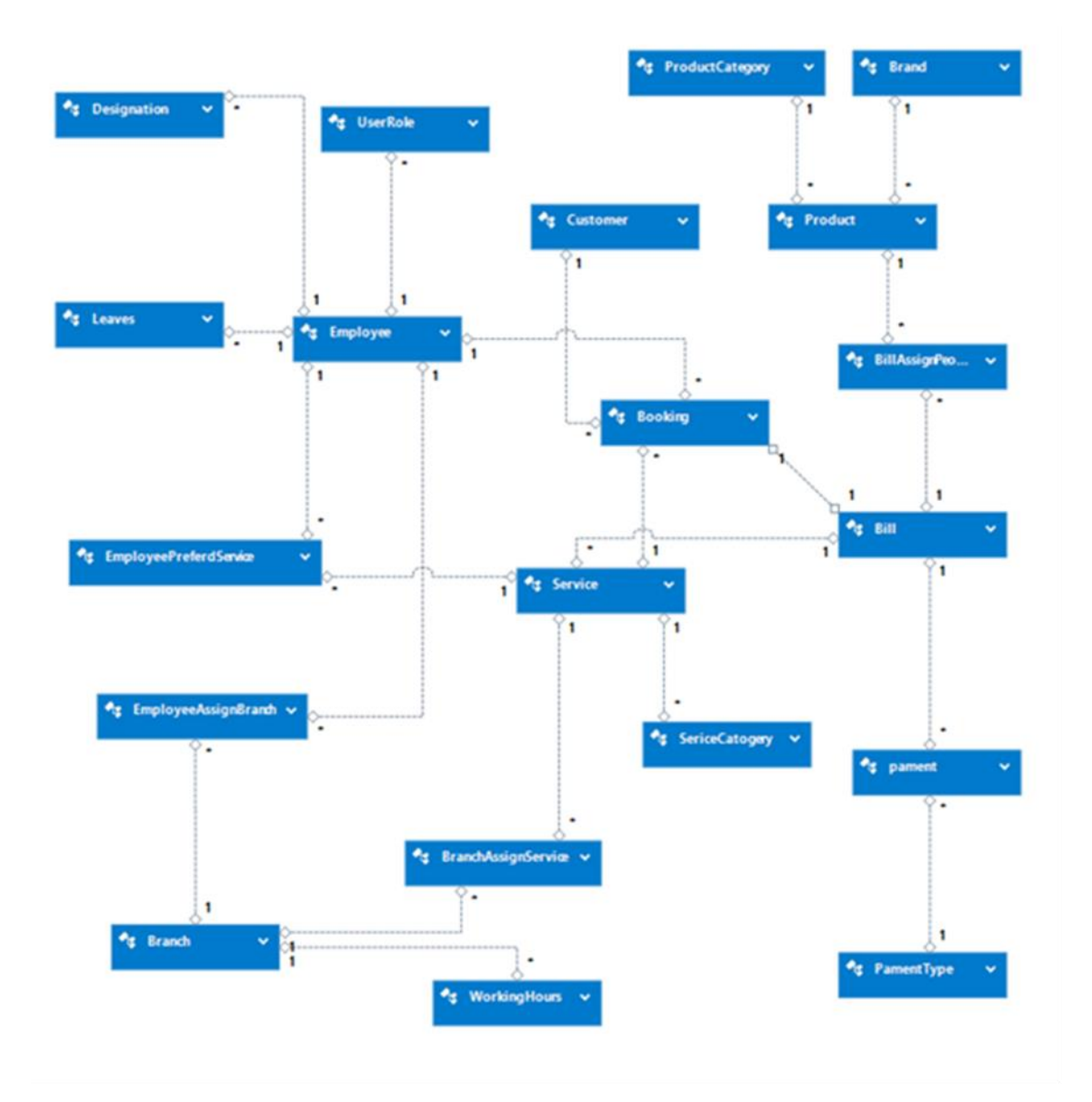

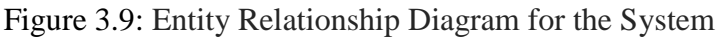

#### <span id="page-32-0"></span>3.4.6. User Interface Design

Among all the major components of the system, a major role of the system is played by user interfaces. Interactivity in between system and the user is managed by the interface. User friendliness, integrated color combination and the wellorganized components are dependent on it.

Without having a user friendly interface, interaction with the system becomes hard. Privileges must be set by the System Administrator to users in different ways. Management of those privileges and presenting them effectively to users is helped by the interfaces.

#### **Log in Window**

Login form uses to login to the system for authorized users using a valid username and password. If username and password correct user allow to login to the system. Else alert to user that enter the correct password. Figure 3.8 is the preview of login window.

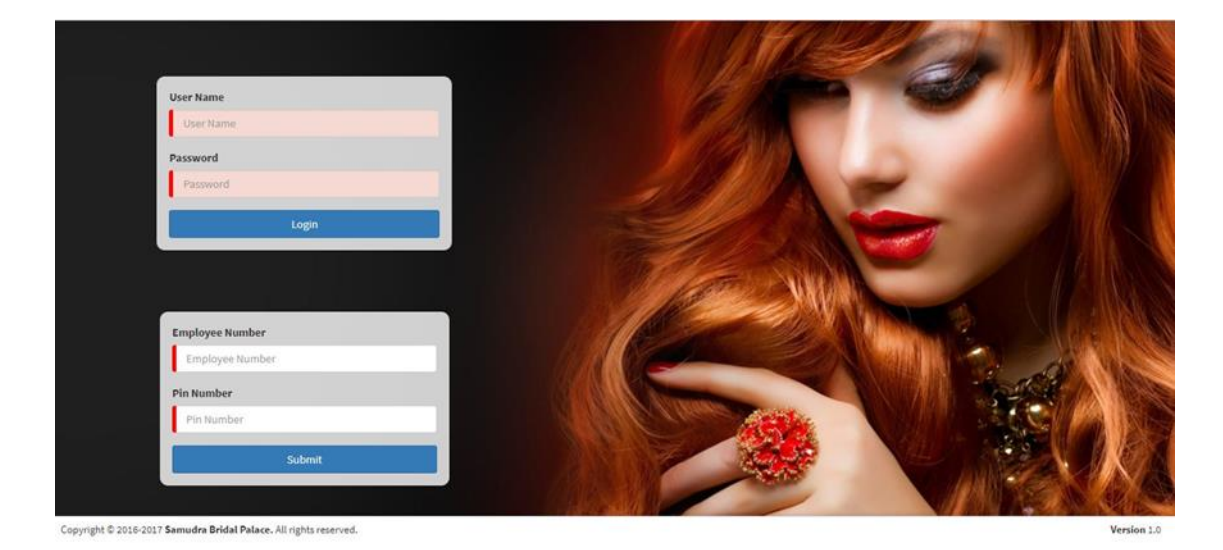

Figure 3.10: Login Window of the System

#### **Main window of the system**

Main window of the system provide the tile view for access the modules in system and see overview of the salon day by day process. For each modules it's provides separate tile. User can access these modules by clicking on tiles. Figure 3.9 shows the appearance of main window.

| $-1 - 1$                              |                |          |                     |                    | Employee Attendence                         |                      |                                  | Mon | $\blacktriangleleft$ Nov $\blacktriangleright$<br>Tue | Wed          | <b>C</b> Today<br>Thu | Fn. | 4 2017 ▶<br>Sat<br>Sun |
|---------------------------------------|----------------|----------|---------------------|--------------------|---------------------------------------------|----------------------|----------------------------------|-----|-------------------------------------------------------|--------------|-----------------------|-----|------------------------|
| ₩<br><b>Booking</b>                   |                | Service  | r.<br>$5.9 - 3.$    | <b>Product</b>     | Name                                        | <b>Availability</b>  |                                  | 30  | 31                                                    | $\mathbf{1}$ | $\overline{2}$        | 3   | -5<br>$\frac{4}{3}$    |
|                                       |                |          |                     |                    | Sahan Vibhashana                            | Out                  |                                  | 6   |                                                       | 8            | $\mathcal{D}$         | 10  | 11<br>12               |
|                                       |                |          |                     |                    | Janith Jayaweera                            | Out                  |                                  | 13  | 14                                                    | 15           | 16                    | 17  | 18<br>19               |
| <b>HRM</b>                            | <b>Report</b>  |          |                     | <b>SMP Setting</b> | Sumeda Milroy                               | Out                  |                                  | 20  | 21                                                    | 22           | 23                    | 24  | 25<br>26               |
|                                       |                |          |                     |                    |                                             |                      |                                  | 27  | 28                                                    | 29           | 30                    |     |                        |
|                                       |                |          |                     |                    | Sadun Perera<br>Products                    | Out                  | Report - Booking Count           |     | 5                                                     | 6            |                       | 8   | 10<br>-9               |
| <b>Current Appointments</b><br>Branch | Customer       | Employee | <b>Booking Date</b> | Service            | Product                                     | <b>Remaining QTY</b> | SBP-Maharagama SBP-Boralasgamuwa |     |                                                       |              |                       |     |                        |
| Samudra Bridal                        | Thushara       | Janith   | Nov 7, 2017         | Full Body          | Gel Nail Polish NAIL-EON<br><b>STRAIGHT</b> | 30                   |                                  |     |                                                       |              | SBP-Nugegoda          |     |                        |
| Boralasgamuwa                         | Dananjaya      |          |                     | Waxing             | Gel Nail Polish NAIL-EON                    | 81                   |                                  |     |                                                       |              |                       |     |                        |
| Samudra Bridal<br>Boralasgamuwa       | Ravidu Lakshan | Sumeda   | Nov 7, 2017         | Day Spa            | SHINEY                                      |                      |                                  |     |                                                       |              |                       |     |                        |

Figure 3.11: Main Window of the System

#### **Service Manage View**

Manage service details is one of the client requirement. In system Figure 3.12 preview the service management view in system. User can add, sort by, edit and delete service in system.

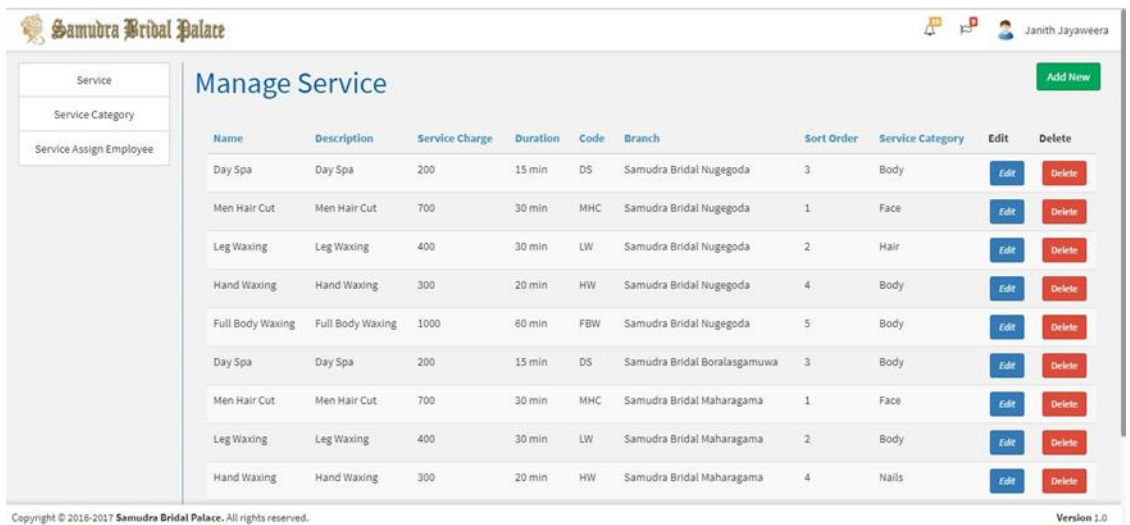

Copyright @ 2016-2017 Samudra Bridal Palace, All rights reserved

Figure 3.12: Employee Manage Window

## <span id="page-34-0"></span>**CHAPTER 04: IMPLEMENTATION**

This chapter is a description of the activities that ware carried out during the development of the system. During this phase the results of the design phase ware taken and the system was built accordingly. Code modules, interfaces and database tables were created and successfully integrated.

## <span id="page-34-1"></span>4.1. Hardware and Software Requirements

Hardware and software configuration for the implementation environment is as follows,

- Software Requirements
	- o Microsoft Windows 7 or above operating system
	- o Microsoft .NET framework 4.5
	- o MS SQL 2012
	- o IIS (Internet Information Services) 8.5
- Hardware Requirements
	- o Intel Core i3 or above Processor
	- o 4Gb above Physical Memory for better perform
	- o 250GB above HDD

### <span id="page-34-2"></span>4.2. Development Tools

Microsoft Visual Studio

Microsoft Visual Studio is an integrated development environment (IDE) from Microsoft. It is used to develop computer programs for Microsoft Windows superfamily of operating systems, as well as web sites, web applications and web services. Visual Studio uses Microsoft software development platforms such as Windows API, Windows Forms, Windows Presentation Foundation, Windows Store and Microsoft Silverlight. It can produce both native code and managed code.

Visual Studio supports different programming languages and allows the code editor and debugger to support (to varying degrees) nearly any programming language,

provided a language-specific service exists. Built-in languages include C, C++ and C++/CLI (via Visual C++), VB.NET (via Visual Basic .NET), C# (via Visual C#), and F# (as of Visual Studio 2010). Support for other languages such as M, Python, and Ruby among others is available via language services installed separately. It also supports XML/XSLT, HTML/XHTML, Java Script and CSS.

Microsoft provides "Express" editions of its Visual Studio at no cost. Commercial versions of Visual Studio along with select past versions are available for free to students via Microsoft's DreamSpark program.

Visual Code

Visual Studio Code is a source code editor developed by Microsoft for Windows, Linux and macOS. It includes support for debugging, embedded Git control, syntax highlighting, intelligent code completion, snippets, and code refactoring. It is also customizable, so users can change the editor's theme, keyboard shortcuts, and preferences. It is free and open-source, although the official download is under a proprietary license.

Visual Studio Code is based on Electron, a framework which is used to deploy Node.js applications for the desktop running on the Blink layout engine. Although it uses the Electron framework, the software does not use Atom and instead employs the same editor component (code-named "Monaco") used in Visual Studio Team Services (formerly called Visual Studio Online). https://en.wikipedia.org/wiki/Visual\_Studio\_Code

C# Language

C#(pronounced as see sharp) is a multi-paradigm programming language encompassing strong typing, imperative, declarative, functional, generic, objectoriented (class-based), and component-oriented programming disciplines. It was developed by Microsoft within its .NET initiative and later approved as a standard by Ecma (ECMA-334) and ISO (ISO/IEC 23270:2006). C# is one of the programming languages designed for the Common Language Infrastructure. C# is intended to be a simple, modern, general-purpose, object-oriented programming
language. Its development team is led by Anders Hejlsberg. The most recent version is C# 7.0, which was released in 2017 along with Visual Studio 2017.

Angular 2

Angular JS is an open source framework built over JavaScript. It was built by the developers at Google. This framework was used to overcome obstacles encountered while working with Single Page applications. Also, testing was considered as a key aspect while building the framework. It was ensured that the framework could be easily tested. The initial release of the framework was in October 2010. Angular 2.0 was officially announced at the ng-conference in October, 2014.

Following are the key features of Angular 2 −

- Components − The earlier version of Angular had a focus of Controllers but now has changed the focus to having components over controllers. Components help to build the applications into many modules. This helps in better maintaining the application over a period of time.
- TypeScript − The newer version of Angular is based on TypeScript. This is a superset of JavaScript and is maintained by Microsoft.
- Services − Services are a set of code that can be shared by different components of an application. So for example if you had a data component that picked data from a database, you could have it as a shared service that could be used across multiple applications.

In addition, Angular 2 has better event-handling capabilities, powerful templates, and better support for mobile devices [10].

SQL Server 2012

Microsoft SQL Server 2012 is a relational database management system (RDBMS) designed for the enterprise environment. Like its predecessors, SQL Server 2012 comprises a set of programming extensions to enhance the Structured Query Language (SQL), a standard interactive and programming language for getting information from and updating a database [12].

Microsoft SQL Server 2012, which supplants SQL Server 2008 R2, offers new capabilities, notable among them the following.

- $\triangleright$  Column Store indexes: Read-only indexes that group data, streamlining the processing of large data warehouse queries.
- $\triangleright$  Support for Windows Server Core: This is a stripped-down version that places a far lower demand on computer resources than a full install does.
- $\triangleright$  Power View: Makes it possible to generate mash-ups of business intelligence (BI) reports.
- $\triangleright$  Enhanced Auditing: Users can customize their audit logs to accommodate a wider range of events with greater flexibility than was previously possible.
- Always On: Users can fail over multiple databases and read secondary copies, enhancing disaster recovery (DR) operations.
- $\triangleright$  Distributed Replay: A workload can be taken from a production server and played on another server to test it under realistic conditions before deploying it.

# 4.3. Code Feature

The main code modules developed in the system have been mentioned below by briefly describing their functionality. Code modules consist with comments to identify the specific reason of a particular code line.

## **1.** Design Architecture

Project structure built according to the N-Layered architecture. Figure 4.1 is illustrating the Solution structure for projects in Visual Studio. In the project list,

- Presentation Layer for front end (angular 2 project).
- WebAPI Layer for handle API calls
- Application Layer
- Business Layer for handle business related functions
- Domain Layer for handle domain objects
- Infrastructure Layer for handle and calls stored procedure
- SP\_DataAccess Layer for handle common db configuration

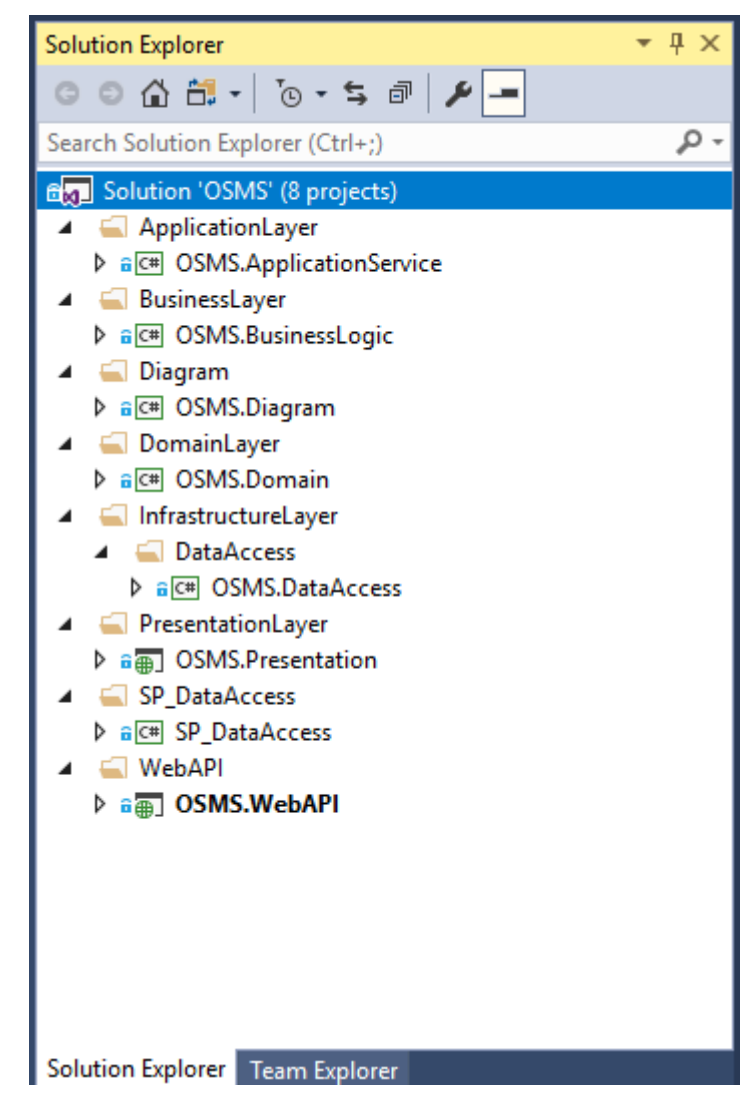

Figure 4.1: Solution Structure for Projects in Visual Studio

#### Major Code Segments

#### 1. Database Connection

```
<configuration>
   <connectionStrings>
     <add name="DefaultConnection" connectionString="Data 
Source=(LocalDb)\MSSQLLocalDB;AttachDbFilename="|DataDirectory|\aspnet-OTEM
WebAPI2-20170530075704.mdf";Initial Catalog="aspnet-OTEM WebAPI2-
20170530075704";Integrated Security=True"
providerName="System.Data.SqlClient"/>
     <!-- Connection string for connect to local database --> 
     <add name="OSMSContext" connectionString="Data Source=localhost;Initial 
Catalog=OSMS;Integrated Security=True;" providerName="System.Data.SqlClient"/>
   </connectionStrings>
   <appSettings>
     <!-- Path to save images -->
     <add key="ResourceFileLocation" value="E:\BIT\Project\OSMS.WebAPI\Images\"/>
    \langle!-- Web api url -->
     <add key="ResourceServerUrl" value="http://localhost:51502/"/>
     <!-- Email configurations -->
     <add key="MailServer" value="smtp.gmail.com" />
     <add key="MailServerPort" value="25" />
     <add key="MailAddress" value="giheshaadithya@gmail.com" />
     <add key="MailPwd" value="1qaz2wsx@" />
     <add key="EnableSsl" value="true" />
   </appSettings>
   <system.web>
     <authentication mode="None"/>
     <compilation debug="true" targetFramework="4.5"/>
     <httpRuntime targetFramework="4.5"/>
     <httpModules>
       <add name="ApplicationInsightsWebTracking"
type="Microsoft.ApplicationInsights.Web.ApplicationInsightsHttpModule, 
Microsoft.AI.Web"/>
     </httpModules>
   </system.web>
</configuration>
```
2. Service Page Add Model

Service add view

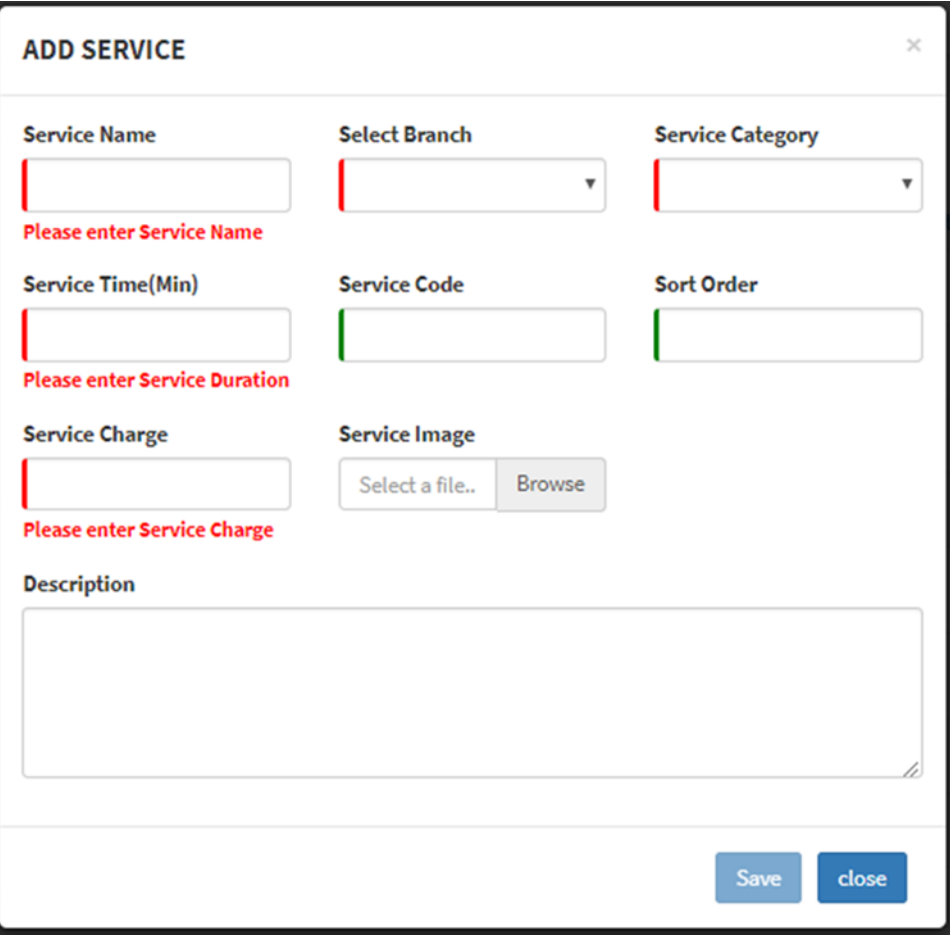

Figure 4.2: Service add model

#### Code Level

```
<div class="row">
   <modal #addServiceModal (onClose)="resetServiceModal()">r
      <modal-header>
        <h4 class="modal-title">Add Service</h4>
      </modal-header>
      <modal-content>
        <form [formGroup]="serviceForm" (ngSubmit)="submitService($event)">
          <div class="row">
             <div class="col-md-4">
               <div class="form-group">
                 <label>Service Name</label>
                 <input type="text" class="form-control" formControlName="Name">
                 <!-- Validation -->
                 <div *ngIf="serviceForm.controls['Name'].hasError('required') &&
serviceForm.controls['Name'].touched" class="input-error">Please enter Service Name</div>
              \langlediv>\langlediv>
             <div class="col-md-4">
               <div class="form-group">
                 <label>Select Branch</label>
```

```
 <select class="form-control"
(change)="onChangeBranch($event.target.value)" formControlName="BranchId">
                    <option *ngFor="let bl of branchList" [ngValue]="bl.Id"> { {bl.Name}}
</option>
                  </select>
               \langlediv\rangle\langlediv\rangle <div class="col-md-4">
                <label>Service Category</label>
                <select class="form-control" formControlName="ServiceCategory">
                   <option *ngFor="let sc of serciveCategoryList" [ngValue]="sc.Id">
\{ \{ \text{s.c.Name} \} \} </option>
               \sqrt{\text{select}} <!-- Validation -->
                <div *ngIf="serviceForm.controls['ServiceCategory'].hasError('required') &&
serviceForm.controls['ServiceCategory'].touched"
                  class="input-error">Please select Service Sub Category</div>
             \langlediv>
          \langlediv> <div class="row">
             <div class="col-md-4">
                <div class="form-group">
                  <label>Service Time(Min)</label>
                  <input type="text" class="form-control" formControlName="Duration">
                  <!-- Validation -->
                  <div *ngIf="serviceForm.controls['Duration'].hasError('required') &&
serviceForm.controls['Duration'].touched" class="input-error">Please enter Service 
Duration</div>
               \langlediv>\langlediv>
             <div class="col-md-4">
                <div class="form-group">
                   <label>Service Code</label>
                   <input type="text" class="form-control" formControlName="Code">
               \langlediv>\langlediv>
            \langlediv class="col-md-4"> <div class="form-group">
                  <label>Sort Order</label>
                  <input type="number" class="form-control"
formControlName="SortOrder">
               \langlediv>\langlediv>\langlediv\rangle <div class="row">
              <div class="col-md-4">
                <div class="form-group">
                   <label>Service Charge</label>
                  <input type="number" class="form-control"
formControlName="ServiceCharge">
                  <!-- Validation -->
                   <div *ngIf="serviceForm.controls['ServiceCharge'].hasError('required') &&
serviceForm.controls['ServiceCharge'].touched"
                     class="input-error">Please enter Service Charge</div>
               \langlediv>
```

```
\langlediv\rangle <!-- Image Upload Section -->
             <div class="col-md-4">
                <div class="form-group">
                   <label>Service Image</label>
                  <div class="input-group file-upload">
                     <input type="text" class="form-control" id="service-img"
placeholder="Select a file...">
                     <div class="input-group-addon">
                        <span>Browse</span>
                       \leinput class="" type="file" (change)="onChange($event)" size="60"/>
                    \langlediv\rangle\langlediv>\langlediv>
            \langlediv> <!-- End Image Upload Section -->
          \langlediv> <div class="">
             <div class="form-group">
                <label>Description</label>
                <textarea class="form-control" rows="5" id="comment"
formControlName="Description"></textarea>
            \langlediv\rangle\langlediv>
        </form>
      </modal-content>
      <modal-footer>
           <button type="button" class="btn btn-primary pull-right" data-dismiss="modal"
#closeServiceModal (click)="addServiceModal.close()">close</button>
           <button type="submit" [disabled]="!serviceForm.valid" class="btn btn-primary pull-
right">Save</button>
      </modal-footer>
   </modal>
</div>
```
#### 3. Service Component Save Function

```
 /**
 * Save Service data to the databese after form validation
 * @param {object} service model
 * @return {int} sevice id 
 */
 submitServiceData() {
 // Check service form validation
  if (this.serviceForm.dirty && this.serviceForm.valid) {
   // Variable to hold a reference of addComment/updateComment
   let serviceOperation: any;
   // Check service add or edit
  if (this.serviceModel.Id == undefined) {
   this.editing = false;
```

```
 }
  serviceOperation = this._salonServiceService.insertOrUpdateService(this.serviceModel)
   // Subscribe to observable
   serviceOperation.subscribe(
    (service: any) \Rightarrow {
      this.uploadImage(service.Id);
      if (this.editing) {
       this.footerNotification.success('Update', 'Successfully saved');
      } else {
       this.footerNotification.success('Save', 'Successfully saved');
      }
      this.closeServiceModal.nativeElement.click();
      this.loadServiceList();
     if (this.editing) this.editing = !this.editing;
     },
    (err: any) \Rightarrow {
      // Log errors if any
      console.log(err);
    \});
  } else if (!this.serviceForm.dirty) {
   this.footerNotification.info('Info', 'No changes detected ');
  }
 }
```
4. Service Layer for add new salon service

```
 /**
 * save service details
 * @param {object} service object
 */
 insertOrUpdateService(obj: Object) {
  let url = this.commonService._serviceUrl + '/' + 'api/Service/InsertOrUpdateService';
  // Convert json object to C# object
  let params = this.commonService.convertObject(obj);
  return this._http.post(url, params.toString(), this.options)
  .map((res: Response) \Rightarrow {
    // Success on post request.
    return res;
   })
  .catch((error: any) \Rightarrow {
    // Error on post request.
    return Observable.throw(error);
   });
 }
```
### 5. Web API Layer (Application programming interface)

#region Service API Commands

```
/// <summary>
 /// Pass Service data to Service API
 /// </summary>
1/1 <param name="service"></param>
/// <returns>Service Id</returns>
 [HttpPost]
 public int InsertOrUpdateService(Service service)
 {
   return ServiceAPI.InsertOrUpdateService(service);
 }
```
### 6. Service API

```
 /// <summary>
 /// Pass Service data to Service Business Layer
1/1 </summary>
1/1 <param name="service"></param>
 public static int InsertOrUpdateService(Service service)
\left\{ \right. return ServiceBL.InsertOrUpdateService(service);
 }
```
#### 7. Service Business Layer

```
 /// <summary>
 /// Pass Service data to Service Action
 /// </summary>
1/1 <param name="service"></param>
 public static int InsertOrUpdateService(Service service)
 {
   return new InsertOrUpdateServiceAction(service).Execute(EnumDatabase.OSMS);
 }
```
#### 8. Data Access layer

```
using OSMS.Domain.DomainObject;
using SP_DataAccess.DbFramework:
using System;
using System.Collections.Generic;
using System.Data;
using System.Data.Common;
using System.Data.SqlClient;
```
using System.Linq; using System.Text; using System.Threading.Tasks;

```
namespace OSMS.DataAccess.SpDbCommands.ServiceSpCommands
{
  public class InsertOrUpdateServiceAction : OSMSDbActionBase<int>
   {
    private readonly Service _service;
     public InsertOrUpdateServiceAction(Service service)
\left\{\begin{array}{ccc} \end{array}\right\} _service = service;
     }
     /// <summary>
     /// Get Database connection and execute stored procedure
     /// </summary>
    /// <param name="db connection"></param>
     /// <returns>Service id</returns>
     protected override int Body(DbConnection connection)
     {
        int serviceCatId;
        try
\left\{\begin{array}{ccc} \end{array}\right\} const string storedProcedureName = "dbo.OSMS_SVC_InsertOrUpdateService";
          var cmd = CreateCommand(CommandType.StoredProcedure, 
storedProcedureName);
          // Add Service data to stored procedure
         cmd.Parameters.Add(new SqlParameter("@id", service.Id));
         cmd.Parameters.Add(new SqlParameter("@name", service.Name));
          cmd.Parameters.Add(new SqlParameter("@description", _service.Description));
          cmd.Parameters.Add(new SqlParameter("@imagePath", _service.ImagePath));
         cmd.Parameters.Add(new SqlParameter("@duration", service.Duration));
          cmd.Parameters.Add(new SqlParameter("@serviceCharge", 
service.ServiceCharge));
          cmd.Parameters.Add(new SqlParameter("@branchId", _service.BranchId));
         cmd.Parameters.Add(new SqlParameter("@code", service.Code));
          cmd.Parameters.Add(new SqlParameter("@sortOrder", _service.SortOrder));
          cmd.Parameters.Add(new SqlParameter("@serviceCategory", 
_service.ServiceCategory));
         cmd.Parameters.Add(new SqlParameter("@isDelete", service.IsDelete));
          //Set out put Parameter 
          DbParameter outputParam = new SqlParameter();
         outputParam.DbType = DbType.Int32;
          outputParam.ParameterName = "@serviceId";
          outputParam.Direction = ParameterDirection.Output;
          cmd.Parameters.Add(outputParam);
          cmd.ExecuteNonQuery();
          cmd.Dispose();
```

```
serviceCatId = outputParam.Value == null ? -1 :
Convert.ToInt32(outputParam.Value);
```

```
 }
         catch (Exception ex)
         {
            throw ex;
         }
         return serviceCatId;
      }
   }
}
```
9. Stored Procedure

```
USE [OSMS]
GO
/****** Object: StoredProcedure [dbo].[OSMS_SVC_InsertOrUpdateService] Script Date: 
2017-11-07 9:00:16 PM ******/
SET ANSI_NULLS ON
GO
SET QUOTED_IDENTIFIER ON
GO
-- =============================================
```
-- Author: Janith Jayaweera

-- Create date: 2017/07/03

-- Description: Insert or update service details

-- ============================================= ALTER PROCEDURE [dbo].[OSMS\_SVC\_InsertOrUpdateService]

```
-- Add the parameters for the stored procedure here
@id int,
@name varchar(200),
@description varchar(1000) = null,
@isDelete bit,
@imagePath varchar(500) = null,
@duration \text{int} = \text{null},
@serviceCharge varchar(500) = null,
@code varchar(500) = \text{null},@ sortOrder int = null,
@ serviceCategory int = null,
\omegabranchId int = null,
@serviceId int output
```
# AS

BEGIN

-- SET NOCOUNT ON added to prevent extra result sets from -- interfering with SELECT statements. SET NOCOUNT ON;

-- Insert statements for procedure here

```
IF @id = 0 OR @id IS NULL
      BEGIN
             INSERT INTO
                    [dbo].[Service]
```
(Name, **Description** IsDelete, ImagePath, Duration, ServiceCharge, Code, SortOrder, ServiceCategory, BranchId  $\lambda$ **VALUES** (@name, @description, @isDelete, @imagePath, @duration, @serviceCharge, @code, @sortOrder, @serviceCategory, @branchId  $\lambda$ SET  $@$ serviceId =  $@$   $@$  IDENTITY END -- Update statements for procedure here BEGIN UPDATE [dbo].[Service] **SET** Name  $=$  @name, Description  $=$  @description, IsDelete = @isDelete,  $ImagePath = @imagePath,$ Duration  $=$  @duration,

ServiceCharge =  $@$  serviceCharge.  $Code = @code,$ 

```
SortOrder = @sortOrder,
```

```
ServiceCategory = @serviceCategory,
```

```
BranchId = @branchId
```

```
WHERE
```
END

```
Id = \omega id
```
SET @serviceId =  $@id$ 

END

ELSE

# 4.4. Re-usable Components

The following re-usable components have been used when implementing the system to add more attractiveness and to maximize the efficiency of the system.

## **Angular 2 Date Picker - mydatepicker**

In the system Angular 2 Date Picker – mydatepicker was used as date pickers in forms for insert dates. [16]

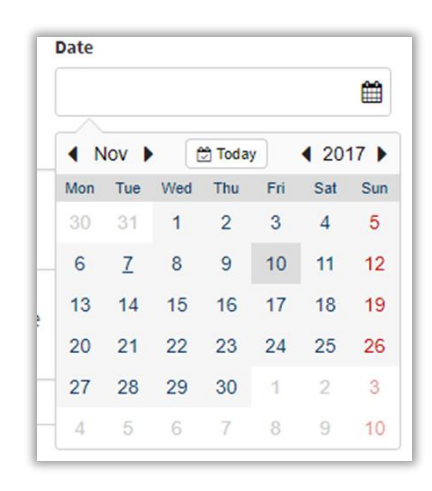

Figure 4.3: Angular 2 Date Picker View

# **JS PDF & JS PDF Auto table**

For the reporting module JS PDF & JS PDF Auto table library was used to generate report and print reports. [17]

## **Day Pilot Pro Angular**

Day Pilot Pro Angular was use for booking dashboard [18]

|                                                                             | $\Delta^{\!\!\mathrm{m}}$<br>r.P<br><b>Samudra Bridal Palace</b><br>Janith Jayaweera |      |      |       |                                       |      |      |      |                    |      |      |      |      |      |                       |      |             |      |      |      |             |      |      |             |      |
|-----------------------------------------------------------------------------|--------------------------------------------------------------------------------------|------|------|-------|---------------------------------------|------|------|------|--------------------|------|------|------|------|------|-----------------------|------|-------------|------|------|------|-------------|------|------|-------------|------|
|                                                                             | 01AM                                                                                 | 02AM | 03AM | 04AM  | <b>OSAM</b>                           | osAM | 07AM | 08AM | osAM               | 10AM | 11AM | 12PM | 01PM | 02PM | <b>OSPM</b>           | 04PM | <b>OSPM</b> | oePM | 07PM | 08PM | <b>O9PM</b> | 10PM | 11PM | 12AM        |      |
|                                                                             | <b>Booking Dashboard</b>                                                             |      |      |       |                                       |      |      |      |                    |      |      |      |      |      |                       |      |             |      |      |      |             |      |      |             |      |
| < November 2017                                                             | Tuesday, 07 November 2017                                                            |      |      |       |                                       |      |      |      |                    |      |      |      |      |      |                       |      |             |      |      |      |             |      |      |             |      |
| Su Mo Tu We Th Fr                                                           | 07 Nov                                                                               |      |      | 12 AM |                                       |      | 1 AM |      |                    |      |      |      | 2 AM |      |                       |      |             | 3 AM |      |      |             | 4 AM |      |             | 5 AM |
| 29 30 31 1 2 3                                                              |                                                                                      | 00   | 15   | 30    |                                       | 45   | 00   | 15   | 30                 | 45   | 00   | 15   |      | 30   | 45                    | 00   | 15          | 30   | 45   |      | 00          | 15   | 30   | 45          | 00   |
| $5 \t6 \t7 \t8 \t9 \t10$<br>12 13 14 15 16 17<br>19 20 21 22 23 24          | $\Box$ Sahan                                                                         |      |      |       |                                       |      |      |      |                    |      |      |      |      |      |                       |      |             |      |      |      |             |      |      |             |      |
| 26 27 28 29 30                                                              | $\Box$ Janith                                                                        |      |      |       |                                       |      |      |      | Thushara Dananjaya |      |      |      |      |      |                       |      |             |      |      |      |             |      |      |             |      |
| December 2017                                                               |                                                                                      |      |      |       |                                       |      |      |      |                    |      |      |      |      |      |                       |      |             |      |      |      |             |      |      |             |      |
| Su Mo Tu We Th Fr<br>$\mathbf{1}$                                           |                                                                                      |      |      |       |                                       |      |      |      | Full Body Waxing   |      |      |      |      |      |                       |      |             |      |      |      |             |      |      |             |      |
| 3 4 5 6 7 8<br>10 11 12 13 14 15<br>17 18 19 20 21 22                       | □ Sumeda                                                                             |      |      |       | <b>Ravidu Lakshan</b><br>Men Hair Cut |      |      |      |                    |      |      |      |      |      |                       |      |             |      |      |      |             |      |      |             |      |
| 24 25 26 27 28 29                                                           | $\Box$ Sadun                                                                         |      |      |       |                                       |      |      |      |                    |      |      |      |      |      |                       |      |             |      |      |      |             |      |      |             |      |
| 31                                                                          |                                                                                      |      |      |       |                                       |      |      |      |                    |      |      |      |      |      | <b>Ravidu Lakshan</b> |      |             |      |      |      |             |      |      |             |      |
| January 2018<br>Su Mo Tu We Th Fr                                           |                                                                                      |      |      |       |                                       |      |      |      |                    |      |      |      |      |      | Day Spa               |      |             |      |      |      |             |      |      |             |      |
| $1 \t2 \t3 \t4 \t5$                                                         |                                                                                      |      |      |       |                                       |      |      |      |                    |      |      |      |      |      |                       |      |             |      |      |      |             |      |      |             |      |
| 7 8 9 10 11 12<br>14 15 16 17 18 19<br>21 22 23 24 25 26<br>28 29 30 31 1 2 |                                                                                      |      |      |       |                                       |      |      |      |                    |      |      |      |      |      |                       |      |             |      |      |      |             |      |      |             |      |
| Copyright @ 2016-2017 Samudra Bridal Palace. All rights reserved.           |                                                                                      |      |      |       |                                       |      |      |      |                    |      |      |      |      |      |                       |      |             |      |      |      |             |      |      | Version 1.0 |      |

Figure 4.4: Day Pilot Pro Angular view

**ng 2 Model** 

On the system ng2 model used for popups.

# **CHAPTER 05: EVALUATION**

After the successful implementation of a system for its accuracy the system is needed to be verified and validated. Software testing is performed to verify, that the completed software functions according to the expectations defined by the requirements. In this chapter describes about the test plan used in the development of the system, and sample of a test result is also provided as evidence that the specifications have been met.

# 5.1. Requirement for A Good System Evaluation

Before the system developed in to business environment it must test in various ways to ensure system not gain any type of error. System testing is performed on the entire system in the context of a Functional Requirement Specification(s) and/or a System Requirement Specification. System testing tests not only the design, but also the behavior and even the believed expectations of the customer. It is also intended to test up to and beyond the bounds defined in the software/hardware requirements specification.

These tests were helped to check,

- The functions developed are according to the specification.
- The identification and reporting of error that occur in the system and correcting them as needed.
- Improving the performance and efficiency of the system.

# 5.2. Test Plan

The test plan is describes the testing strategies and the approaches to testing quality assurance will be used to validate the quality of the system. While the coding system, it was carried out the unit testing to ensure that functionalities are working as expected. This was done by testing the code unit wise.

An integration testing has been done for the test modules in system. It was integration of few units of codes. And all the modules together tested as system testing to confirm all the modules work together. And also as the system users are able to access via any browsers need to be test at least most common web browsers like Chrome, Firefox and Edge etc.

# 5.3. Test Strategies

## 5.3.1. Unit testing

In computer programming, unit testing is a software testing method by which individual units of source code, sets of one or more computer program modules together with associated control data, usage procedures, and operating procedures are tested to determine if they are fit for use. Intuitively, one can view a unit as the smallest testable part of an application. In procedural programming, a unit could be an entire module, but it is more commonly an individual function or procedure. In object-oriented programming, a unit is often an entire interface, such as a class, but could be an individual method. Unit tests are short code fragments created by programmers or occasionally by white box testers during the development process.

Ideally, each test case is independent from the others. Substitutes such as method stubs, mock objects, fakes, and test harnesses can be used to assist testing a module in isolation. Unit tests are typically written and run by software developers to ensure that code meets its design and behaves as intended [19].

# 5.3.2. Black box testing

Black-box testing is a method of software testing that examines the functionality of an application (e.g. what the software does) without peering into its internal structures or workings (see white-box testing). This method of test can be applied to virtually every level of software testing: unit, integration, system and acceptance. It typically comprises most if not all higher-level testing, but can also dominate unit testing as well [20].

## 5.3.3. White box testing

White-box testing (also known as clear box testing, glass box testing, transparent box testing, and structural testing) is a method of testing software that tests internal structures or workings of an application, as opposed to its functionality (i.e. blackbox testing). In white-box testing an internal perspective of the system, as well as

programming skills, are used to design test cases. The tester chooses inputs to exercise paths through the code and determine the appropriate outputs. This is analogous to testing nodes in a circuit, e.g. in-circuit testing (ICT) [21].

## 5.3.4. Integration testing

Integration testing (sometimes called integration and testing, abbreviated I&T) is the phase in software testing in which individual software modules are combined and tested as a group. It occurs after unit testing and before validation testing. Integration testing takes as its input modules that have been unit tested, groups them in larger aggregates, applies tests defined in an integration test plan to those aggregates, and delivers as its output the integrated system ready for system testing [22].

# 5.3.5. System testing

System testing of software or hardware is testing conducted on a complete, integrated system to evaluate the system's compliance with its specified requirements. System testing falls within the scope of black box testing, and as such, should require no knowledge of the inner design of the code or logic.

As a rule, system testing takes, as its input, all of the "integrated" software components that have passed integration testing and also the software system itself integrated with any applicable hardware system(s). The purpose of integration testing is to detect any inconsistencies between the software units that are integrated together (called *assemblages*) or between any of the *assemblages* and the hardware. System testing is a more limited type of testing; it seeks to detect defects both within the "inter-assemblages" and also within the system as a whole [23].

# 5.4. Test Case Generation

In test plan most, important part is test cases writing. Most commonly test cases include the test case title, inputs, expected results, test case status (Pass/Fail). To minimized complexity of testing total solution tested by module wise. Test Cases for the "Test" Module in OSMS

# 5.4.1. Test Case and Test Result for Service Category

In the table 5.1 it's showing the test cases and test result for service category. Mainly adding service category, editing service category, deleting service category and validation tested on here.

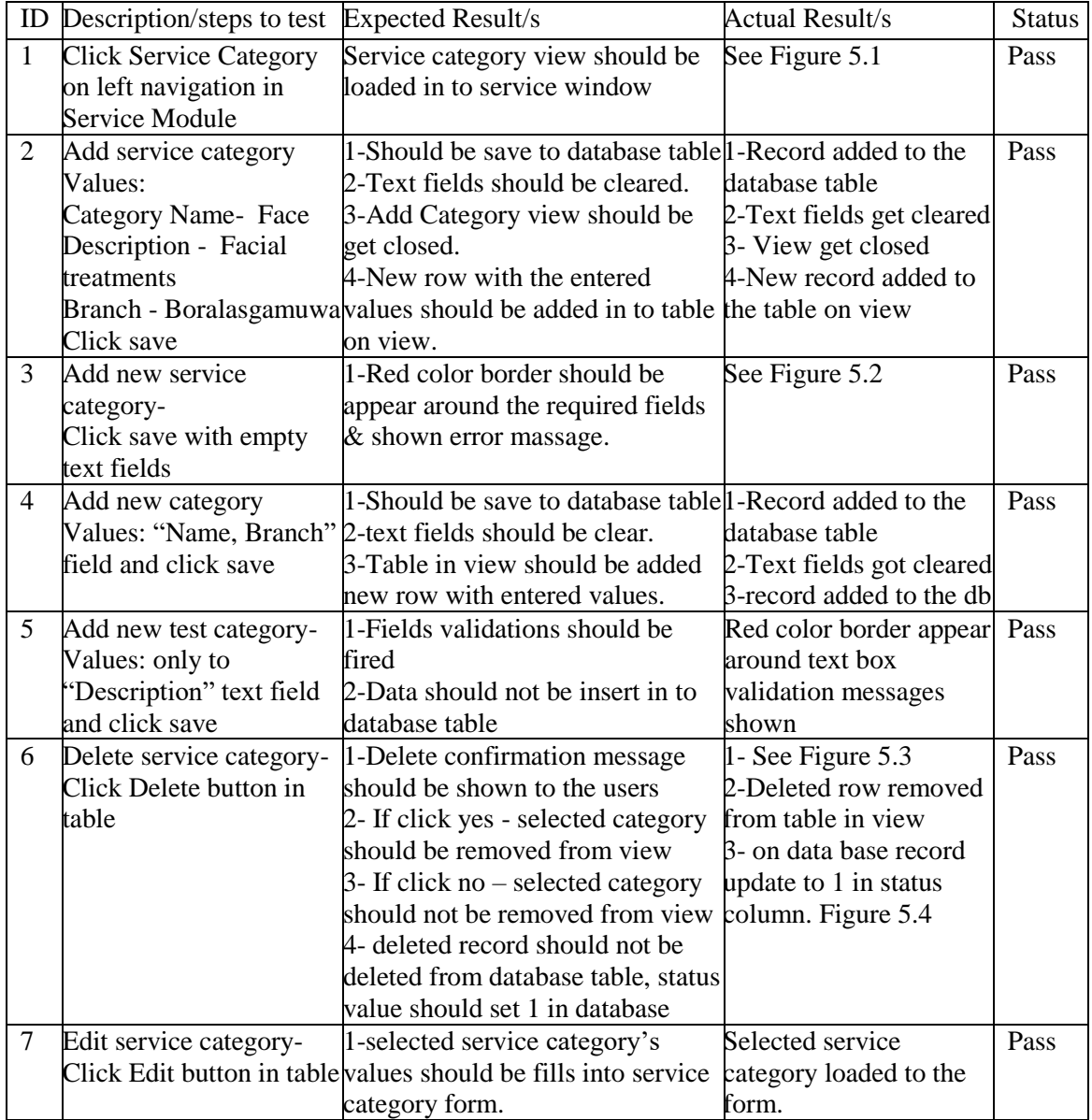

| Save changes made on | 1-database table should be                             | On the DB its changes | Pass |
|----------------------|--------------------------------------------------------|-----------------------|------|
| service category     | updated as changes done in fields. applied.            |                       |      |
| 1-Click Edit Change  | 2- Edit view should be closed                          | Edit view get closed. |      |
| values in fields     | 3-Table in view should be refresh Changes reflected on |                       |      |
| 2- Click save        | with new values.                                       | v <sub>tew</sub>      |      |

Table 5.1: Test Cases for Service category

Bellow Figure 5.1, 5.2, 5.3, 5.4 images are refers to "Actual Result" column in table 5.1 Test Case for Service Category.

| Samudra Bridal Palace                                             |             |                                |                    |      |               | Janith Jayaweera |
|-------------------------------------------------------------------|-------------|--------------------------------|--------------------|------|---------------|------------------|
| Service                                                           |             |                                |                    |      |               |                  |
| <b>Service Category</b>                                           |             | <b>Manage Service Category</b> |                    |      |               | <b>Add New</b>   |
| Service Assign Employee                                           | <b>Name</b> | <b>Branch</b>                  | <b>Description</b> | Edit | Delete        |                  |
|                                                                   | Hair        | Samudra Bridal Nugegoda        | Hair               | Edit | <b>Delete</b> |                  |
|                                                                   | Face        | Samudra Bridal Nugegoda        | Face               | Edit | <b>Delete</b> |                  |
|                                                                   | Body        | Samudra Bridal Boralasgamuwa   | Body               | Edit | <b>Delete</b> |                  |
|                                                                   | Nails       | Samudra Bridal Boralasgamuwa   | Nails              | Edit | <b>Delete</b> |                  |
|                                                                   | Hair        | Samudra Bridal Maharagama      | Hair               | Edit | <b>Delete</b> |                  |
|                                                                   | Face        | Samudra Bridal Maharagama      | Face               | Edit | <b>Delete</b> |                  |
|                                                                   | Body        | Samudra Bridal Maharagama      | Body               | Edit | <b>Delete</b> |                  |
|                                                                   | Nails       | Samudra Bridal Maharagama      | Nails              | Edit | <b>Delete</b> |                  |
| Copyright @ 2016-2017 Samudra Bridal Palace. All rights reserved. |             |                                |                    |      |               | Version 1.0      |

Figure 5.1: Service Category View

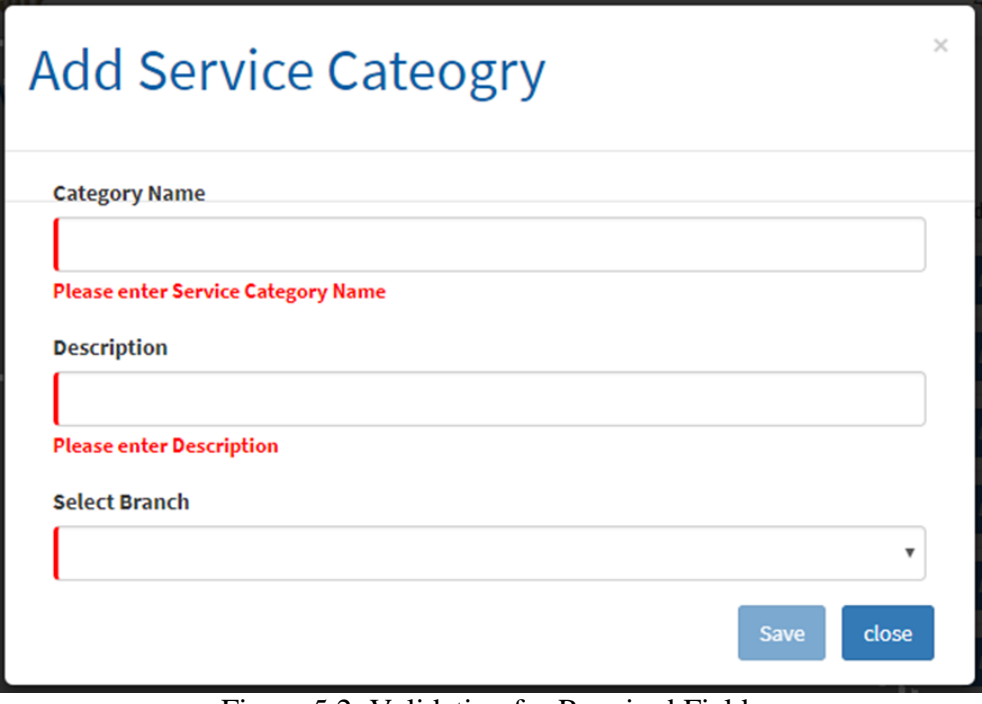

Figure 5.2: Validation for Required Fields

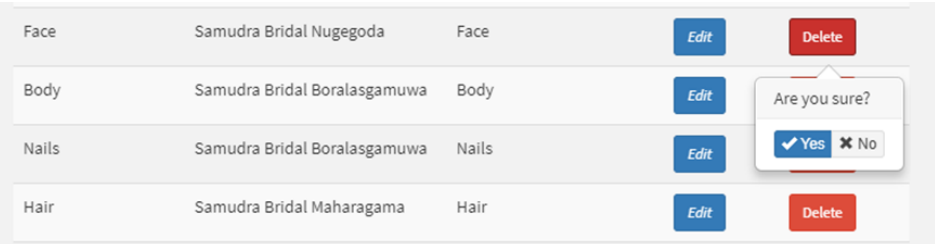

## Figure 5.3: Delete Confirmation Message

| Id                       | Name         | <b>Description</b> | <b>IsDelete</b> | Branchld       |
|--------------------------|--------------|--------------------|-----------------|----------------|
| 32                       | Hair         | Hair               | False           | 6              |
| 33<br>Þ                  | Face         | Face               | True            | 6              |
| 35                       | Body         | Body               | False           | $\overline{4}$ |
| 55                       | <b>Nails</b> | <b>Nails</b>       | False           | 4              |
| 57                       | Hair         | Hair               | False           | 2              |
| 58                       | Face         | Face               | False           | $\overline{c}$ |
| 59                       | Body         | Body               | False           | $\overline{c}$ |
| 60                       | <b>Nails</b> | <b>Nails</b>       | False           | $\overline{c}$ |
| 61                       | Hair         | Hair               | False           | 4              |
| 62                       | Face         | Face               | False           | 4              |
| 63                       | Body         | Body               | False           | 6              |
| 64                       | <b>Nails</b> | <b>Nails</b>       | False           | 6              |
| <b>NULL</b><br>$\bullet$ | <b>NULL</b>  | <b>NULL</b>        | <b>NULL</b>     | <b>NULL</b>    |

Figure 5.4: Status Change to "True" for Deleted Records

# 5.1.1. Test Cases and Test Result for Service

In the table 5.2 it's showing the test cases and test result for the adding service, editing service, deleting service and validation tested on here.

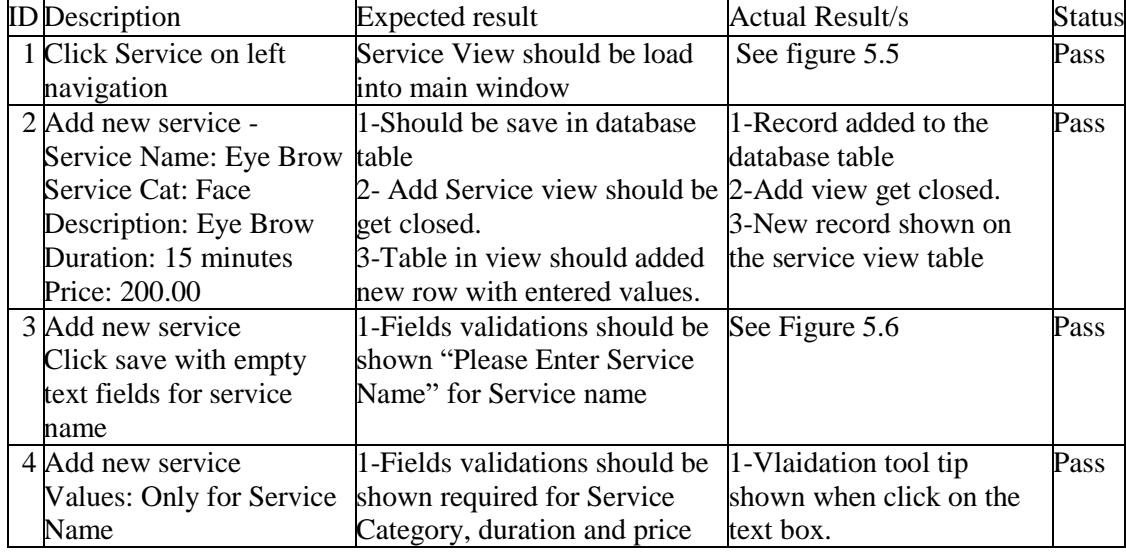

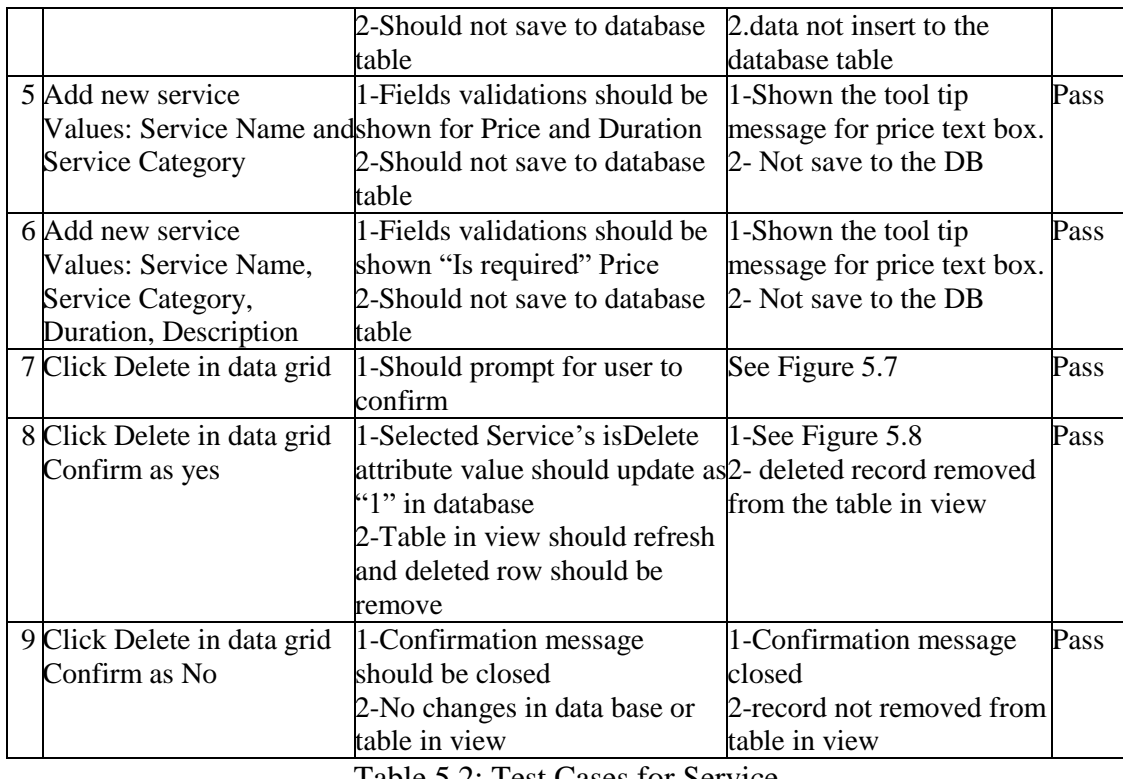

Table 5.2: Test Cases for Service

Bellow Figure 5.5, 5.6, 5.7, 5.8 images are refers to "Actual Result" column in Table

5.2: Test Case for Service.

| Samudra Bridal Palace  |                     |                       |                       |            |                                 |                | م ہے<br>平               |      | Janith Jayaweera |  |
|------------------------|---------------------|-----------------------|-----------------------|------------|---------------------------------|----------------|-------------------------|------|------------------|--|
| Service                |                     |                       |                       |            |                                 |                |                         |      | <b>Add New</b>   |  |
|                        |                     |                       |                       |            |                                 |                |                         |      |                  |  |
| <b>Name</b>            | <b>Description</b>  | <b>Service Charge</b> | <b>Duration</b>       | Code       | <b>Branch</b>                   | Sort Order     | <b>Service Category</b> | Edit | Delete           |  |
| Day Spa                | Day Spa             | 200                   | 15 min                | DS         | Samudra Bridal<br>Nugegoda      | 3              | Body                    | Edit | <b>Delete</b>    |  |
| Men<br>Hair Cut        | Men Hair Cut        | 700                   | 30 min                | <b>MHC</b> | Samudra Bridal<br>Nugegoda      | $\mathbf{1}$   | Face                    | Edit | <b>Delete</b>    |  |
| Leg<br>Waxing          | Leg Waxing          | 400                   | 30 min                | <b>LW</b>  | Samudra Bridal<br>Nugegoda      | $\overline{2}$ | Hair                    | Edit | <b>Delete</b>    |  |
| Hand<br>Waxing         | Hand<br>Waxing      | 300                   | 20 min                | <b>HW</b>  | Samudra Bridal<br>Nugegoda      | 4              | Body                    | Edit | <b>Delete</b>    |  |
| Full<br>Body<br>Waxing | Full Body<br>Waxing | 1000                  | 60 min                | FBW        | Samudra Bridal<br>Nugegoda      | 5              | Body                    | Edit | <b>Delete</b>    |  |
| Day Spa                | Day Spa             | 200                   | 15 min                | DS         | Samudra Bridal<br>Boralasgamuwa | 3              | Body                    | Edit | <b>Delete</b>    |  |
|                        |                     |                       | <b>Manage Service</b> |            |                                 |                |                         |      |                  |  |

Figure 5.5: Service View

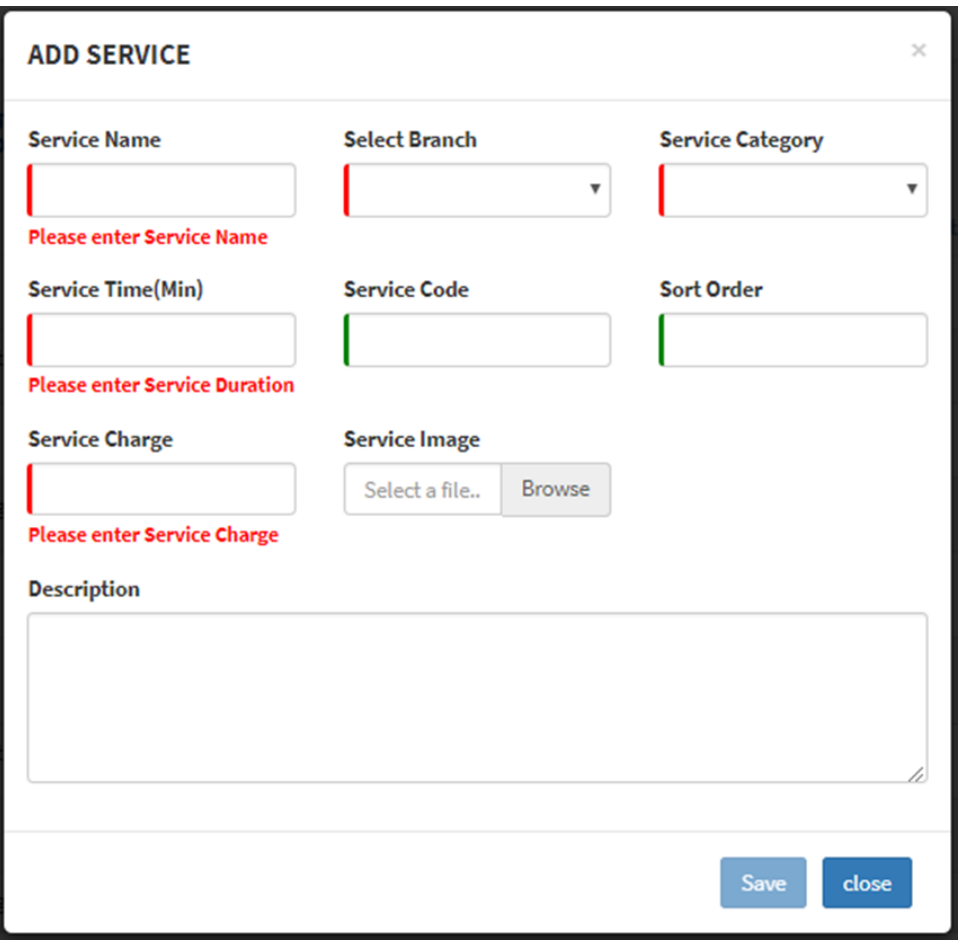

Figure 5.6: Validation for required fields in Add Service view

| <b>Name</b>  | <b>Description</b> | <b>Service Charge</b> | <b>Duration</b> | Code       | <b>Branch</b>                | Sort Order | <b>Service Category</b> | Edit | Delete                    |
|--------------|--------------------|-----------------------|-----------------|------------|------------------------------|------------|-------------------------|------|---------------------------|
| Day Spa      | Day Spa            | 200                   | 15 min          | DS         | Samudra Bridal 3<br>Nugegoda |            | Body                    | Edit | <b>Delete</b>             |
| Men Hair Cut | Men Hair Cut       | 700                   | 30 min          | <b>MHC</b> | Samudra Bridal<br>Nugegoda   |            | Face                    | Edit | Are you sure?<br>Yes X No |
| Leg Waxing   | Leg Waxing         | 400                   | 30 min          | LW         | Samudra Bridal 2<br>Nugegoda |            | Hair                    | Edit | <b>Delete</b>             |

Figure 5.7: Service delete confirmation message

|    | ld   | Name         | Description                       | ImagePath   | Duration | <b>ServiceCharge</b> | <b>IsDelete</b> | Branchld       | Code       | SortOrder               | ServiceCategory |
|----|------|--------------|-----------------------------------|-------------|----------|----------------------|-----------------|----------------|------------|-------------------------|-----------------|
|    | 1047 | Day Spa      | Day Spa                           | NULL        | 15       | 200                  | False           | 6              | DS         |                         | 59              |
| I۰ | 1055 | Men Hair Cut | Men Hair Cut                      | <b>NULL</b> | 30       | 700                  | True            | 6              | <b>MHC</b> |                         | 33              |
|    | 1056 | Leg Waxing   | Leg Waxing                        | NULL        | 30       | 400                  | False           | 6              | LW         | $\overline{c}$          | 32              |
|    | 1057 | Hand Waxing  | Hand Waxing                       | NULL        | 20       | 300                  | False           | 6              | <b>HW</b>  | 4                       | 35              |
|    | 1058 |              | Full Body Waxing Full Body Waxing | NULL        | 60       | 1000                 | False           | 6              | FBW        | 5                       | 35              |
|    | 1059 | Day Spa      | Day Spa                           | <b>NULL</b> | 15       | 200                  | False           | $\overline{4}$ | DS         |                         | 35              |
|    | 1060 | Men Hair Cut | Men Hair Cut                      | NULL        | 30       | 700                  | False           | $\overline{c}$ | MHC        |                         | 58              |
|    | 1061 | Leg Waxing   | Leg Waxing                        | <b>NULL</b> | 30       | 400                  | False           | $\overline{2}$ | LW         | $\overline{\mathbf{2}}$ | 59              |
|    | 1062 | Hand Waxing  | Hand Waxing                       | NULL        | 20       | 300                  | False           | $\overline{2}$ | HW         | 4                       | 60              |
|    | 1063 |              | Full Body Waxing Full Body Waxing | NULL        | 60       | 1000                 | False           | 2              | FBW        | 5                       | 60              |
|    | 1064 | Day Spa 3    | Day Spa                           | NULL        | 15       | 200                  | False           | 4              | DS         |                         | 61              |
|    | 1065 | Men Hair Cut | Men Hair Cut                      | NULL        | 30       | 700                  | False           | 4              | MHC        |                         | 61              |
|    | 1066 | Leg Waxing   | Leg Waxing                        | NULL        | 30       | 400                  | False           | 4              | LW         | $\overline{2}$          | 62              |
|    | 1067 | Hand Waxing  | Hand Waxing                       | NULL        | 20       | 300                  | False           | 4              | HW         | 4                       | 62              |
|    | 1068 |              | Full Body Waxing Full Body Waxing | <b>NULL</b> | 60       | 1000                 | False           | $\overline{4}$ | FBW        | 5                       | 61              |
|    | 1069 | dsfds        | 33                                | <b>NULL</b> | 45       | 400                  | False           | $\overline{c}$ | DD         | 3                       | 59              |
| ٠  | NULL | NULL         | NULL                              | NULL        | NULL     | NULL                 | NULL            | NULL           | NULL       | NULL                    | NULL            |

Figure 5.8: In DB service table status changed to 1

# 5.5. User Evaluation

After implemented the system successfully it was tested by the client side. The user acceptance testing was carried out by implementing the system at the real working environment along with the real test data & available conditions in the actual background.

For the evaluation, system users were selected and they were given an evaluation form to answer some questions about the system. All the users were asked to perform their appropriate functionalities and test the system. Finally, their feedback was collected and analyzed. The final overall results were indicate that system work properly and they were satisfied about the system. According to the test results it can manage easily and supply user-friendly environment for the users. Some bugs were identified during the accepting testing and they were corrected and also some small features were changed according to the user requirements for better performance.

Finally, overall feedback was indicated that the system was implemented successfully with all the objectives and customer satisfaction.

The questionnaire used to assess the customer feedback is given below with test results. All the users were given this evaluation form and data were collected and analyze

Figure 5.9 illustrates the product satisfaction survey form filled by salon owner. Allong with other salon employees feedback for the survey analysed for final summry product satisfaction.

#### PRODUCT SATISFACTION SURVEY

#### **Online Salon Management System for Samudra Bridal Palace**

To complete this web base system in correct manner need your feedback in every way.

Please provide correct information regarding the system.

Put a " v " (tick) in relevant column.

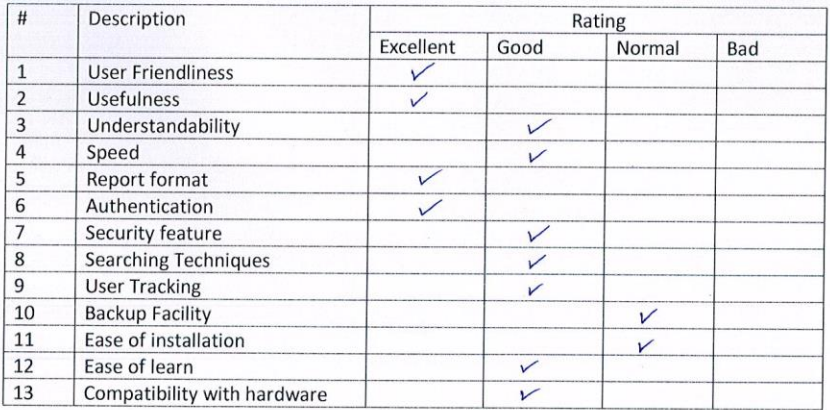

Comment :......................

Post/Title: Salem ouvrer

Thank you for your valuable time spent on this.

Figure 5.9: User Feedback from Salon Owner

Figure 5.10 illustrates the product satisfaction survey form filled by salon manager (Samudra Bridal Palace Maharagema Branch). Allong with other salon employees feedback for the survey analysed for final summry satisfaction.

#### PRODUCT SATISFACTION SURVEY Online Salon Management System for Samudra Bridal Palace To complete this web base system in correct manner need your feedback in every way. Please provide correct information regarding the system. Put a " v " (tick) in relevant column.  $#$ Description Rating **Bad** Excellent Good Normal User Friendliness  $\overline{1}$  $\checkmark$  $\overline{2}$ Usefulness  $\overline{\phantom{0}}$ Understandability  $\overline{\nu}$  $\overline{3}$  $\sqrt{}$  $\overline{4}$ Speed 5 Report format  $\overline{\vee}$  $6$ Authentication  $\sqrt{ }$ Security feature  $\overline{7}$  $\overline{8}$ Searching Techniques  $\overline{\mathbf{v}}$ **User Tracking** 9  $\overline{10}$ **Backup Facility**  $\overline{\vee}$ 11 Ease of installation Ease of learn V  $\overline{12}$ Compatibility with hardware 13 Comment :.... Post/Title : Beautition

Thank you for your valuable time spent on this.

Figure 5.10: User Feedback from Beautician

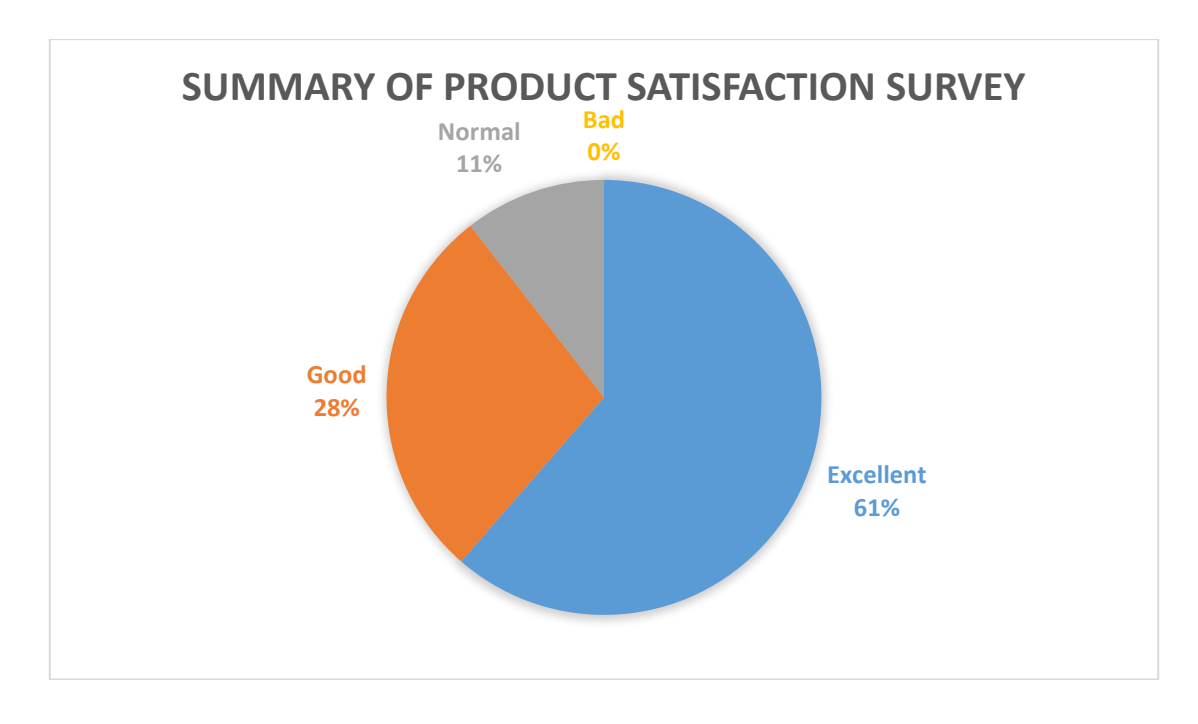

Overall satisfaction of SBP staff about the new system is good and Figure 5.11 illustrate the chart for the summary of all the staff answered for the satisfaction survey form.

Figure 5.11: Summary of Product Satisfaction survey

# **CHAPTER 06: CONCLUSION**

# 6.1. Overview

From start to end of this project, was prototyped to the client to ensure that his requirement has been fulfilled by the implementation of system in each phase. This constant checking with the client is assured that the developed system met the requirements of business that were identified in requirement analysis phase and client requested.

By user reviewing the functional and non-functional requirements that discovered during the analysis phase and checking back with the functionalities implemented in the developed system, it can be said that all the requirements of the user have been satisfied.

The simple user interfaces that was designed and developed are easy to learn and use proved to be satisfactory for the user.

# 6.2. Lessons Learnt

I was not familiar with the C# language or Visual Studio development environment. So, I had to learn C# and JavaScript frameworks including Angular 2 to fulfill this project. In addition to these Angular base UI designing was learned.

I found some grate video tutorials and some example, and view them and follow examples to grab lessons.

Mostly inexperience of project planning and scheduling identify and have grate advices from my supervisors to improve proper time management and planning.

# 6.3. Critical Assessment of Project

With the customer satisfaction survey summary, it indicates the system is achieved the most of their original requirements. Their functional requirements for the new system are gathered in system analysis part (CHAPTER 02: ANALYSIS) given bellow as summary.

- Manage Salon Report
- Manage Authentication
- Manage Branches (Salons)
- Manage Booking
- Manage Employee
- Manage Billing
- Manage Services and Product

And the nonfunctional requirements of the new system is given bellow as summary.

- User Friendliness
- Improved Reliability
- Simple Interfaces

All the above functional and nonfunctional requirements are fulfill by the new system and during the system development some more future enhancements ware identified.

# 6.4. Future Enhancements

Adding following future enhancement in the system are as follows.

- 1. Create attractive separate web sites for each branches using data collect in current version.
- 2. Improve appointment booking using mobile app
- 3. Enhance the features of the system

# **REFERENCE**

- [1] Wikipedia. "Requirements analysis" Internet: [http://en.wikipedia.org/wiki/Requirements\\_analysis](http://en.wikipedia.org/wiki/Requirements_analysis) [May 14 2017]
- [2] Accurate iOneSoft (Pvt.) Ltd. "JustBookSalon". Internet: [http://justbooksalon.com](http://justbooksalon.com/) [May 10 2017]
- [3] Tyner Blain. "Ten Requirements Gathering Techniques". Internet: <http://tynerblain.com/blog/2006/11/21/ten-requirements-gathering-techniques/> [May 21 2017]
- [4] PCMag Digital Group. "Definition of: Web application". Internet: [http://www.pcmag.com/encyclopedia/term/54272/web-application\[](http://www.pcmag.com/encyclopedia/term/54272/web-application)May 28 2017]
- [5] Wikipedia. "Use Case Diagram". Internet: [http://en.wikipedia.org/wiki/Use\\_Case\\_Diagram](http://en.wikipedia.org/wiki/Use_Case_Diagram) [June 06 2017]
- [6] Wikipedia. "Class Diagram". Internet: [http://en.wikipedia.org/wiki/Class\\_diagram](http://en.wikipedia.org/wiki/Class_diagram) [June 10 2017]
- [7] Wikipedia. "Activity Diagaram". Internet: [http://en.wikipedia.org/wiki/Activity\\_diagra\[](http://en.wikipedia.org/wiki/Activity_diagra)June 10 2017]
- [8] Wikipedia. "Entity Relationship Diagram". Internet: [http://en.wikipedia.org/wiki/Entity%E2%80%93relationship\\_model](http://en.wikipedia.org/wiki/Entity%E2%80%93relationship_model) [June 16 2017]
- [10] Tutorials Point. "Angular 2". Internet: [https://www.tutorialspoint.com/angular2/angular2\\_overview.htm](https://www.tutorialspoint.com/angular2/angular2_overview.htm) [June 03 2017]
- [11] MSDN. "Model View Viewmodel", Internet: [https://code.msdn.microsoft.com/silverlight/How-to-implement-MVVM-](https://code.msdn.microsoft.com/silverlight/How-to-implement-MVVM-71a65441)[71a65441](https://code.msdn.microsoft.com/silverlight/How-to-implement-MVVM-71a65441) [June 12 2017]
- [12] Tec Target. "SQL Server 2012". Internet: <http://whatis.techtarget.com/definition/SQL-Server-2012> [June 02 2017]
- [14] Angular.io. "Form Validation". Internet: [https://angular.io/guide/form](https://angular.io/guide/form-validation)[validation](https://angular.io/guide/form-validation) [August 26 2017]
- [16] GitHub. "mydatepicker". Internet: <https://github.com/kekeh/mydatepicker> [August 17 2017]
- [17] NPM Package. "JS PDF". Internet: <https://www.npmjs.com/package/pdf-viewer> [August 17 2017]
- [18] Daypilot. "Angular 2 Scheduler". Internet: <https://doc.daypilot.org/scheduler/angular> [August 17 2017]
- [19] Wikipedia. "Unit Testing". Internet: [http://en.wikipedia.org/wiki/Unit\\_testing](http://en.wikipedia.org/wiki/Unit_testing) [August 17 2017]
- [20] Wikipedia. "Black Box Testing". Internet: [http://en.wikipedia.org/wiki/Black](http://en.wikipedia.org/wiki/Black-box_testing)[box\\_testing](http://en.wikipedia.org/wiki/Black-box_testing) [August 15 2017]
- [21] Wikipedia. "White Box Testing". Internet: [http://en.wikipedia.org/wiki/White](http://en.wikipedia.org/wiki/White-box_testing)[box\\_testing](http://en.wikipedia.org/wiki/White-box_testing) [August 15 2017]
- [22] Wikipedia. "Integration Testing". Internet: [http://en.wikipedia.org/wiki/Integration\\_testing](http://en.wikipedia.org/wiki/Integration_testing) [August 15 2017]
- [23] Wikipedia. "System Testing". Internet: [http://en.wikipedia.org/wiki/System\\_testing](http://en.wikipedia.org/wiki/System_testing) [August 15 2017]
- [24] MSDN. "How to Install and Configure Internet Information Services". Internet: [http://msdn.microsoft.com/en-us/library/hh167503\(v=nav.71\).aspx](http://msdn.microsoft.com/en-us/library/hh167503(v=nav.71).aspx) [August 06 2017]

# **APPENDIX A – SYSTEM DOCUMENTATION**

The system documentation provides guidance for system administrator to setup system on server environment to use it. This section contains importance information about system configurations, steps how to setup and additional details about hardware and software configuration needed.

## **Hardware Requirements**

- Personal Computer
- Web Server
- Printer

### **Software Requirements**

- Web Browser
- Web Server
- $\bullet$  .NET 4.5
- SQL Server 2012
- $\bullet$  IIS

#### **How to setup system**

#### **A.1.1. Install SQL Server 2012**

Step1: To start the SQL server installation, click the first option after selecting installation tab from the installation center as shown below. Since this is going to be new SQL server installation select the first option.

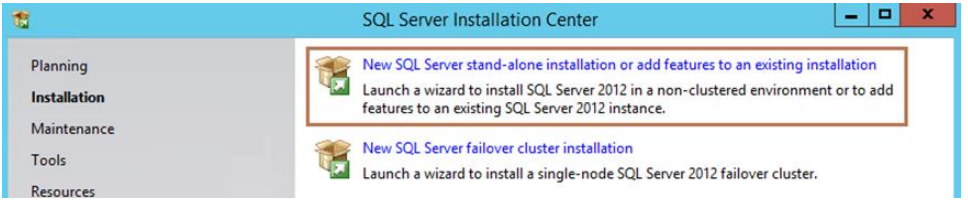

Figure A.1: Install SQL Server 2012 step 1

Step2: The installation will then check all the pre-requisites that are required to install the SQL server. If everything is fine, you will see green checks as shown below. Click OK.

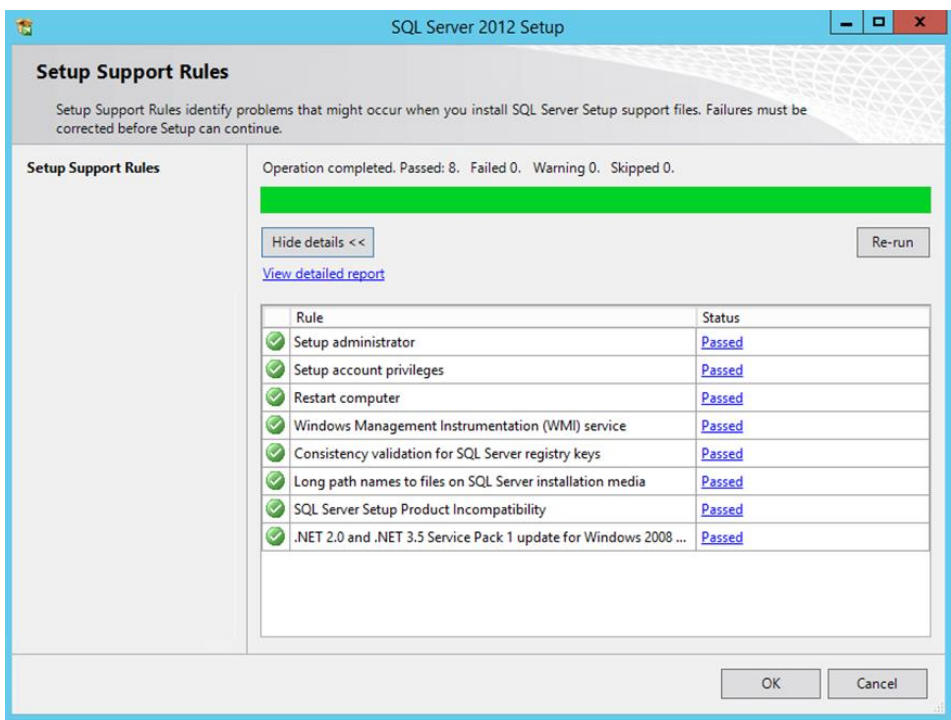

Figure A.2: Install SQL Server 2012 step 2

Step3: Accept the license terms and click Next.

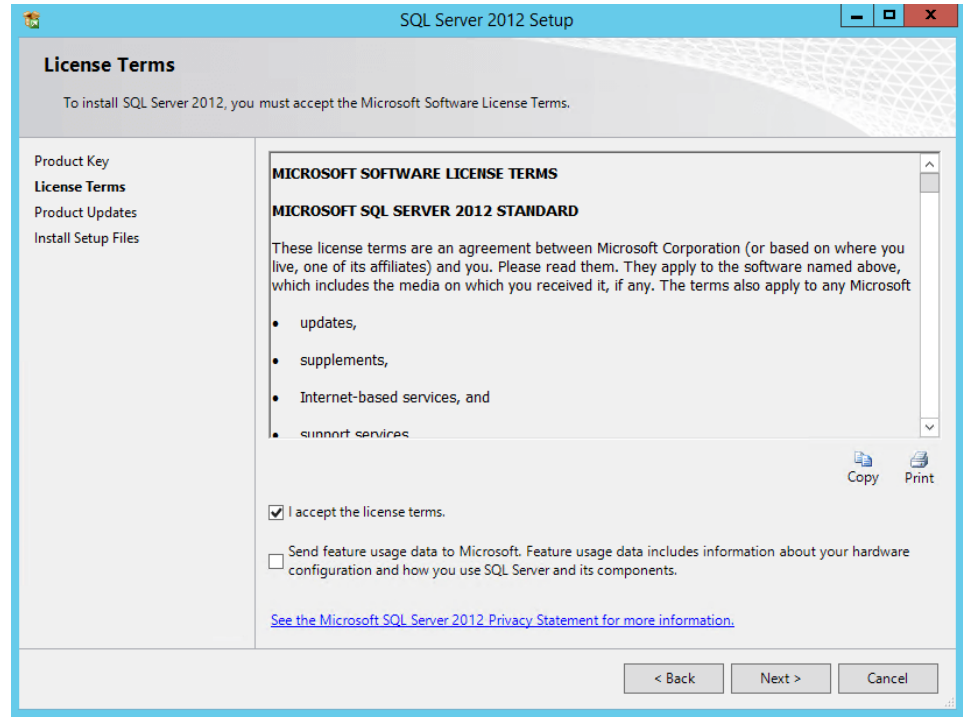

Figure A.3: Install SQL Server 2012 step 3

Step4: The installation does the pre-requisite checks once again as you can see below.

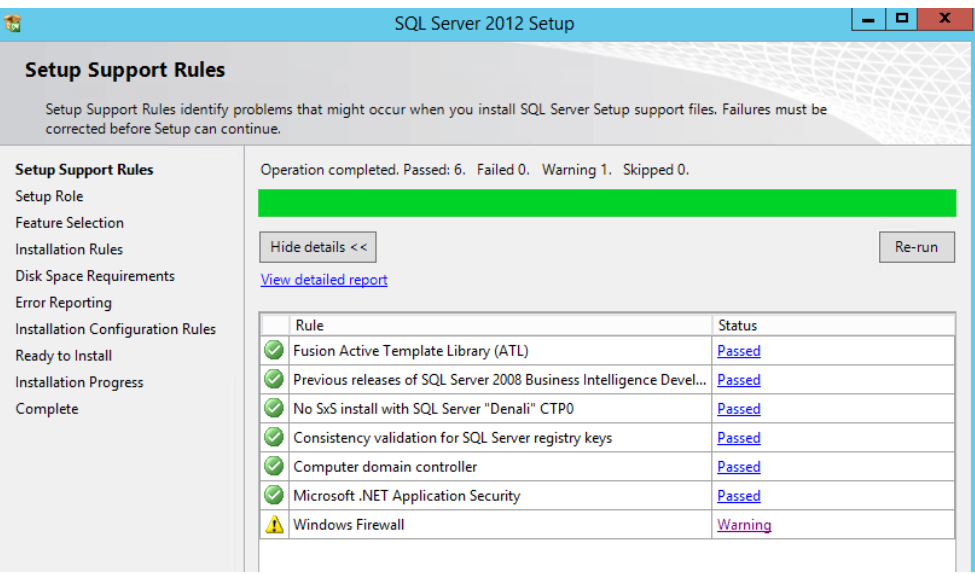

Figure A.4: Install SQL Server 2012 step 4

Step5: Select the required SQL features and click **Next**.

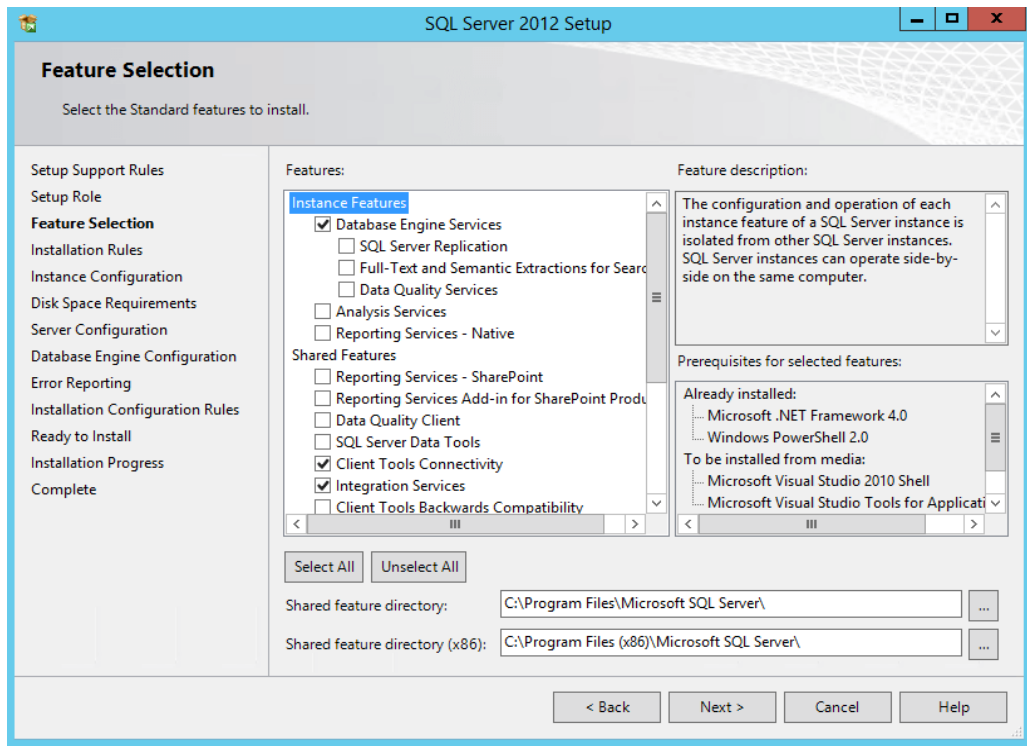

Figure A.5: Install SQL Server 2012 step 5

Step6: Under Instance Configuration, choose Default instance. You can also define custom instance name. Similarly, you have the option to choose the location where the instance will be stored. I will leave the defaults and click Next button.

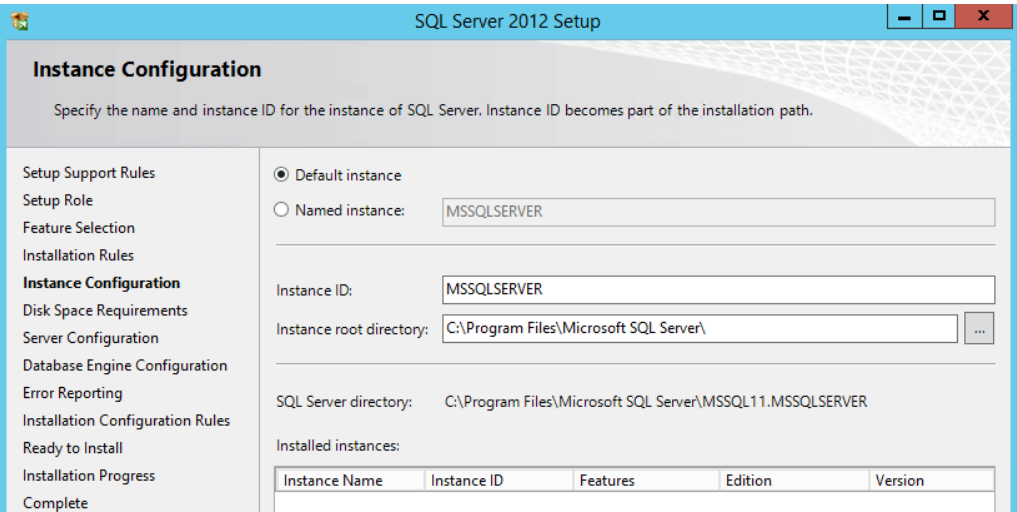

Figure A.6: Install SQL Server 2012 step 6

Step7: Under Server Configuration, review the Service Accounts, I will leave the defaults. Here, you can also use Active Directory user for various SQL services.

|                                                                                          | SQL Server 2012 Setup                                                                                              |                            |          |                     |              |
|------------------------------------------------------------------------------------------|----------------------------------------------------------------------------------------------------|----------------------------|----------|---------------------|--------------|
| <b>Server Configuration</b><br>Specify the service accounts and collation configuration. |                                                                                                    |                            |          |                     |              |
| <b>Setup Support Rules</b><br>Setup Role<br><b>Feature Selection</b>                     | Service Accounts<br>Collation<br>Microsoft recommends that you use a separate account for each SQL Server service. |                            |          |                     |              |
| <b>Installation Rules</b>                                                                | Service                                                                                                    | <b>Account Name</b>        | Password | <b>Startup Type</b> |              |
| Instance Configuration                                                                   | <b>SQL Server Agent</b>                                                                                            | NT Service\SQLSERVERAGENT  |          | Manual              | v            |
| <b>Disk Space Requirements</b>                                                           | <b>SQL Server Database Engine</b>                                                                                  | NT Service\MSSOLSERVER     |          | Automatic           | u            |
| <b>Server Configuration</b>                                                              | SQL Server Integration Services 11.0                                                                               | NT Service\MsDtsServer110  |          | Automatic           | v            |
| Database Engine Configuration<br><b>Error Reporting</b>                                  | <b>SOL Server Browser</b>                                                                                          | NT AUTHORITY\LOCAL SERVICE |          | <b>Disabled</b>     | $\checkmark$ |

Figure A.7: Install SQL Server 2012 step 7

Step8: Under Database Engine Configuration, choose Windows authentication mode. You also have option to choose both windows authentication and SQL server authentication. Then, add the users who will be managing this SQL server and click Next.

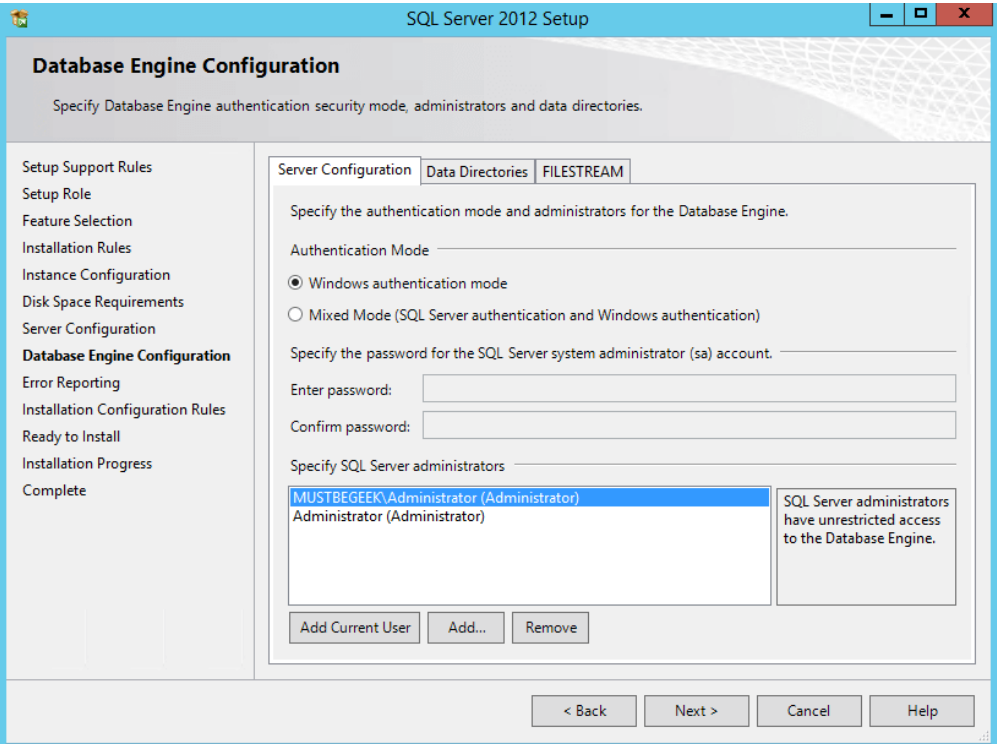

Figure A.8: Install SQL Server 2012 step 8

Step9: Under Ready to Install, review the installation information and click the Install button.

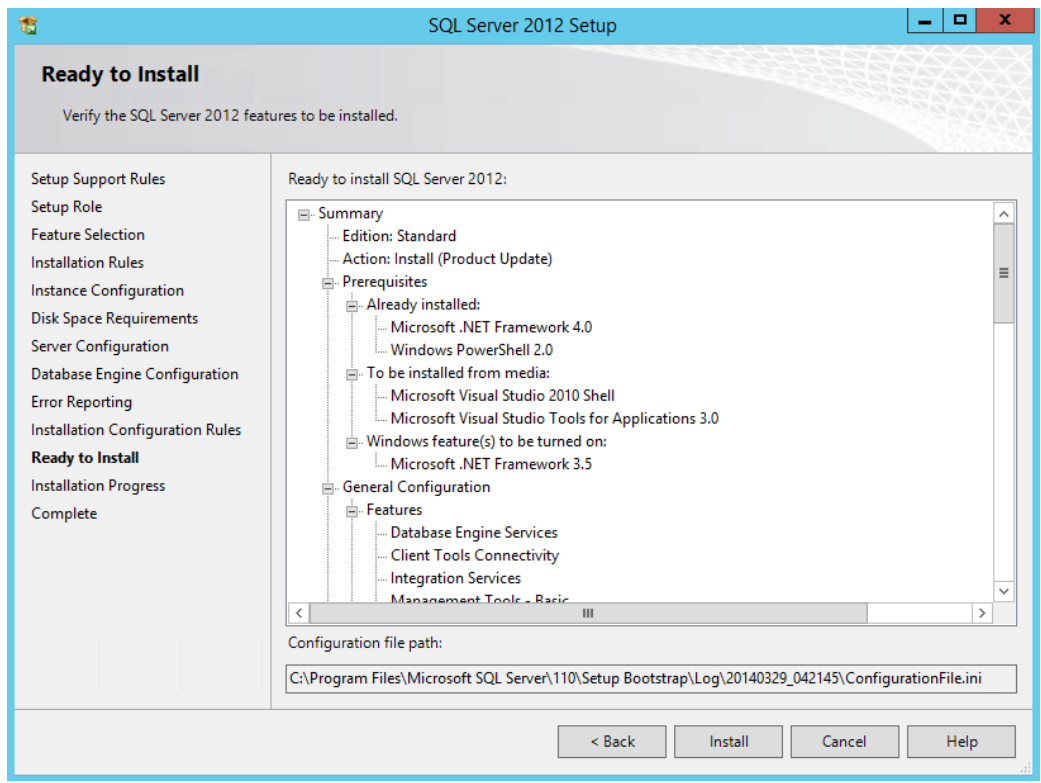

Figure A.9: Install SQL Server 2012 step 9

Step10: After the installation is complete, click Close. You can now start creating databases.

| û                                                                                                    | SQL Server 2012 Setup                                                                                                    |                                                                                                    | ×                        |
|----------------------------------------------------------------------------------------------------|----------------------------------------------------------------------------------------------------|----------------------------------------------------------------------------------------------------|--------------------------|
| Complete                                                                                                    | Your SQL Server 2012 installation completed successfully with product updates.                                                                                                    |                                                                                                    |                          |
| <b>Setup Support Rules</b><br>Product Key<br><b>License Terms</b><br><b>Setup Role</b><br><b>Feature Selection</b><br><b>Installation Rules</b><br>Instance Configuration<br><b>Disk Space Requirements</b> | Information about the Setup operation or possible next steps:<br>Feature<br>Management Tools - Complete<br><b>Client Tools Connectivity</b><br>Management Tools - Basic<br><b>Database Engine Services</b><br><b>Integration Services</b><br>SOI Browser | <b>Status</b><br>Succeeded<br>Succeeded<br>Succeeded<br>Succeeded<br>Succeeded<br>Succeeded                                                                                                    | $\equiv$<br>$\checkmark$ |
| <b>Server Configuration</b><br><b>Database Engine Configuration</b><br><b>Error Reporting</b><br>Installation Configuration Rules<br>Ready to Install<br><b>Installation Progress</b><br><b>Complete</b>    | Details:<br><b>Viewing Product Documentation for SQL Server</b><br><http: ?linkid="224683" fwlink="" go.microsoft.com="">.<br/>Summary log file has been saved to the following location:<br/>DB01 20140329 050709.txt</http:>                           | Only the components that you use to view and manage the documentation for SQL Server have<br>been installed. By default, the Help Viewer component uses the online library. After installing<br>SQL Server, you can use the Help Library Manager component to download documentation to<br>your local computer. For more information, see Use Microsoft Books Online for SQL Server<br>C:\Program Files\Microsoft SQL Server\110\Setup Bootstrap\Log\20140329_050709\Summary_MBG-SQL- | ᄉ                        |
|                                                                                                    |                                                                                                    | Help<br>Close                                                                                                    |                          |

Figure A.10: Install SQL Server 2012 step 10

## **A.1.3 How to install IIS on Windows 8**

- 1. On the **Start** page, choose **Control Panel**, and then choose **Programs**.
- 2. Under **Programs and Features**, choose **Turn Windows features on or off.**
- 3. In the **Windows features** dialog box, expand **.NET Framework 4.5 Advanced Services**, and then select **ASP.NET 4.5**.
- 4. Expand **WCF Services**, and then select **HTTP Activation**.
- 5. If the .NET Framework 3.50 is installed, then expand **Microsoft .NET Framework 3.5 (including .NET 2.0 and 3.0)**, and then select **Windows Communication Foundation HTTP Activation**.
- 6. In the **Windows features** list, expand **Internet Information Services**, and then expand **World Wide Web Services**.
- 7. Expand **Application Development Features**, and select the following features:
	- **.**NET Extensibility 3.5 (if .NET Framework 3.5 is installed)
	- .NET Extensibility 4.5
- ASP.NET 3.5 (if .NET Framework 3.5 is installed)
- $\bullet$  ASP.NET 4.5
- ISAPI Extensions
- ISAPI Filters
- 8. Expand **Common HTTP Features**, and then select the **Static Content** feature.
- 9. Expand **Security**, and then select the following features:
	- **Request Filtering**
	- **Windows Authentication**
- 10. To install Internet Information Service (IIS) Manager, under **Internet Information Services**, expand **Web Management Tools**, and then select **IIS Management Console**. This step is optional
- 11. Choose the **OK** button to complete the installation.
- 12. To verify that the web server has been installed correctly, start your browser, and then type **http://localhost** in the address. The default web site opens and should display an IIS 8 image. For more information and to install on Windows 7 [24]
## **APPENDIX B – DESIGN DOCUMENTATION**

Following Figure B.1 is activity diagram for add new branch salon to the system. In this scenario when user login system will check the credential and load the authorized module for user. Then user select "SMP Settings" module form view system will load the "Branch Salons" view. Then user able to add details for new branch and click "Save". Then the system add new branch salon to data base and refresh the view for show the newly added branch salon.

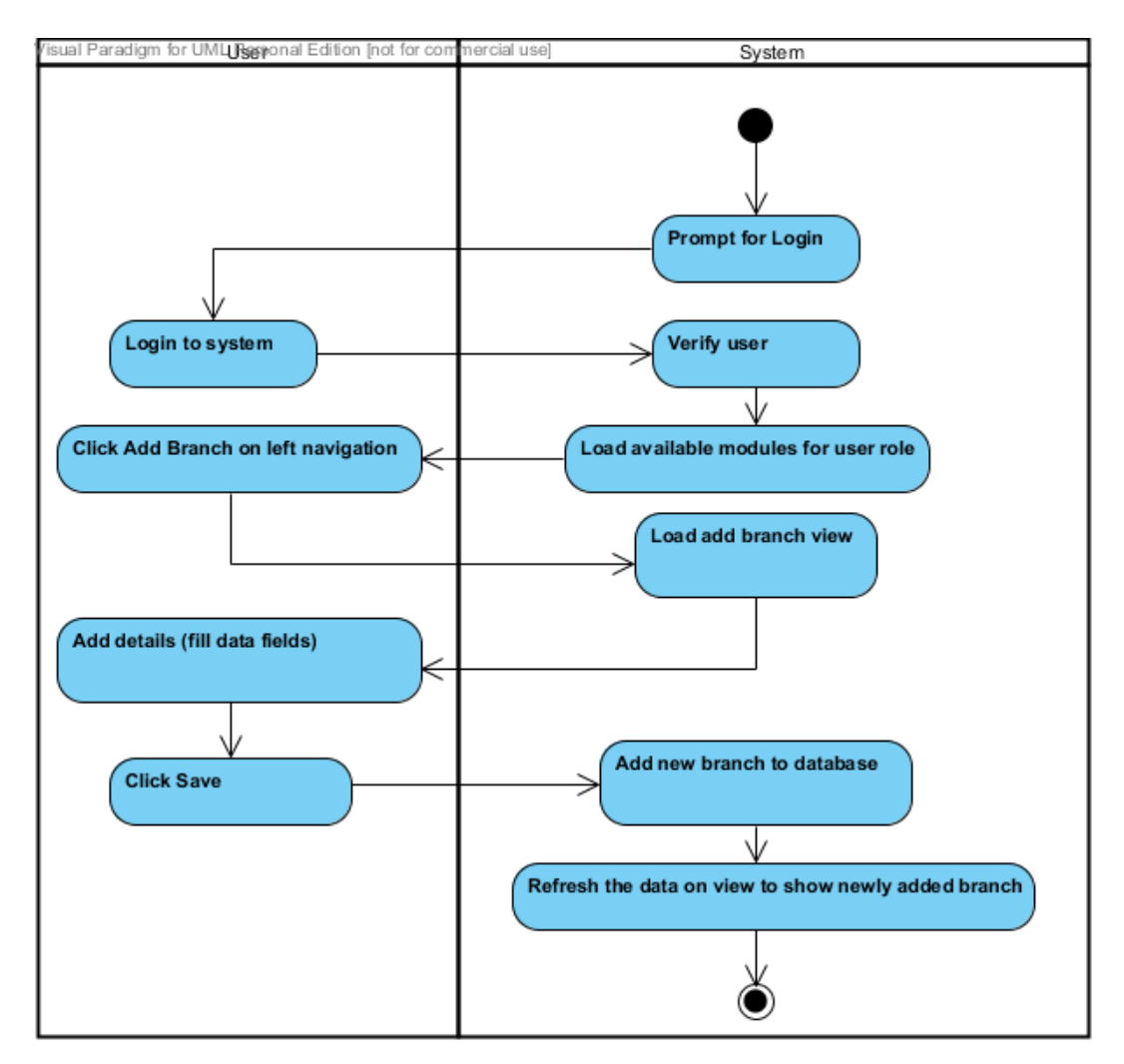

Figure B.1: Activity diagram for add new branch salon

Following Figure B.2 is activity diagram for deleting a services from system. In this scenario system shows the branch salons in database on the view. User select the delete

for selected collecting center. System will check the selected collecting center is in used or not. If it is in use show message can't delete. User can click ok to close message or after 20 second system will automatically closed the message. If it is not in use, record will delete (change the status) and refresh the view and removed the deleted collection center from view.

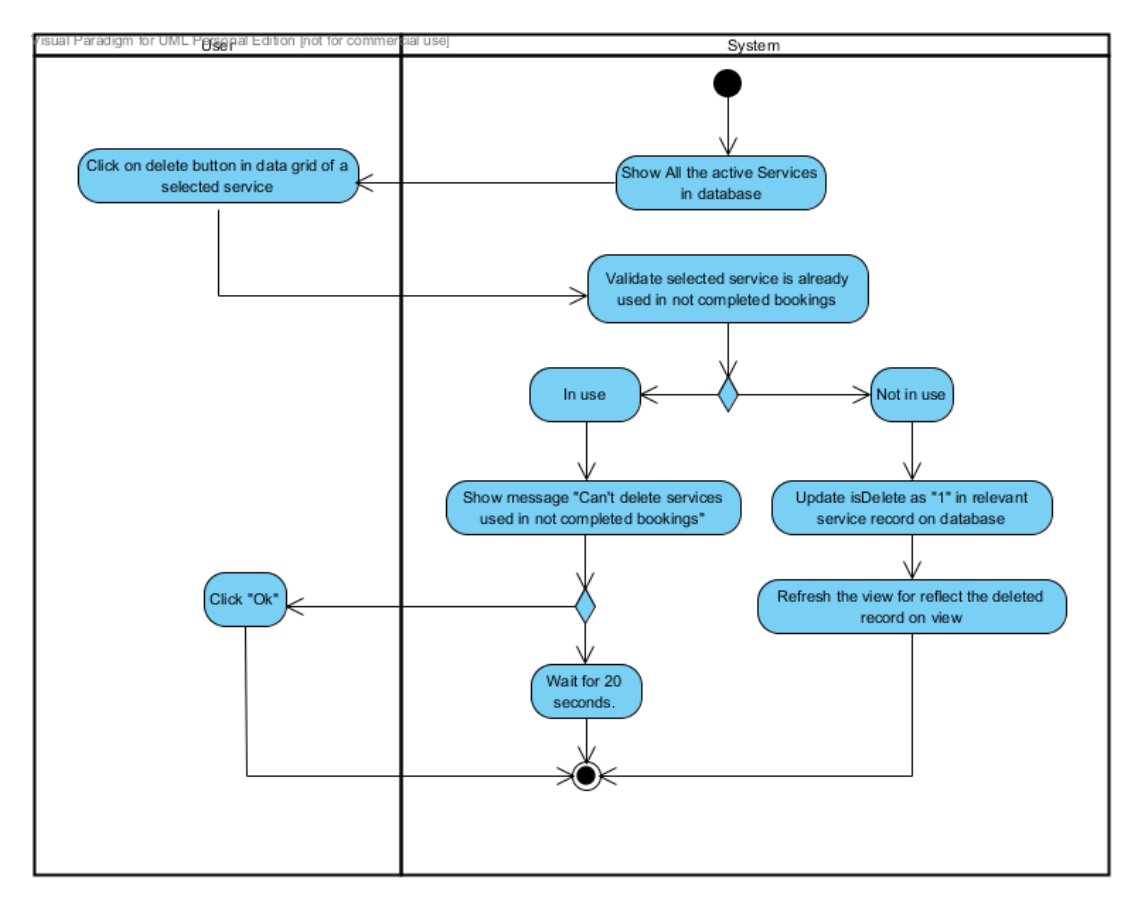

Figure B.2: Activity diagram for deleting a services

# **APPENDIX C – USER MANUAL**

## **System Login**

Employee must be login to the system with correct credentials. In this case system administrator password will be provided by developer.

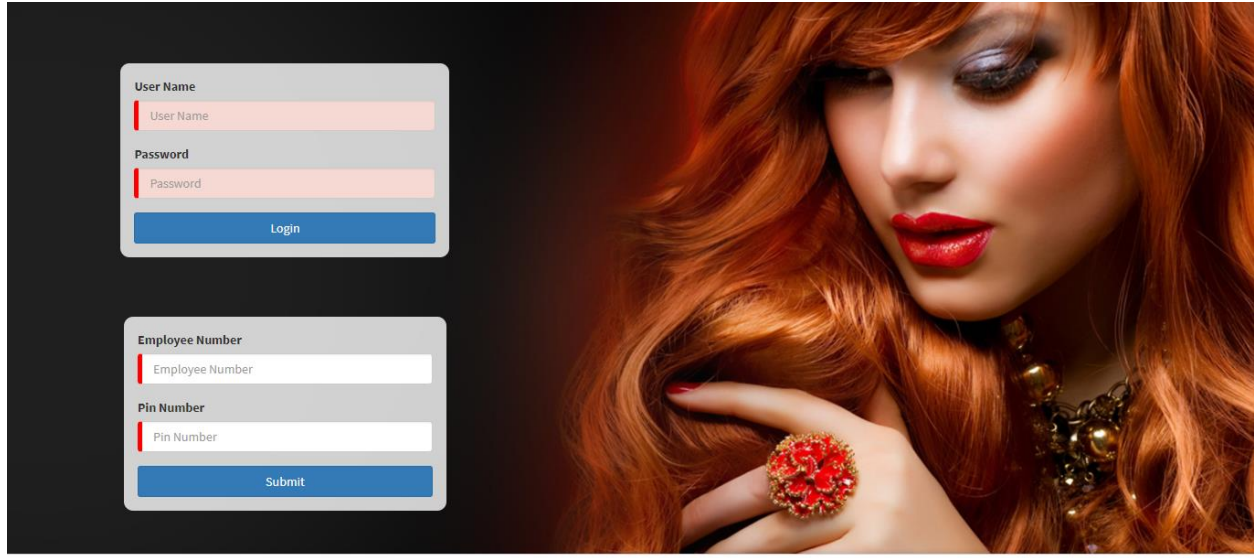

Copyright © 2016-2017 Samudra Bridal Palace. All rights reserved.

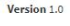

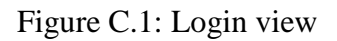

## **Home Page**

When the system administrator login to the system successfully it will appear the system home page (Figure C.1). On the home page user will see all the modules and some important details in categories view.

It's included,

- Modules
	- o Booking
	- o Services
	- o Products
	- o HRM
	- o Reports
	- o Invoice
- Brunch wise current ongoing booking details
- Current day employee attendance
- Stock details of products use in in house.
- Booking summery in chart view.
- Calendar view to direct access to booking view

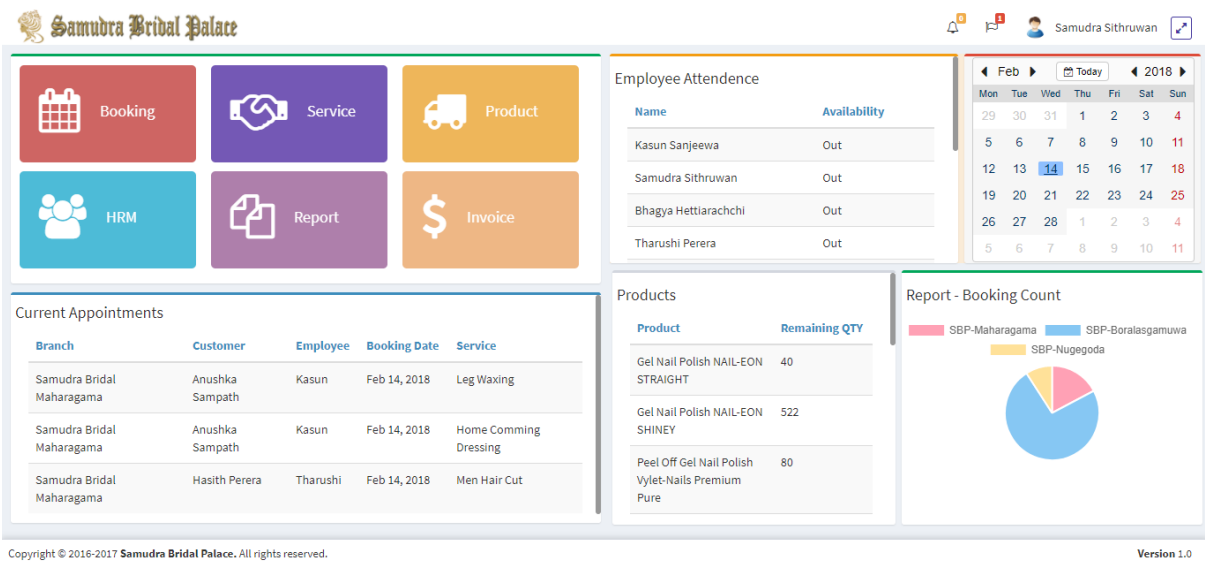

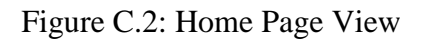

## **Handel Booking**

Create Bookings

Select a Branch Salon

When user select booking module, it will show the branch selecting view as shown in Figure C.2. Main process for create booking start from here.

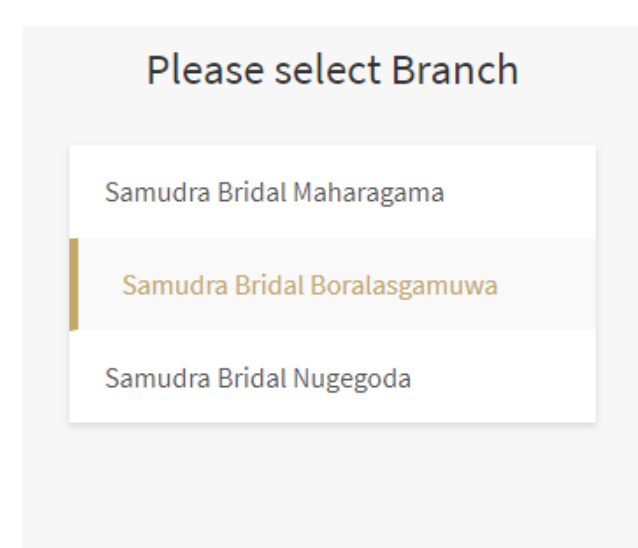

Figure C.3: Branch Selecting View

Booking Dashboard

From booking dashboard (Figure C.4) user can choose,

- A date for booking
- An employee for booking
- A time for booking

|                                              | 01AM               | 02AM                     | 03AM | 04AM            | 05AM                 | 06AM | 07AM 08AM  |                 | 09AM | 10AM | 11AM               | 12PM                   | 01PM | 02PM                 | 03PM                        | 04PM 05PM            |    | 06PM         | 07PM 08PM | 09PM |    | 10PM 11PM       | 12AM |
|----------------------------------------------|--------------------|--------------------------|------|-----------------|----------------------|------|------------|-----------------|------|------|--------------------|------------------------|------|----------------------|-----------------------------|----------------------|----|--------------|-----------|------|----|-----------------|------|
|                                              |                    | <b>Booking Dashboard</b> |      |                 |                      |      |            |                 |      |      |                    |                        |      |                      |                             |                      |    |              |           |      |    |                 |      |
| February 2018 >                              |                    |                          |      |                 |                      |      |            |                 |      |      |                    |                        |      |                      | Wednesday, 14 February 2018 |                      |    |              |           |      |    |                 |      |
| Su Mo Tu We Th Fr Sa                         |                    | 14 Feb                   |      | 7 PM            |                      |      |            | 8 PM            |      |      |                    |                        | 9 PM |                      |                             |                      |    | <b>10 PM</b> |           |      |    | <b>11 PM</b>    |      |
| 28 29 30 31 1 2 3                            |                    |                          | 15   | 30 <sup>7</sup> | 45                   | 00   | 15         |                 | 30   | 45   | 00                 | 15                     | 30   |                      | $-45$                       | 00                   | 15 | 30           | 45        | 00   | 15 | 30 <sub>2</sub> | 45   |
| 4 5 6 7 8 9 10                               |                    | $\square$ Samudra        |      |                 |                      |      |            |                 |      |      |                    |                        |      | <b>Pasan Lanaroy</b> |                             |                      |    |              |           |      |    |                 |      |
| 11 12 13 14 15 16 17                         |                    |                          |      |                 |                      |      |            |                 |      |      |                    |                        | Wax  |                      |                             |                      |    |              |           |      |    |                 |      |
| 18 19 20 21 22 23 24                         |                    |                          |      |                 |                      |      |            |                 |      |      |                    |                        |      |                      |                             |                      |    |              |           |      |    |                 |      |
|                                              | $\Box$ Kasun       |                          |      |                 |                      |      |            |                 |      |      |                    |                        |      |                      |                             |                      |    |              |           |      |    |                 |      |
|                                              |                    |                          |      |                 |                      |      |            | Anushka Sampath |      |      |                    |                        |      |                      |                             |                      |    |              |           |      |    |                 |      |
| Su Mo Tu We Th Fr Sa                         |                    |                          |      |                 |                      |      | Leg Waxing |                 |      |      |                    |                        |      |                      |                             |                      |    |              |           |      |    |                 |      |
| $1 \quad 2 \quad 3$                          |                    |                          |      |                 |                      |      |            |                 |      |      |                    |                        |      |                      |                             |                      |    |              |           |      |    |                 |      |
| 4 5 6 7 8 9 10                               | $\square$ Bhagya   |                          |      |                 |                      |      |            |                 |      |      |                    |                        |      |                      |                             | <b>Hasith Perera</b> |    |              |           |      |    |                 |      |
| 11 12 13 14 15 16 17                         |                    |                          |      |                 |                      |      |            |                 |      |      |                    |                        |      |                      |                             |                      |    |              |           |      |    |                 |      |
| 18 19 20 21 22 23 24                         |                    |                          |      |                 |                      |      |            |                 |      |      |                    |                        |      |                      |                             | Full Body Waxing     |    |              |           |      |    |                 |      |
| 25 26 27 28 29 30 31                         |                    |                          |      |                 |                      |      |            |                 |      |      |                    |                        |      |                      |                             |                      |    |              |           |      |    |                 |      |
|                                              | $\square$ Tharushi |                          |      |                 | <b>Hasith Perera</b> |      |            |                 |      |      |                    |                        |      |                      |                             |                      |    |              |           |      |    |                 |      |
| April 2018                                   |                    |                          |      |                 | Men Hair Cut         |      |            |                 |      |      |                    |                        |      |                      |                             |                      |    |              |           |      |    |                 |      |
| Su Mo Tu We Th Fr Sa                         |                    |                          |      |                 |                      |      |            |                 |      |      |                    |                        |      |                      |                             |                      |    |              |           |      |    |                 |      |
| 1 2 3 4 5 6 7                                |                    |                          |      |                 |                      |      |            |                 |      |      |                    |                        |      |                      |                             |                      |    |              |           |      |    |                 |      |
| 8 9 10 11 12 13 14                           | □ Anyone           |                          |      |                 |                      |      |            |                 |      |      |                    | <b>Yasitha Bandara</b> |      |                      |                             |                      |    |              |           |      |    |                 |      |
| 15 16 17 18 19 20 21<br>22 23 24 25 26 27 28 |                    |                          |      |                 |                      |      |            |                 |      |      | <b>Facial Gold</b> |                        |      |                      |                             |                      |    |              |           |      |    |                 |      |
| 29 30 1 2 3 4 5                              |                    |                          |      |                 |                      |      |            |                 |      |      |                    |                        |      |                      |                             |                      |    |              |           |      |    |                 |      |

Figure C.4: Booking Dashboard

After decide date and employee, then user can click on time slot for as booking start time. Then the Booking Panel will appear shown as on Figure C.5.

#### Booking Panel

From the booking panel employee can select,

- Service
- Customer

To complete the booking.

In first step, employee can search and select relevant service (Figure C.5)

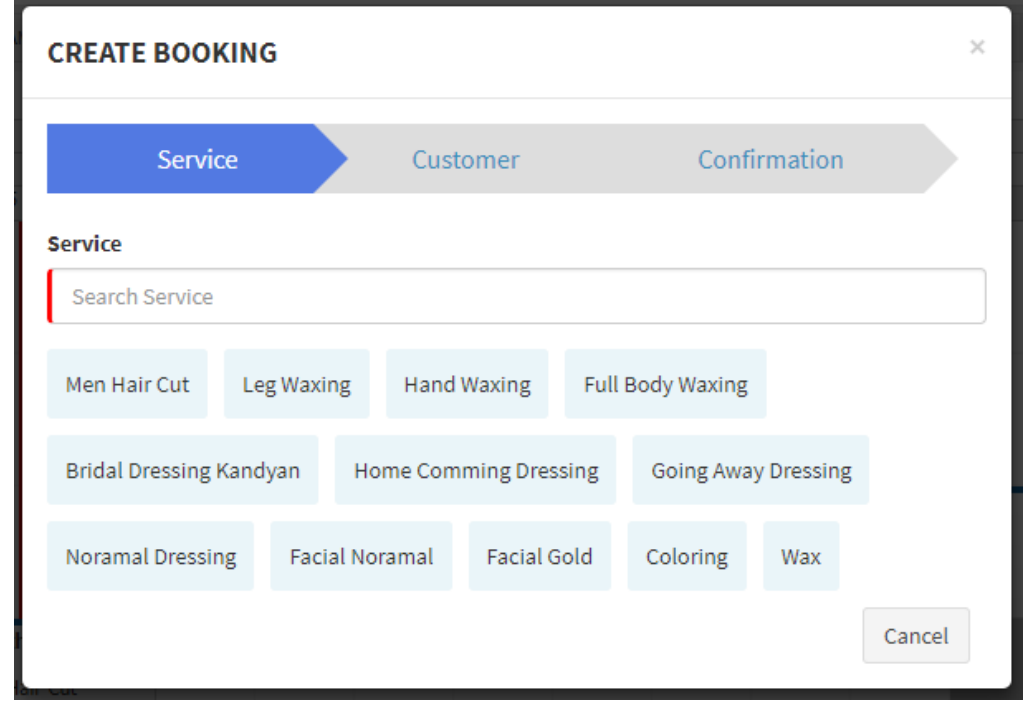

### Figure C.5: Booking Panel – Service

When select a service it will navigate to the next step. In this step (Figure C.6) user can search and select relevant customer or add new customer

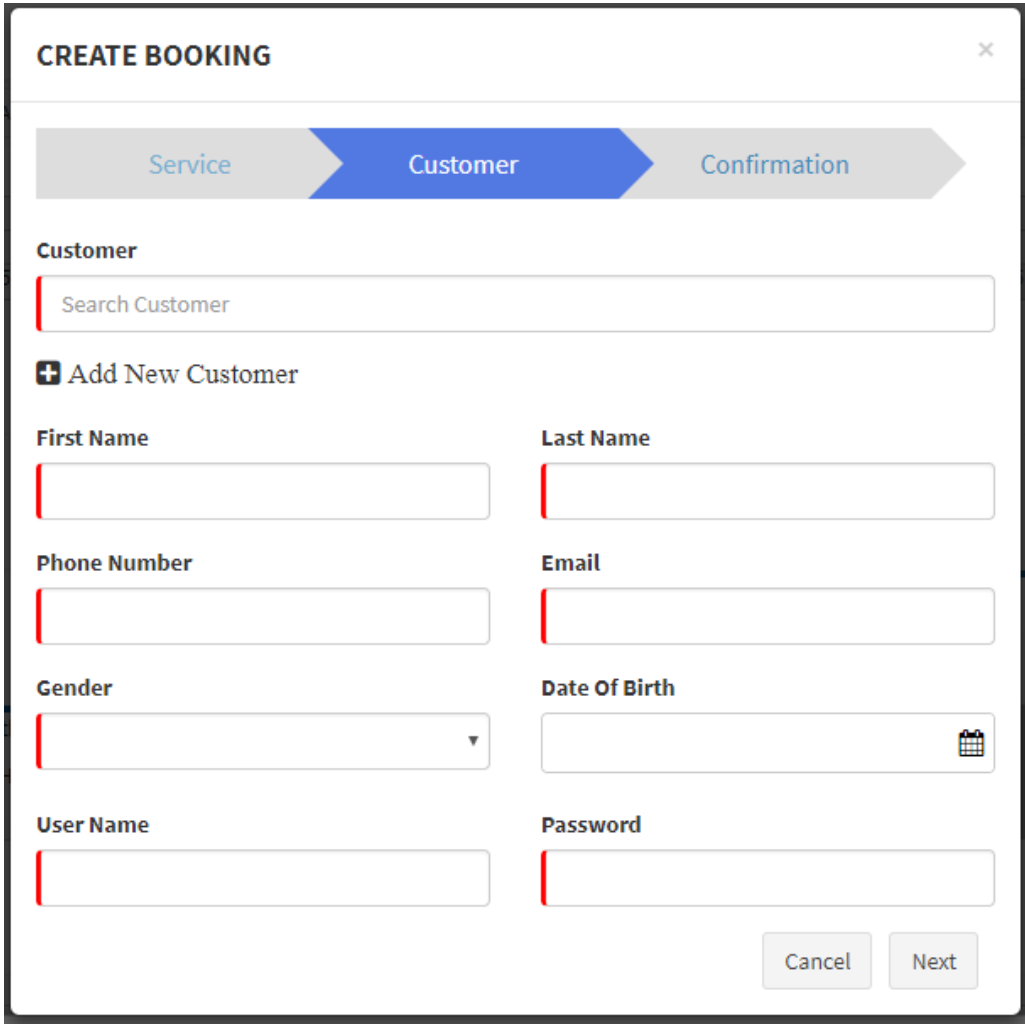

Figure C.6: Booking Panel - Customer

After select or add customer it will navigate to confirmation view as last step (Figure C.7). In this step it will show summery of booking and employee can add additional comment for booking.

When the booking completed with confirmation, it will appear on the dash board as shown in Figure C.8.

User can perform four main operations on the bookings

- View Booking
- Edit Booking
- Cancel Booking
- Complete Booking

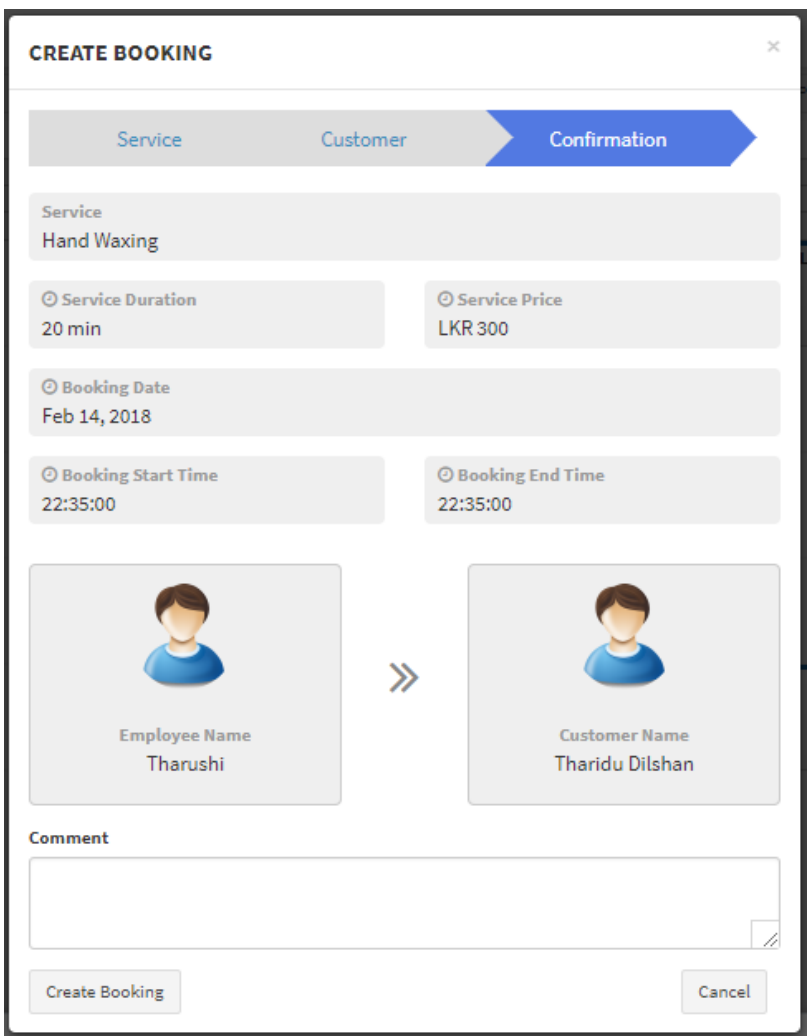

Figure C.7: Booking Panel - Confirmation

|                   |      | Wednesday, 14 February 2018 |                      |    |                 |                 |                         |                    |                 |                             |    |                      |    |                 |              |    |    |    |    |
|-------------------|------|-----------------------------|----------------------|----|-----------------|-----------------|-------------------------|--------------------|-----------------|-----------------------------|----|----------------------|----|-----------------|--------------|----|----|----|----|
| 14 Feb            | 7 PM |                             |                      |    | 8 PM            |                 |                         |                    | 9 PM            |                             |    | 10 PM                |    |                 | <b>11 PM</b> |    |    |    |    |
|                   | 15   | 30 <sub>o</sub>             | 45                   | 00 | 15              | 30 <sub>o</sub> | 45                      | $00\,$             | 15              | 30                          | 45 | 00                   | 15 | 30 <sub>o</sub> | 45           | 00 | 15 | 30 | 45 |
| $\square$ Samudra |      |                             |                      |    |                 |                 |                         |                    |                 | <b>Pasan Lanaroy</b><br>Wax |    |                      |    |                 |              |    |    |    |    |
| $\Box$ Kasun      |      |                             |                      |    | Anushka Sampath |                 |                         |                    |                 |                             |    |                      |    |                 |              |    |    |    |    |
|                   |      |                             |                      |    | Leg Waxing      |                 |                         |                    |                 |                             |    |                      |    |                 |              |    |    |    |    |
|                   |      |                             |                      |    |                 | $\bullet$       | <b>View Booking</b>     |                    |                 |                             |    |                      |    |                 |              |    |    |    |    |
| $\Box$ Bhagya     |      |                             |                      |    | €               |                 | <b>Modify Booking</b>   |                    |                 |                             |    | <b>Hasith Perera</b> |    |                 |              |    |    |    |    |
|                   |      |                             |                      |    | û               |                 | <b>Cancel Booking</b>   |                    |                 |                             |    | Full Body Waxing     |    |                 |              |    |    |    |    |
|                   |      |                             |                      |    |                 | ◢               | <b>Complete Booking</b> |                    |                 |                             |    |                      |    |                 |              |    |    |    |    |
| $\Box$ Tharushi   |      |                             | <b>Hasith Perera</b> |    |                 |                 |                         |                    |                 |                             |    |                      |    |                 |              |    |    |    |    |
|                   |      |                             | Men Hair Cut         |    |                 |                 |                         |                    |                 |                             |    |                      |    |                 |              |    |    |    |    |
| □ Anyone          |      |                             |                      |    |                 |                 |                         |                    | Yasitha Bandara |                             |    |                      |    |                 |              |    |    |    |    |
|                   |      |                             |                      |    |                 |                 |                         | <b>Facial Gold</b> |                 |                             |    |                      |    |                 |              |    |    |    |    |
|                   |      |                             |                      |    |                 |                 |                         |                    |                 |                             |    |                      |    |                 |              |    |    |    |    |

Figure C.8: Available Bookings Shown On the Booking Dashboard

View Booking

Click on a booking showing on dashboard, it will appear menu with all four options. Select view booking option (Figure C.8).

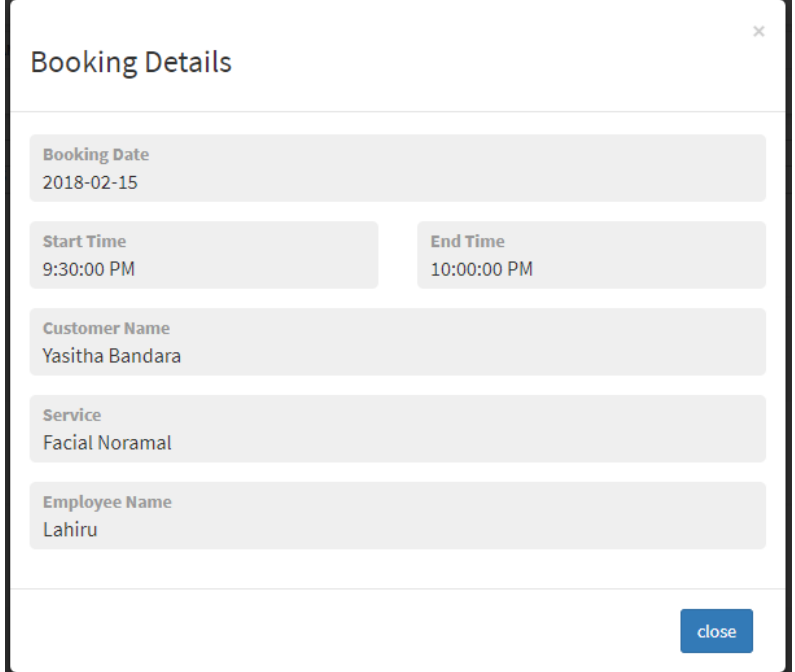

It will appear the detail view of the relevant booking as shown in Figure C.9.

Figure C.9: Booking Details View

### Cancel Booking

Select cancel option form the menu appear when click on booking on dashboard. It will show the confirmation message to the user as shown in Figure C.10.

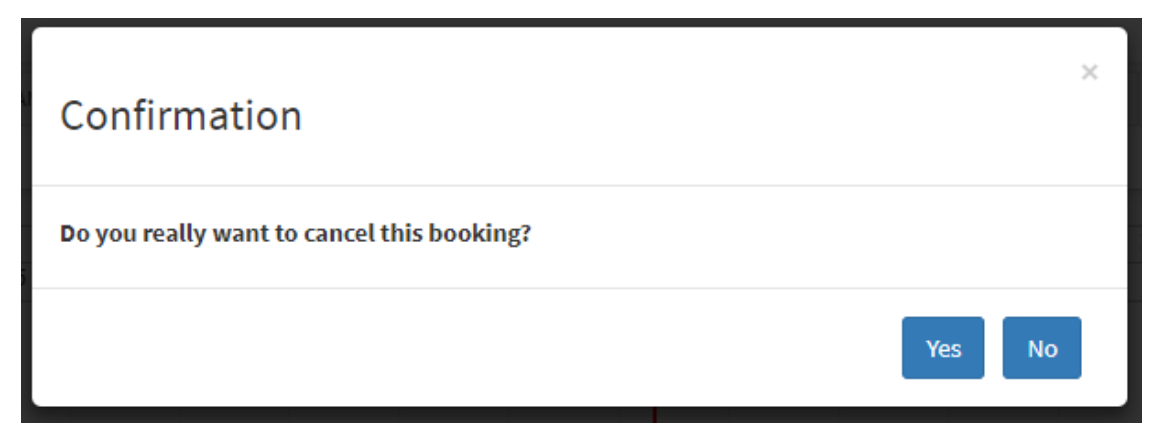

Figure C.10: Cancel Booking Confirmation Message

Click on "Yes". It will cancel the booking and it removed from the dashboard. Then user can add new booking to the same time slots.

Modify Booking

Select modify booking from the menu appear when click on booking on dashboard. It will show the modify booking view. As same as add booking view user can change the details of the booking from modify booking view (Figure C.11.)

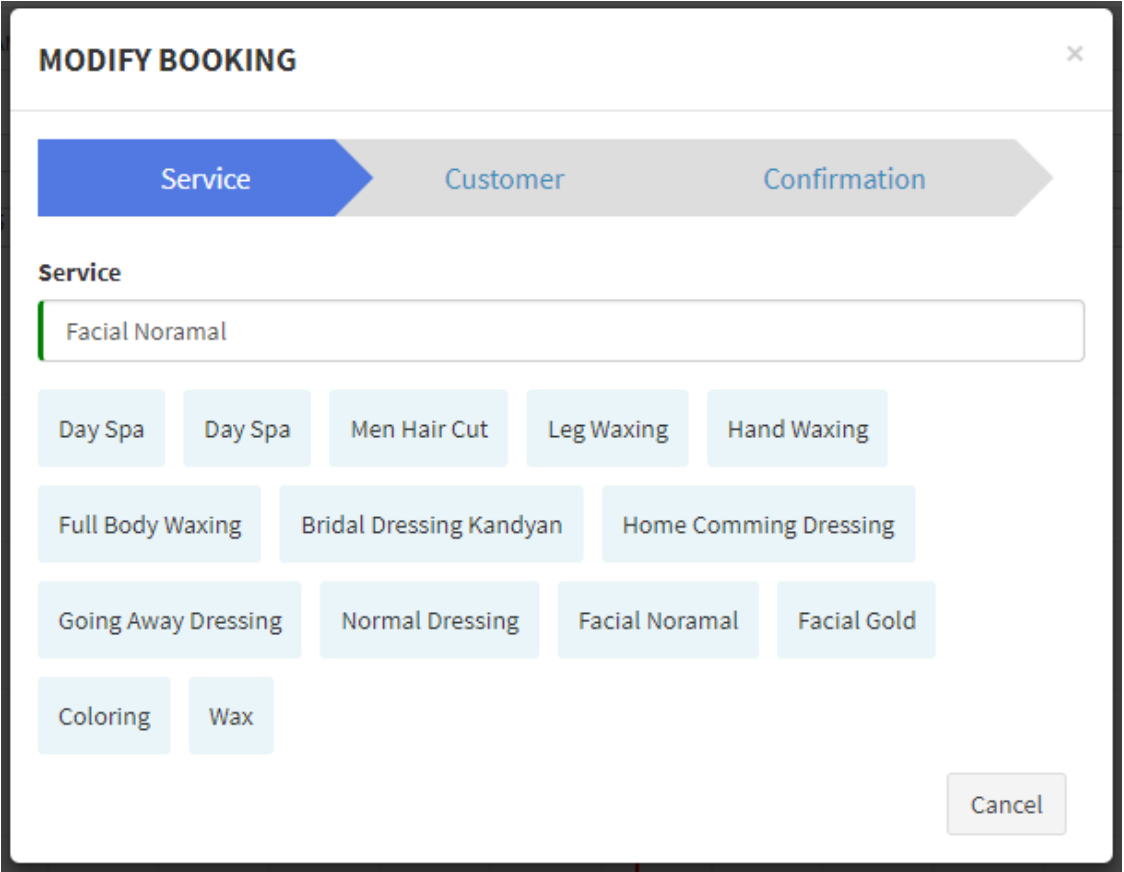

Figure C.11: Modify Booking View

Complete Booking

Select complete booking from the menu appear when click on booking on dashboard. It will appear the invoice view with the relevant service charge details as shown on Figure C.9.

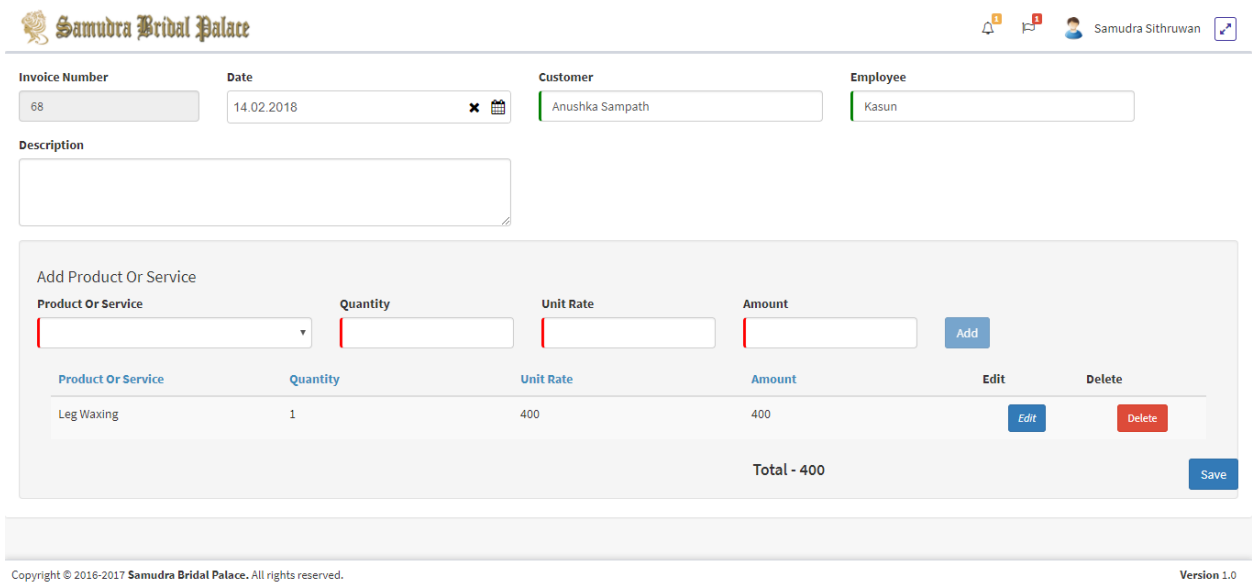

Figure C.12: Invoice Generates When Complete Booking

# **APPENDIX D – MANAGEMENT REPORTS**

OSMS provide various types of management reports for the owner. And even more reports can be added to the system with help of developers. These reports can help salon owners to make management decisions. Owner can generate results for reports by changing report criteria. Even it can be download as PDF files and it can use to print hard copy of report.

Following Figure D.1 is report for salon service bookings. For the selected date range owner can generate a report of bookings for all salon or selected salon.

| <b>Service Bookings</b> |                     |                         |                                |                              |                           |
|-------------------------|---------------------|-------------------------|--------------------------------|------------------------------|---------------------------|
| <b>From Date</b>        |                     | <b>To Date</b>          |                                | <b>Select Branch</b>         |                           |
| 09 11 2017              | ∰<br>×              | 09.12.2017              | ×                              | 雦<br><b>All Branches</b>     | $\boldsymbol{\mathrm{v}}$ |
| <b>Customer Name</b>    | <b>Service Name</b> | <b>Service</b><br>Price | <b>Employee</b><br><b>Name</b> | <b>Branch Name</b>           | <b>Booking Date</b>       |
| Sameera<br>Chathuranga  | Men Hair Cut        | 700.00                  | Samudra                        | Samudra Bridal Boralasgamuwa | Nov 11, 2017              |
| Sithum Rangana          | Day Spa             | 200.00                  | Samudra                        | Samudra Bridal Boralasgamuwa | Nov 14, 2017              |
| Viraj Kotali            | Leg Waxing          | 400.00                  | Bhagya                         | Samudra Bridal Boralasgamuwa | Nov 14, 2017              |
| Sameera<br>Chathuranga  | Men Hair Cut        | 700.00                  | Samudra                        | Samudra Bridal Boralasgamuwa | Nov 14, 2017              |
| Sameera<br>Chathuranga  | <b>Hand Waxing</b>  | 300.00                  | Bhagya                         | Samudra Bridal Boralasgamuwa | Nov 14, 2017              |
| Sameera<br>Chathuranga  | Men Hair Cut        | 700.00                  | Samudra                        | Samudra Bridal Boralasgamuwa | Nov 14, 2017              |
| Sithum Rangana          | Leg Waxing          | 400.00                  | Bhagya                         | Samudra Bridal Boralasgamuwa | Nov 15, 2017              |

Figure D.1: Salon service bookings report

Following Figure D.2 is report for employee attendance. Salon owner can be generate employee work record from this report. Report generate information about employee working hours and overtime. Mainly for employee salary and commotion.

|                                | <b>Employee Attendance</b> |          |                    |                                  |                      |                      |                         |
|--------------------------------|----------------------------|----------|--------------------|----------------------------------|----------------------|----------------------|-------------------------|
| <b>From Date</b>               |                            |          | <b>To Date</b>     |                                  |                      | <b>Select Branch</b> |                         |
| 01.10.2017                     |                            | ₩<br>×   | 30.11.2017         |                                  | $x \oplus$           |                      | $\overline{\mathbf{v}}$ |
|                                |                            |          |                    |                                  |                      |                      |                         |
| <b>Employee</b><br><b>Name</b> | <b>Date</b>                | In Time  | Out<br><b>Time</b> | <b>Time</b><br><b>Difference</b> | Ovrer<br><b>Time</b> | 圖 Download PDF       |                         |
| Janith                         | 2017-10-04                 | 08:34:22 | 05:30:50           | 8                                | 0                    |                      |                         |
| Sahan                          | 2017-10-04                 | 08:44:12 | 06:20:23           | 9                                | $\mathbf{1}$         |                      |                         |
| Janith                         | 2017-10-05                 | 07:30:10 | 06:25:05           | 10                               | $\overline{2}$       |                      |                         |
| Janith                         | 2017-10-07                 | 08:49:49 | 04:20:02           | $\overline{7}$                   | 0                    |                      |                         |

Figure D.2: Employee attendance report

Following figure D.3 is report of employee wise booking count for selected date range. This report also can be used to measure employee productivity.

| <b>From Date</b>                      | <b>To Date</b>                        | <b>Select Branch</b> | <b>Search Employee</b>                                 |
|---------------------------------------|---------------------------------------|----------------------|--------------------------------------------------------|
| $\times$ $\blacksquare$<br>06.11.2017 | $\times$ $\blacksquare$<br>06.12.2017 | All Branches         | Search Employee<br>Search<br>$\boldsymbol{\mathrm{v}}$ |
| <b>Employee Name</b>                  |                                       | <b>Booking Count</b> | Download PDF                                           |
|                                       |                                       |                      |                                                        |
| Kasun                                 |                                       | $\overline{2}$       |                                                        |
| Samudra                               |                                       | 39                   |                                                        |
| Bhagya                                |                                       | 15                   |                                                        |
| Lahiru                                |                                       | 22                   |                                                        |
| Roshan                                |                                       | 10                   |                                                        |
| Ashan                                 |                                       | 6                    |                                                        |
| Dhanu                                 |                                       | 4                    |                                                        |
| Shanuka                               |                                       | $\mathbf{1}$         |                                                        |
| Wathsala                              |                                       | $\mathbf{1}$         |                                                        |
| Niranjala                             |                                       | 1                    |                                                        |

Figure D.3: Employee booking count report

Following figure D.4 is report of daily income from completed appointment booking. It's help owner to have an idea about daily income of each branch.

| Daily Income      |             |                              |                           |                                          |          |                      |
|-------------------|-------------|------------------------------|---------------------------|------------------------------------------|----------|----------------------|
| <b>Date</b>       |             | <b>Select Branch</b>         |                           |                                          |          |                      |
| 09.12.2017        |             | ₩<br>×                       | Samudra Bridal Maharagama | $\overline{\mathbf{v}}$<br><b>Search</b> |          |                      |
|                   |             |                              |                           |                                          |          |                      |
| <b>Invoice No</b> | Date        | Service Name                 | Customer Name             | Employee Name                            | Price    | <b>EDownload PDF</b> |
| 42                | Dec 9, 2017 | <b>Home Comming Dressing</b> | Pasan Lanaroy             | Samudra                                  | 25000.00 |                      |
| 43                | Dec 9, 2017 | Bridal Dressing Kandyan      | Nipuna Niwanthika         | Lahiru                                   | 20000.00 |                      |
| 44                | Dec 9, 2017 | Leg Waxing                   | Nipuna Niwanthika         | Lahiru                                   | 400.00   |                      |
| 45                | Dec 9, 2017 | Wax                          | Yasitha Bandara           | Ashan                                    | 300.00   |                      |
| 46                | Dec 9, 2017 | <b>Hand Waxing</b>           | Pasan Lanaroy             | Roshan                                   | 300.00   |                      |
| 47                | Dec 9, 2017 | Men Hair Cut                 | Yasitha Bandara           | Ashan                                    | 700.00   |                      |
| 48                | Dec 9, 2017 | Wax                          | Yasitha Bandara           | Anyone                                   | 300.00   |                      |
| 49                | Dec 9, 2017 | Leg Waxing                   | Chathura Saranga          | Ashan                                    | 400.00   |                      |
| 50                | Dec 9, 2017 | <b>Normal Dressing</b>       | Sahan Bandara             | Ashan                                    | 4000.00  |                      |
| 51                | Dec 9, 2017 | Coloring                     | Yasitha Bandara           | Ashan                                    | 1000.00  |                      |

Figure D.4: Daily income from completed appointments

## **APPENDIX E – TEST RESULTS**

Test cases for customer create booking online

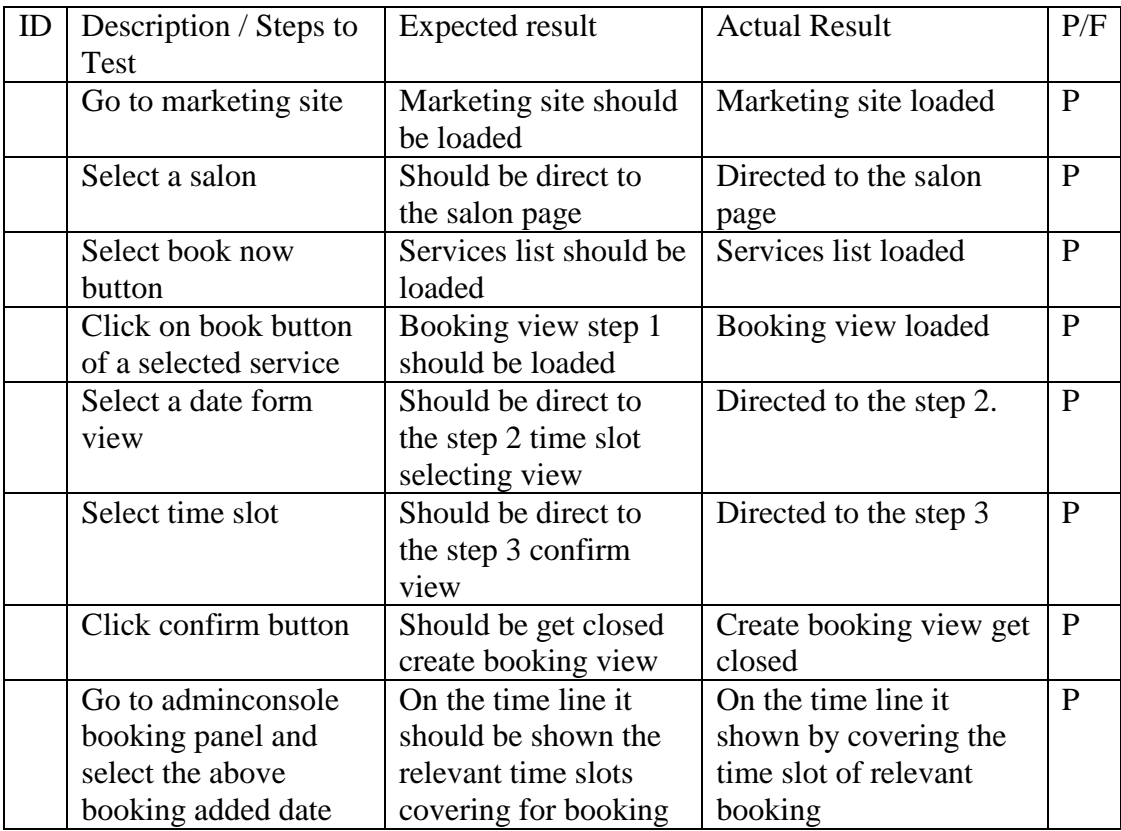

Table D 1: Test result for online booking

Test cases for admin create booking on dashboard

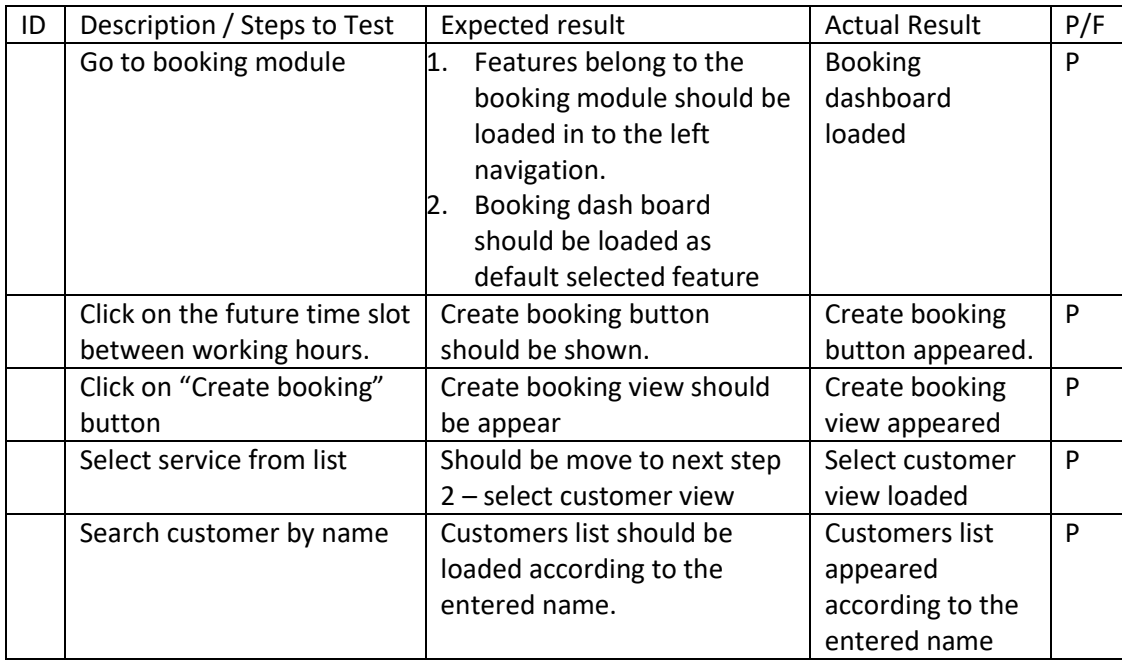

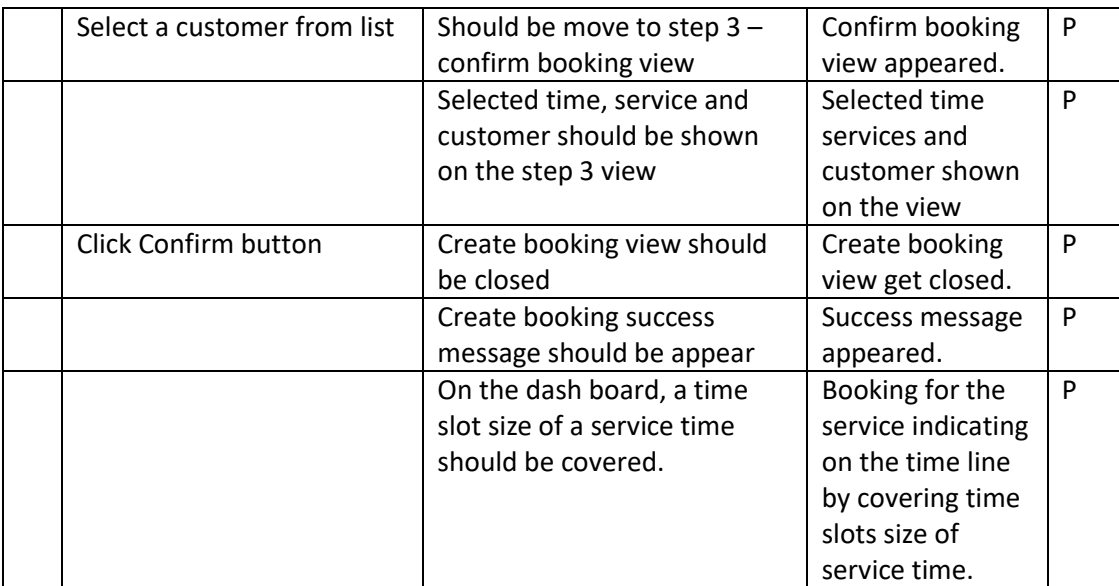

Table D 2: Test result for add booking from dashboard

Test cases for cancel booking.

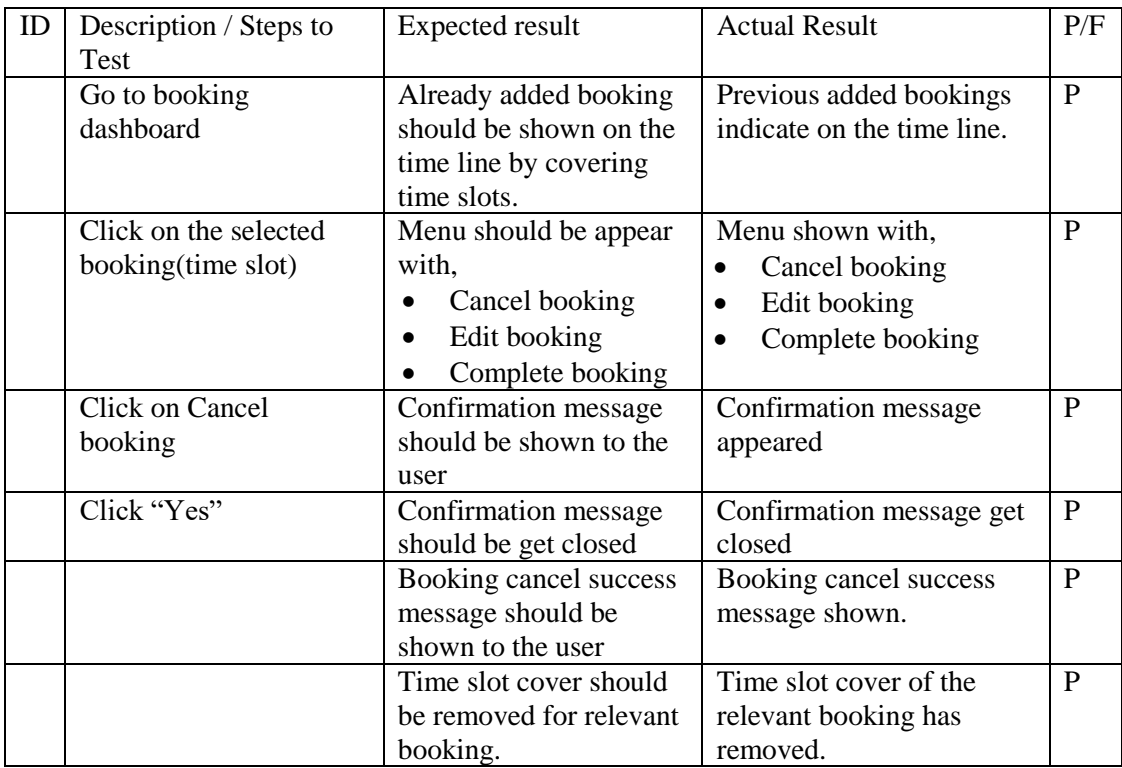

Table D 3: Test result for cancel booking from dashboard

Test case for complete booking with generate invoice

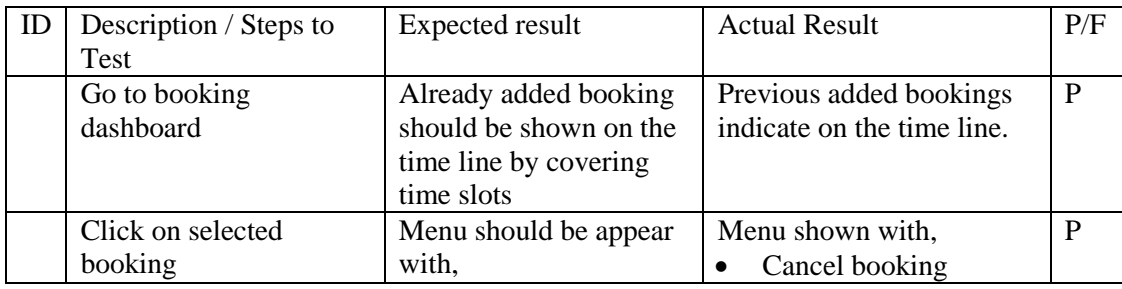

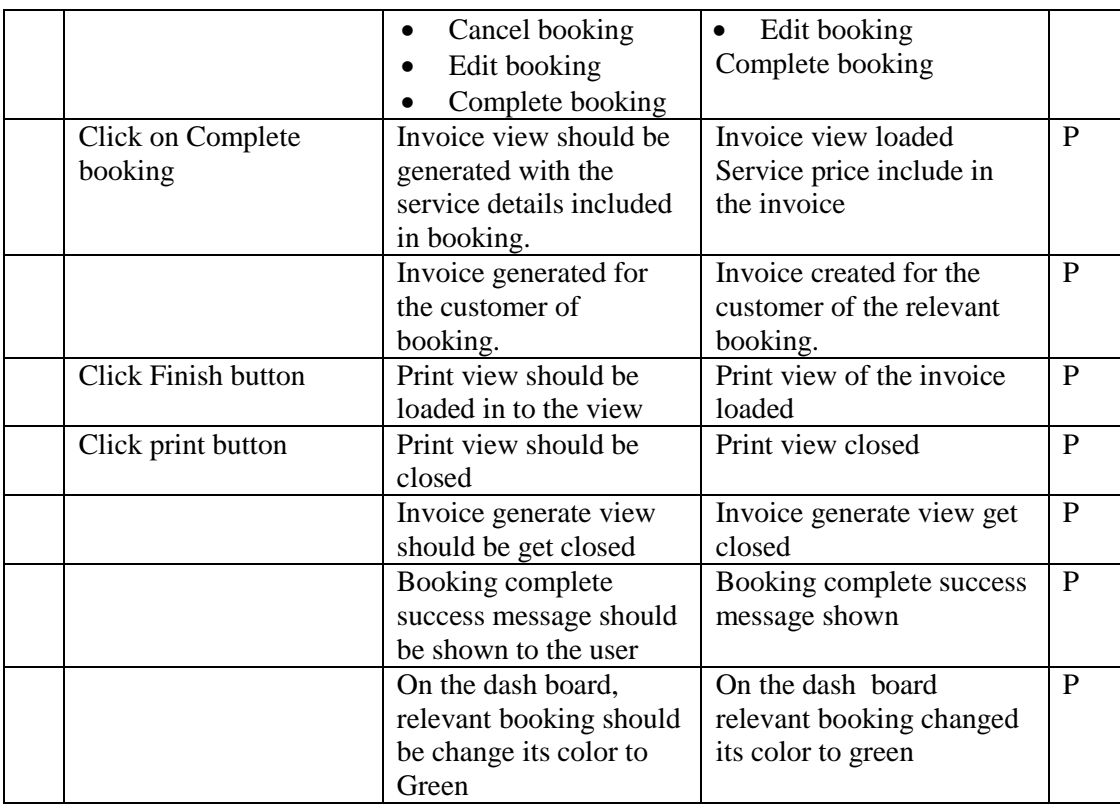

Table D 4: Test result for complete booking from dashboard

# **APPENDIX F – CODE LISTING**

Delete Service Form System Html Code level

```
 <td class="text-center">
                  <div class="popover confirmation fade bottom in hidden" id="{{item.Id}}"
style="display: block;">
                     <div class="arrow"></div>
                     <h3 class="popover-title">Are you sure?</h3>
                     <div class="popover-content">
                        <p class="confirmation-content" style="display: none;"></p>
                       <div class="confirmation-buttons text-center">
                         \langlediv class="btn-group">
                             <button (click)="confirmDelete(item)" type="button" class="btn 
btn-xs btn-primary" data-apply="confirmation">
                               <i class="glyphicon glyphicon-ok"></i> Yes
                             </button>
                             <button (click)="cancelDelete(item.Id)" type="button" class="btn 
btn-xs btn-default" data-dismiss="confirmation">
                              \langlei class="glyphicon glyphicon-remove"\langlei> No
                             </button>
                         \langlediv>
                      \langlediv>\langlediv>
                 \langlediv> <button class="btn btn-sm btn-danger {{item.Id}}"
(click)="deleteServiceClick(item.Id)">Delete</button>
               </td>
```
Delete Function

```
 /**
  * Delete confirmation 
  * @param {object} service
 */
 confirmDelete(service: any) {
  this.deleteStatus = true:
  this. salonServiceService.deleteService(service.Id)
      subscript(reuslt => {
        // Reload service page
        this.loadServiceList();
       }, errorMessage => {
        // Log errors if any
        console.log(errorMessage);
      \};
  }
```
### Service Layer for delete service

```
 /**
 * delete service cateogry
 * @param {any} service category id
 */
 deleteServiceCategory(id: any) {
  let url = this.commonService._serviceUrl + '/' + 'api/Service/DeleteServiceCategory';
 // let body: string = obj;
  let headers = new Headers({ 'Content-Type': 'application/x-www-form-urlencoded' });
 let options = new RequestOptions(\{ headers: headers \});
 var x = "Id = " + id; return this._http.post(url, x, options)
  .map((res: Response) \Rightarrow {
    return res;
   })
  .catch((error: any) \Rightarrow {
    // Error on post request.
    return Observable.throw(error);
   });
```

```
 }
```
### Web API Layer

```
 /// <summary>
 /// Pass service id to Service API
1/1 </summary>
/// <param name="service"></param>
/// <returns>true of false</returns>
[HttpPost]
 public bool DeleteService(Service service)
 {
   return ServiceAPI.DeleteService(service.Id);
 }
```
### Service API

```
 /// <summary>
 /// Pass Sevice Id to Business layer
 /// </summary>
1/1 <param name="serviceId"></param>
 public static bool DeleteService(int serviceId)
 {
   return ServiceBL.DeleteService(serviceId);
 }
```
#### Service Business Layer

```
 /// <summary>
      /// Pass Service if to data access layer
      /// </summary>
      /// <param name="serviceCategoryId"></param>
      public static bool DeleteService(int serviceCategoryId)
\left\{\begin{array}{ccc} \end{array}\right\} return new DeleteServiceAction(serviceCategoryId).Execute(EnumDatabase.OSMS);
      }
```
#### Data Access Layer

```
using OSMS.Domain.DomainObject;
using SP_DataAccess.DbFramework;
using System;
using System.Collections.Generic;
using System.Data;
using System.Data.Common;
using System.Data.SqlClient:
using System.Linq;
using System.Text;
using System.Threading.Tasks;
```

```
namespace OSMS.DataAccess.SpDbCommands.ServiceSpCommands
```

```
{
   public class DeleteServiceAction : OSMSDbActionBase<bool>
   {
     private readonly int _serviceId;
     public DeleteServiceAction(int serviceId)
    \{_serviceId = serviceId;
      }
     protected override bool Body(DbConnection connection)
     {
        try
        {
          // Common update for service delete
          const string storedProcedureName = "dbo.OSMS_Common_Update";
          var cmd = CreateCommand(CommandType.StoredProcedure, 
storedProcedureName);
          // Get table name form service object
          cmd.Parameters.Add(new SqlParameter("@tableName", new
Service().TableName));
          cmd.Parameters.Add(new SqlParameter("@fields", "IsDelete='" + true + "'"));
```

```
 cmd.Parameters.Add(new SqlParameter("@values", "Id='" + _serviceId + "'"));
 cmd.ExecuteNonQuery();
 cmd.Dispose();
```

```
 return true;
          }
         catch (Exception ex)
          {
            throw ex;
          }
       }
   }
}
```
#### Stored Procedure

```
USE [OSMS]
GO
/****** Object: StoredProcedure [dbo].[OSMS_Common_Update] Script Date: 2017-11-08 1:02:38 
AM ******/
SET ANSI_NULLS ON
GO
SET QUOTED_IDENTIFIER ON
GO
-- =============================================
-- Author: Janith Jayaweera
-- Create date: 2017-07-08
-- Description: Common Update
-- =============================================
ALTER PROCEDURE [dbo].[OSMS_Common_Update]
       @tableName varchar(50),
       @fields varchar(max),
       @values varchar(max)
AS
BEGIN
       -- SET NOCOUNT ON added to prevent extra result sets from
       -- interfering with SELECT statements.
       SET NOCOUNT ON;
       DECLARE @sql nvarchar(max)
   -- Insert statements for procedure here
       SET @sql = 'UPDATE '+@tableName+' SET '+@fields+' WHERE '+@values;
```
EXEC sp\_sqlexec @sql

END

## **APPENDIX G – CLIENT CERTIFICATE**

Samudra Bridal Palace 220, Lake Road, Boralasgamuwa, Colombo, Sri Lanka Tel 071 8727877 samudrasithruwan@gmail.com http://www.samudrabridal.com

05/11/2017 **Project Examination Board,** University of Colombo School of Computing 221/2A, Dharmapala Mawatha, Colombo 7.

Dear Sir / Madam,

#### **LETTER OF CERTIFICATION**

Mr. J.A.J.N Jayaweera, bearer of BIT Registration Number - R142099, was engaged to develop a project in Management system for Samudra Bridal Palace.

Also I would like to mention that Mr. Janith Jayaweera completed and delivered us the proposed web system for our bridal palace.

We are look forward to manage our salon smoothly, while providing a better service to our customers and employees using this system.

Thank you,

**SAMUDRA BRIDAL PALACE**  $\overline{\cdot}$ Proprietor

.<br>Samudra Sithruwan

PROPRIETOR

Figure G 1: Client Certificate

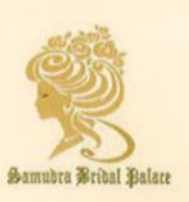

## **INDEX**

#### $\ddot{\phantom{0}}$

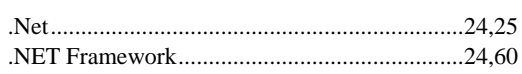

### $\overline{A}$

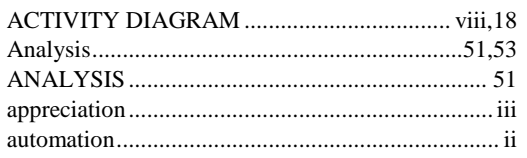

### $\overline{B}$

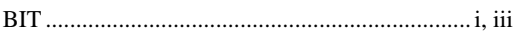

## $\overline{C}$

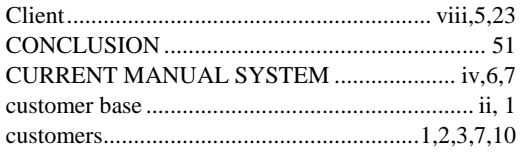

### $\overline{D}$

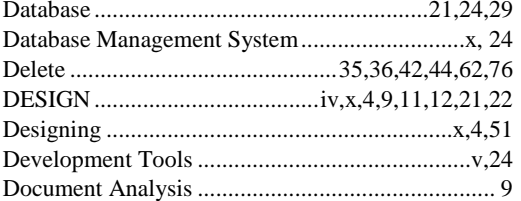

## $\overline{E}$

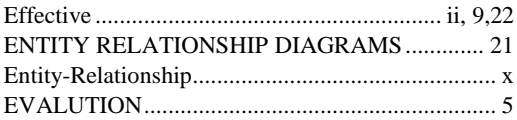

### $\overline{F}$

### $\overline{H}$

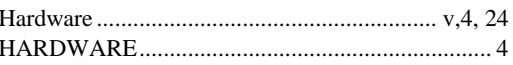

### $\overline{I}$

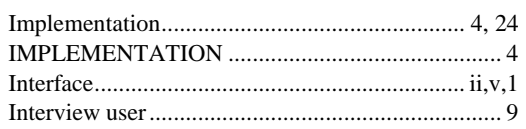

### $\overline{L}$

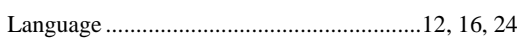

### $\overline{\boldsymbol{M}}$

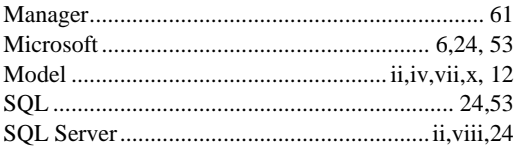

## $\overline{o}$

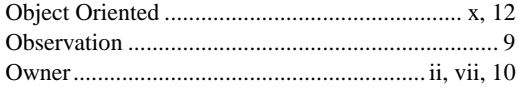

### $\overline{P}$

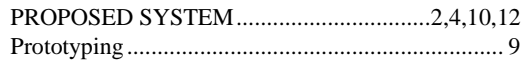

## $\overline{R}$

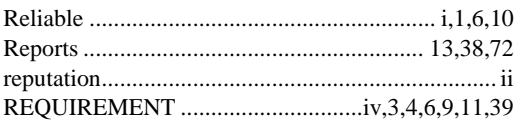

### $\overline{s}$

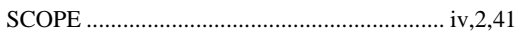

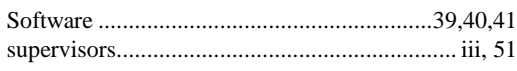

### $\overline{U}$

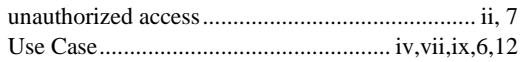

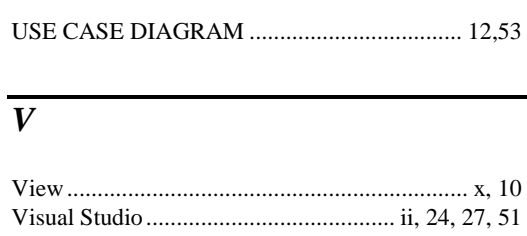